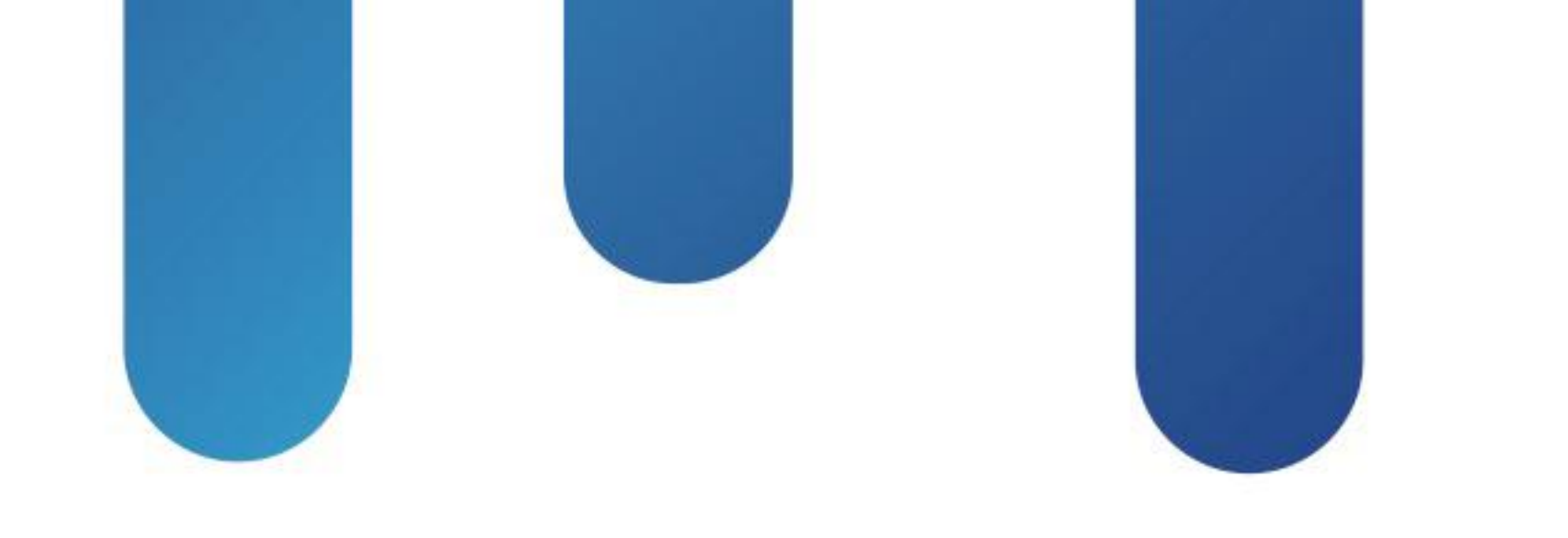

## What You Make Possible

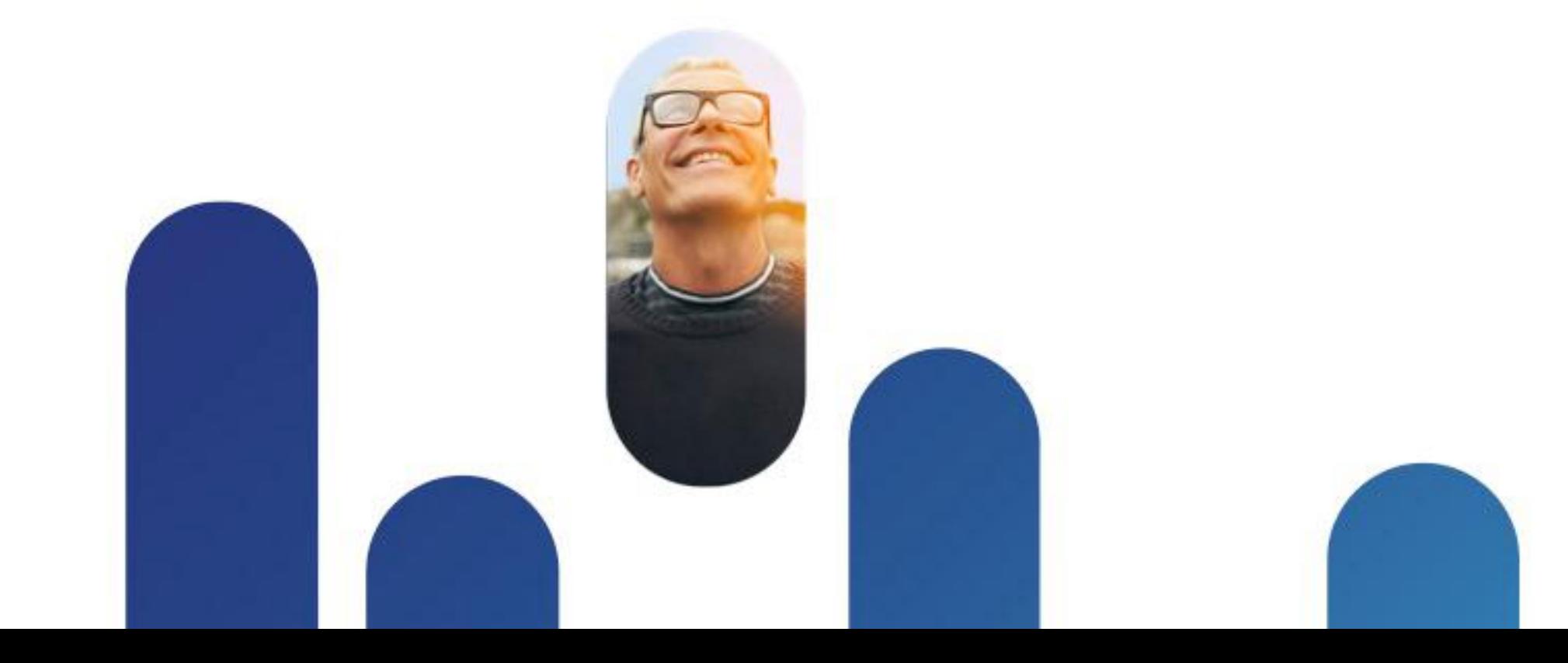

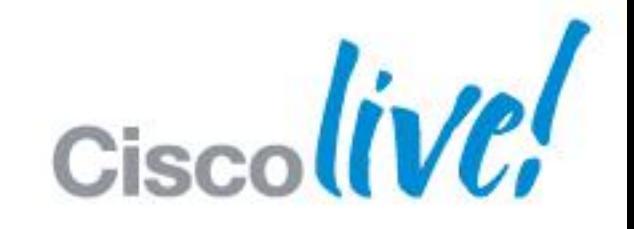

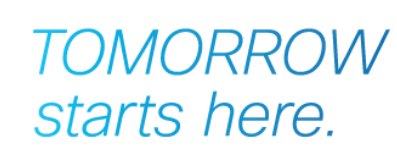

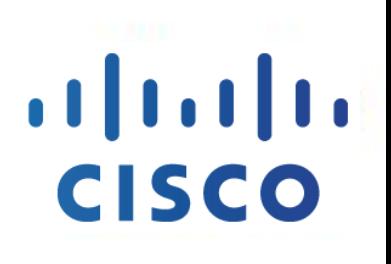

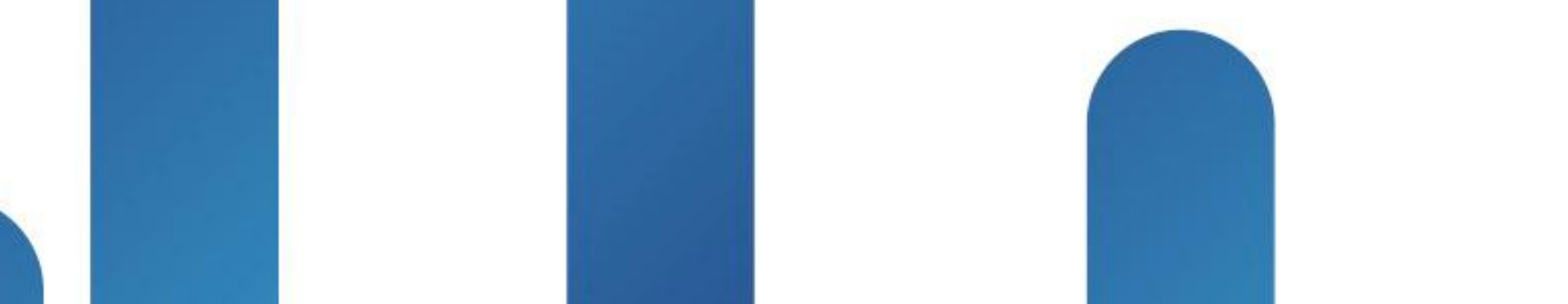

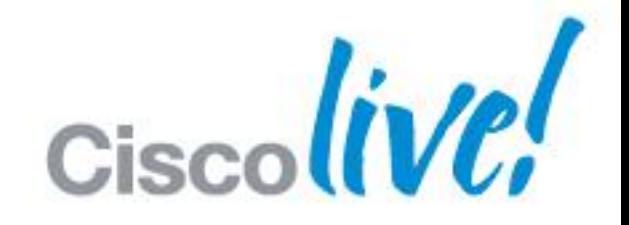

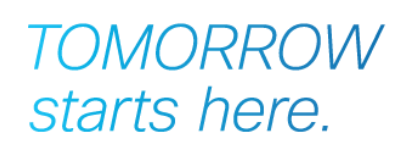

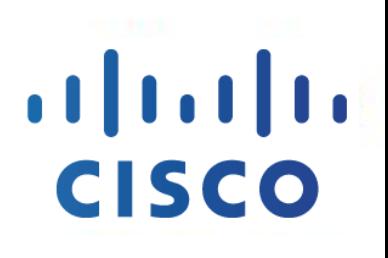

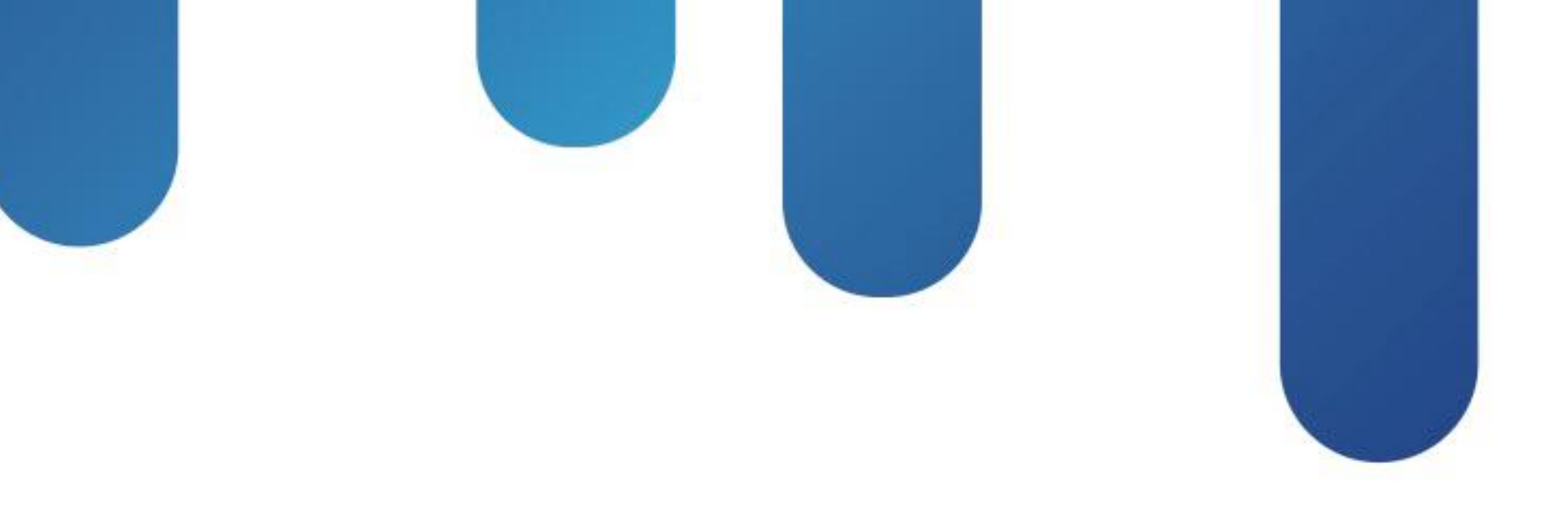

## IP Multicast – Concepts, Design and Troubleshooting BRKMPL-1261

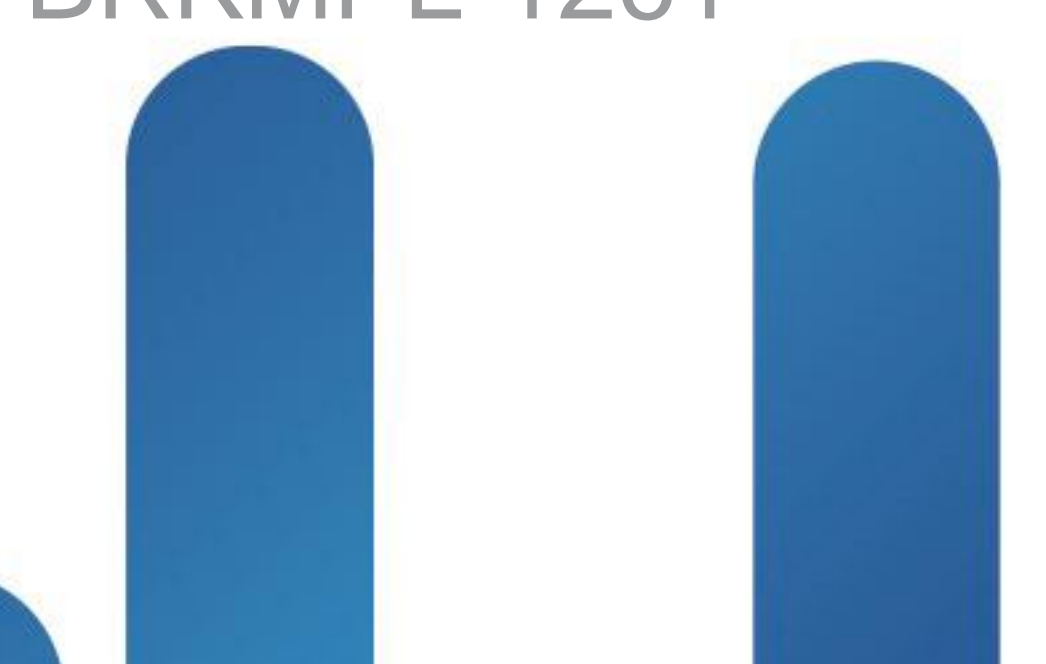

## **Agenda**

- **Multicast overview** 
	- ‒ What is it and when would we use it ?
- Multicast fundamentals
	- ‒ Technical concepts and protocols
- Multicast Design and Configuration
	- ‒ 1 case study, 3 solutions
- **Troubleshooting common multicast issues**

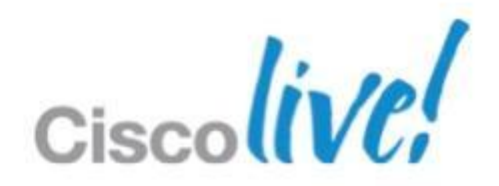

## Multicast Overview

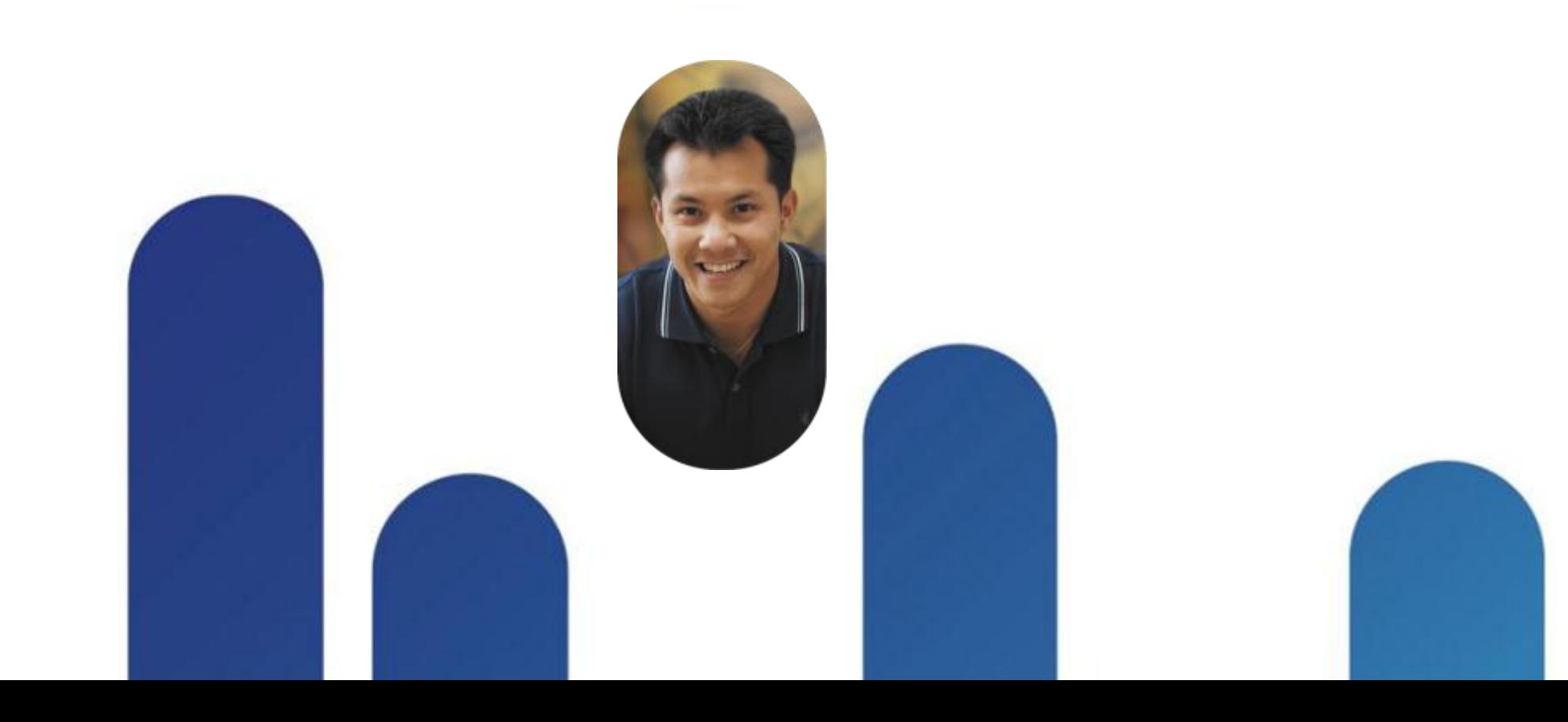

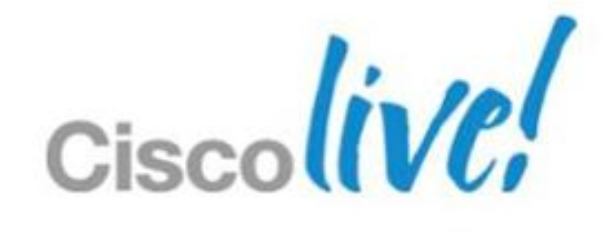

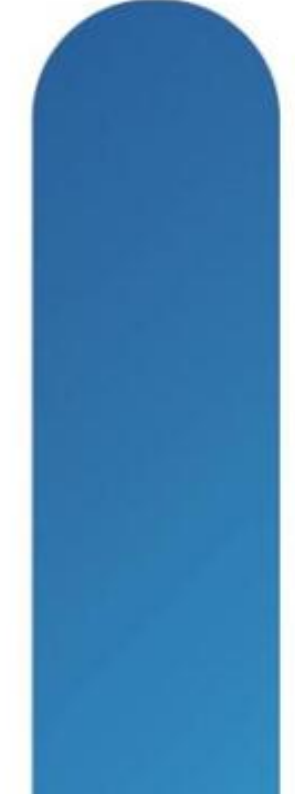

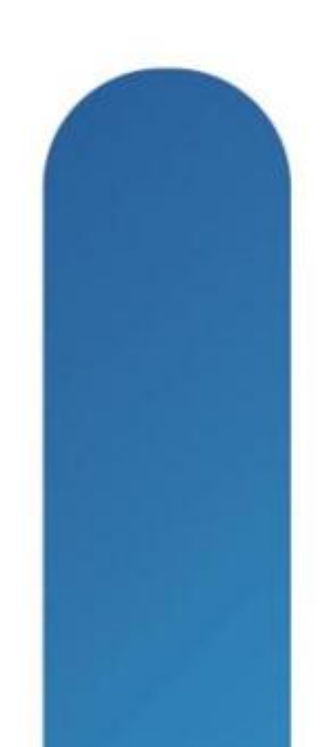

### **Unicast Vs Multicast**

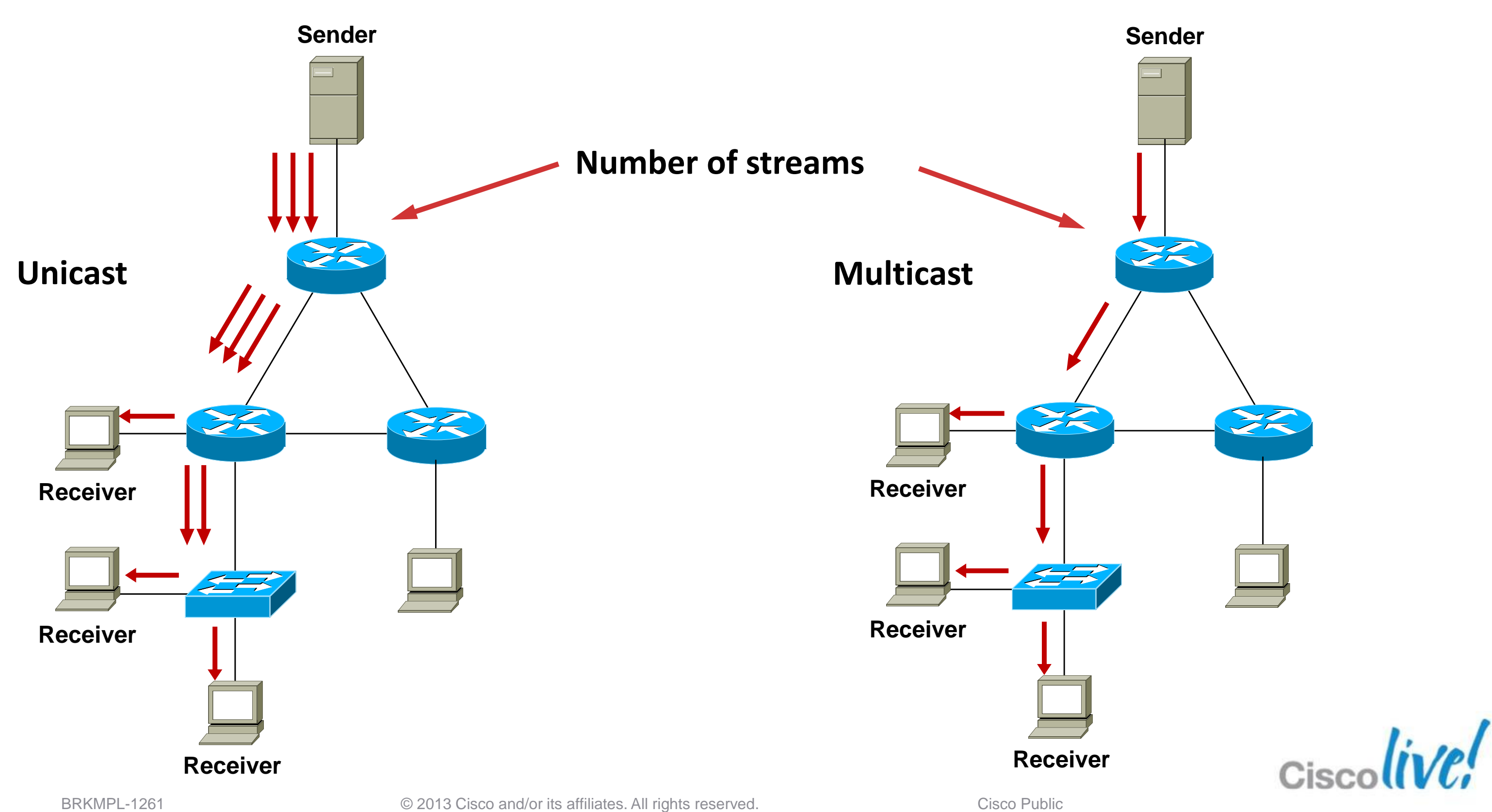

### **Broadcast Vs Multicast**

### **Broadcast Multicast**

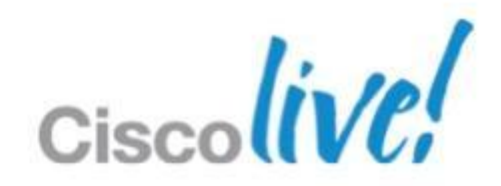

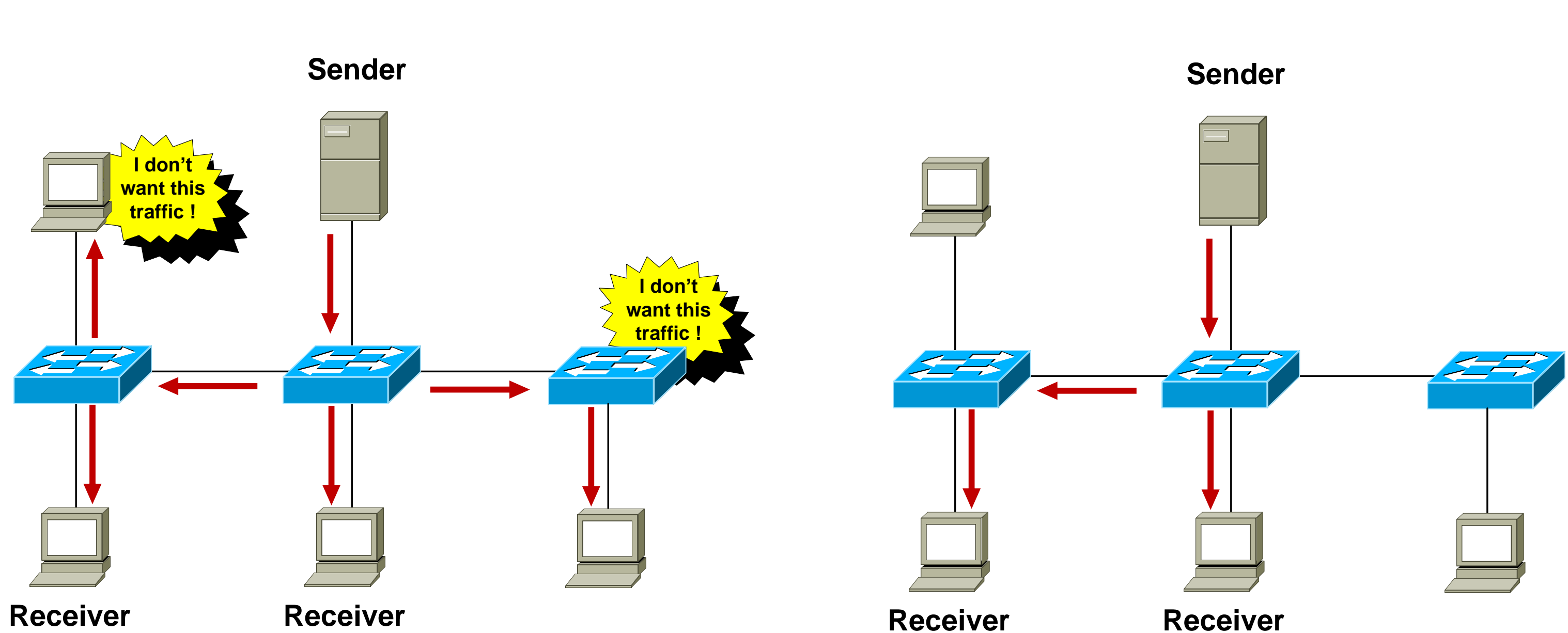

### **Multicast Uses**

 Any situation where multiple endpoints need to receive identical information at the same time

Streaming video, IPTV

Music on hold

Data replication

Periodic data delivery - stock quotes, sports scores, news reports

 Most commonly used for one-to-many or some-to-many data flows

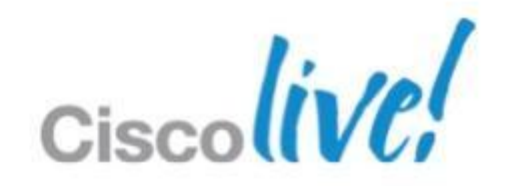

### **Multicast Advantages**

- **Enhanced scalability:** Network utilisation is independent of the number of receivers
- **Reduced resource utilisation:** Controls network bandwidth and reduces server and router loads
- **Deterministic performance:** subscriber number 1 and subscriber number 10000 have identical experience

# LOWER TCO

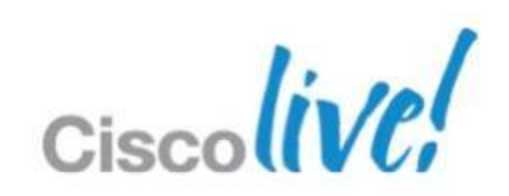

### **Multicast Considerations**

- Multicast is UDP-based: No flow control, sequencing, errorcorrection, retransmissions.
- "Best effort" delivery: Sender has no idea if all subscribers have received the data. Subscribers don't know if they have missed a packet. Applications should be handling missed packets.
- No congestion avoidance: Lack of TCP windowing and "slow-start" mechanisms may result in network congestions.
- **Added Complexity: If you have the bandwidth available then** unicast delivery model may be a simpler option.

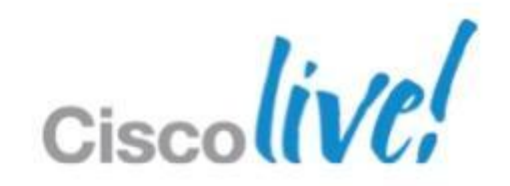

## Multicast Fundamentals

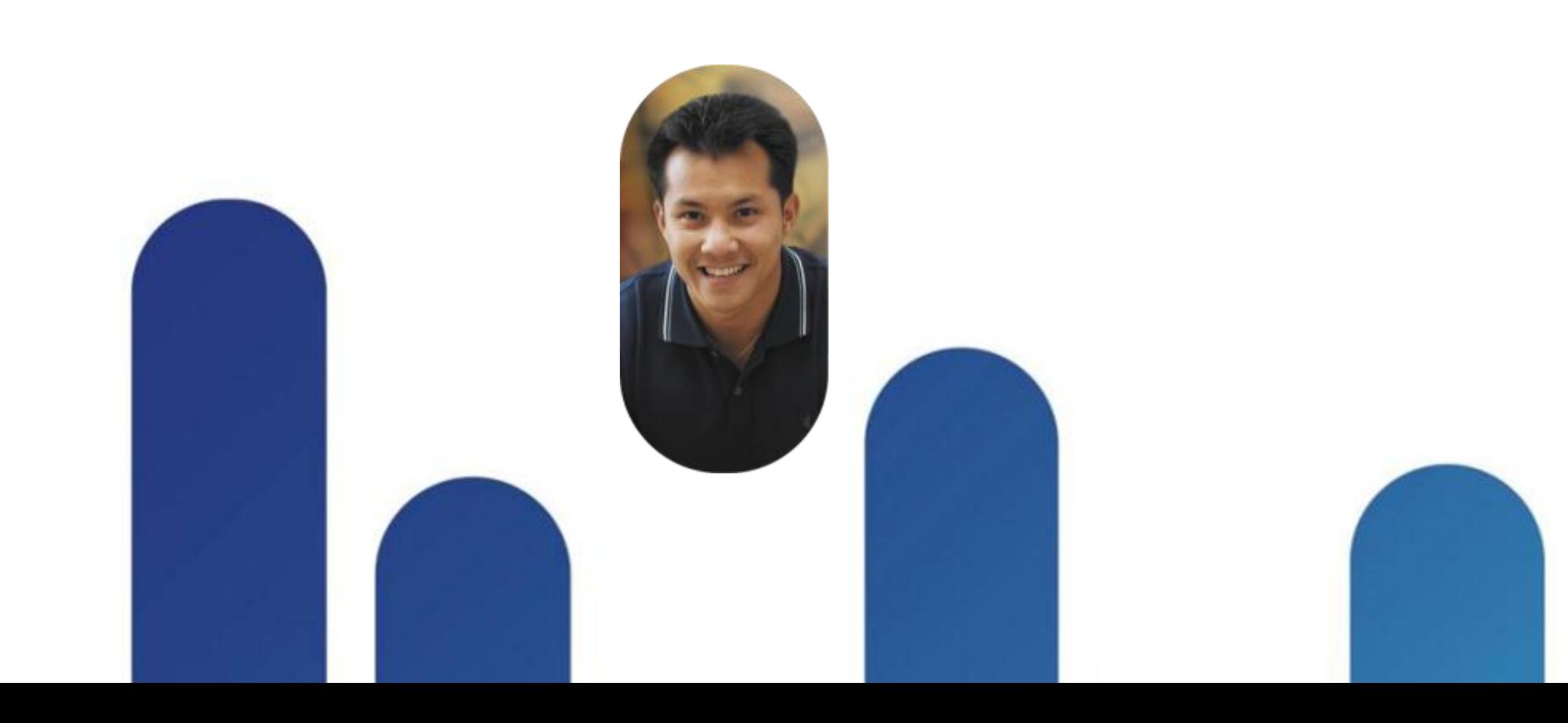

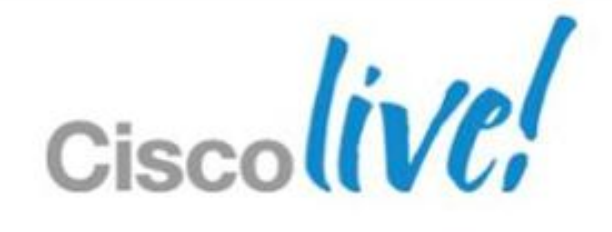

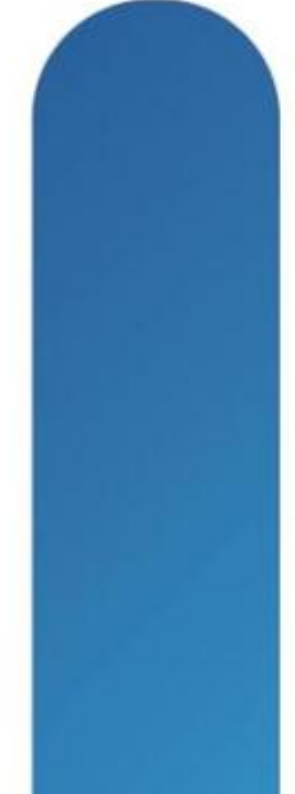

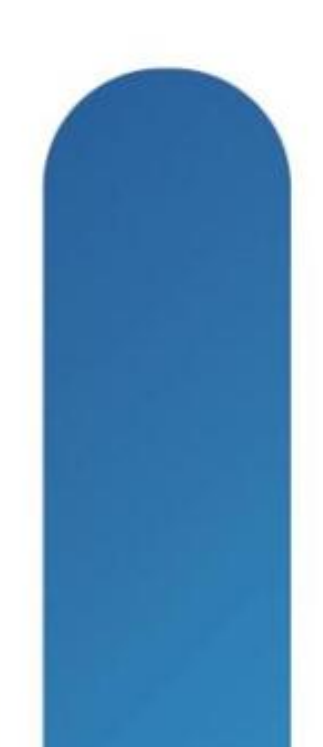

### **Multicast Service Model Overview**

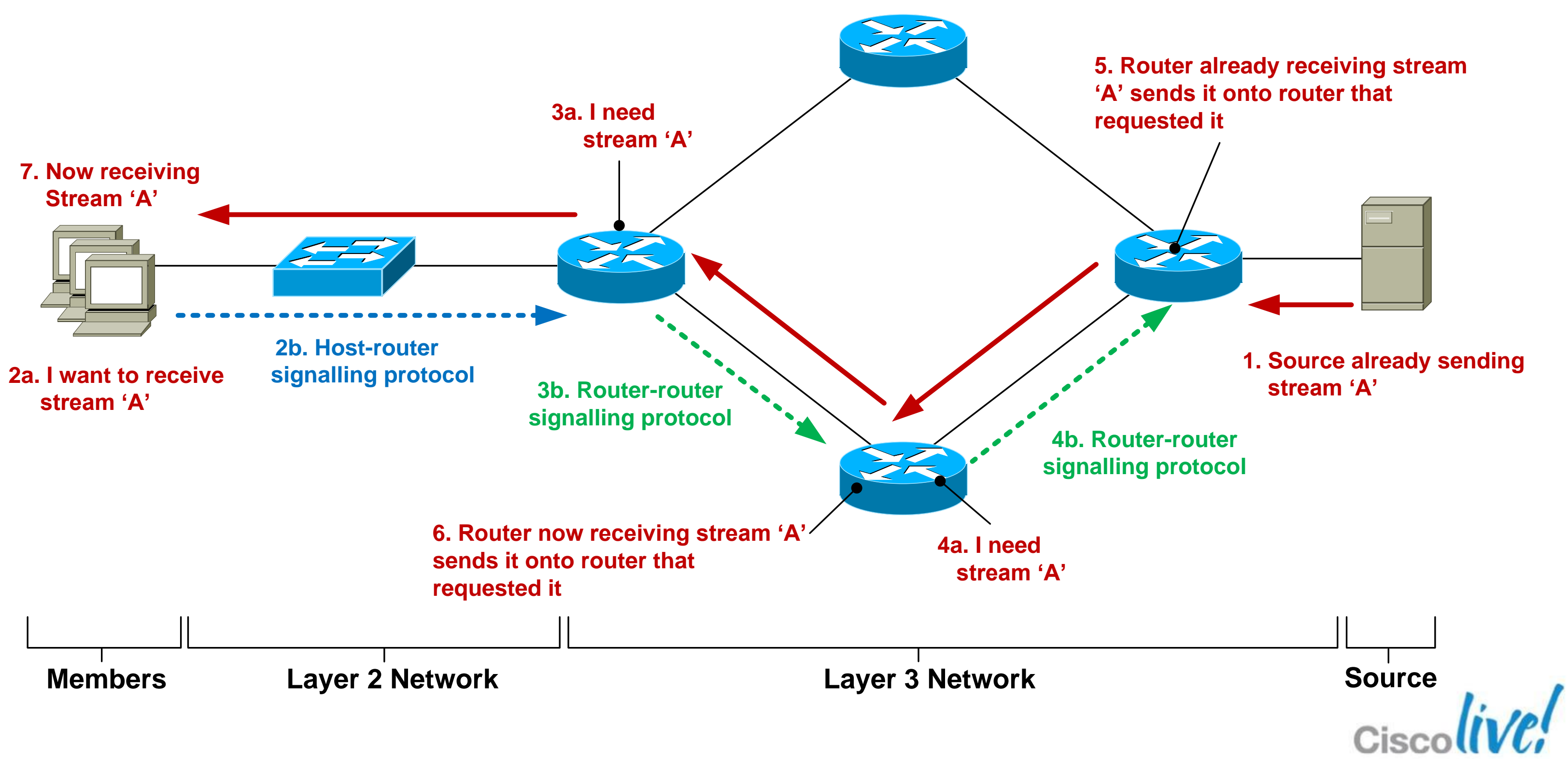

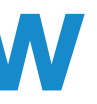

- Any device that sends an IP packet with a destination address between 224.0.0.0 – 239.255.255.255
- A device can be a multicast sender and a multicast receiver at the same time
- **There is no multicast control traffic between the sender and** the network, or between the sender and receiver.

**Q. So how does the source know when to send traffic ? A. An application tells the source to start transmitting.**

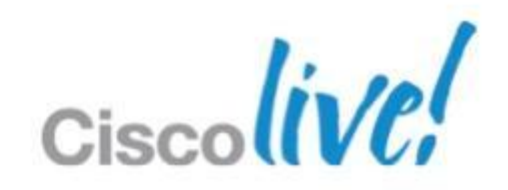

### **IP Multicast Source**

## **Multicast Addressing—224/4**

- **I** IANA Reserved addresses (never use these !) 224.0.0.0 – 224.0.0.255 Local network control block 224.0.1.0 – 224.0.1.255 Internetwork control block
- **Other IANA allocated address ranges** 232.0.0.0 – 232.255.255.255 Source Specific Multicast
	- 233.0.0.0 234.255.255.255 GLOP/UBM Addressing
	- 239.0.0.0 239.255.255.255 'Private' multicast range
- Check [http://www.iana.org/assignments/multicast](http://www.iana.org/assignments/multicast-addresses/multicast-addresses.xml)[addresses/multicast-addresses.xml](http://www.iana.org/assignments/multicast-addresses/multicast-addresses.xml)

- 
- 

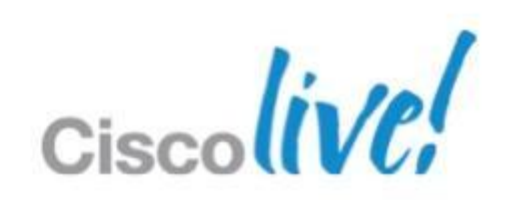

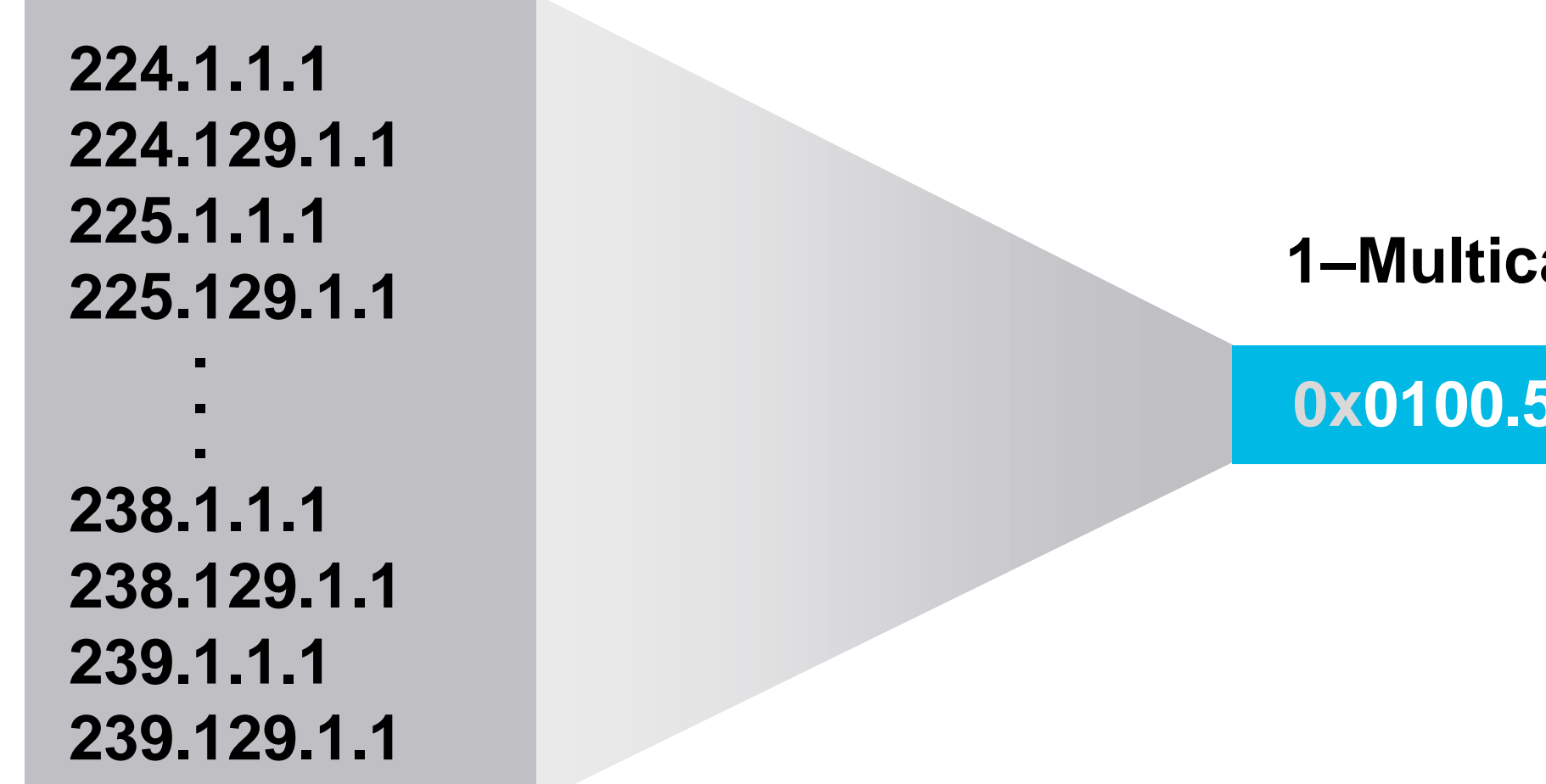

### **0x0100.5E01.0101**

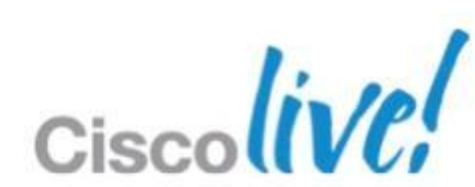

### [http://www.cisco.com/en/US/tech/tk828/technologies\\_white\\_paper09186a00802d46](http://www.cisco.com/en/US/tech/tk828/technologies_white_paper09186a00802d4643.shtml) [43.shtml](http://www.cisco.com/en/US/tech/tk828/technologies_white_paper09186a00802d4643.shtml)

### **1–Multicast MAC Address**

**32–IP Multicast Addresses**

### **Multicast Addressing**

### **Be Aware of the 32:1 Address Overlap for L3-L2 address mapping**

### **Multicast Service Model Overview – Layer 2**

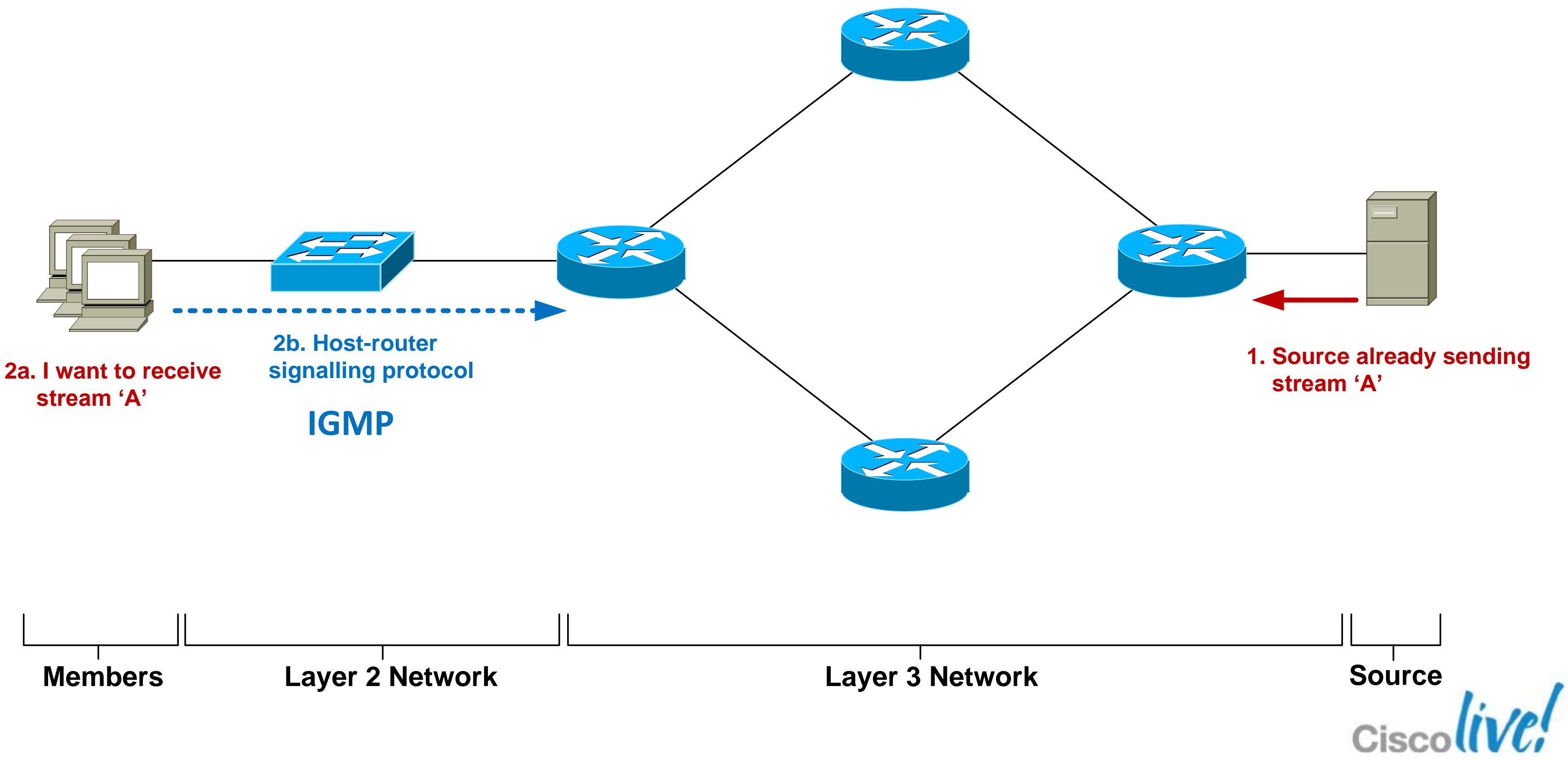

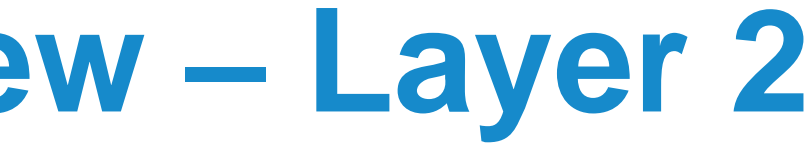

## **Host-Router Signalling: IGMP**

- **I**nternet **G**roup **M**anagement **P**rotocol
- Used by a **host** to notify the local **router** that it wishes to receive (or stop receiving) multicast traffic for a given destination address or "group".
- **RFC 2236 specifies version 2 of IGMP** Most widely deployed and supported
- **RFC 3376 specifies version 3 of IGMP** Good network support but host implementations still patchy

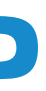

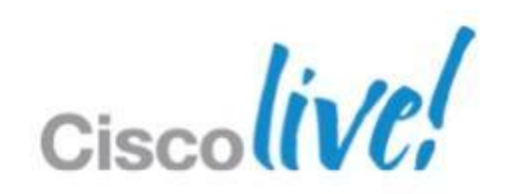

## **IGMPv2 – Joining a Group**

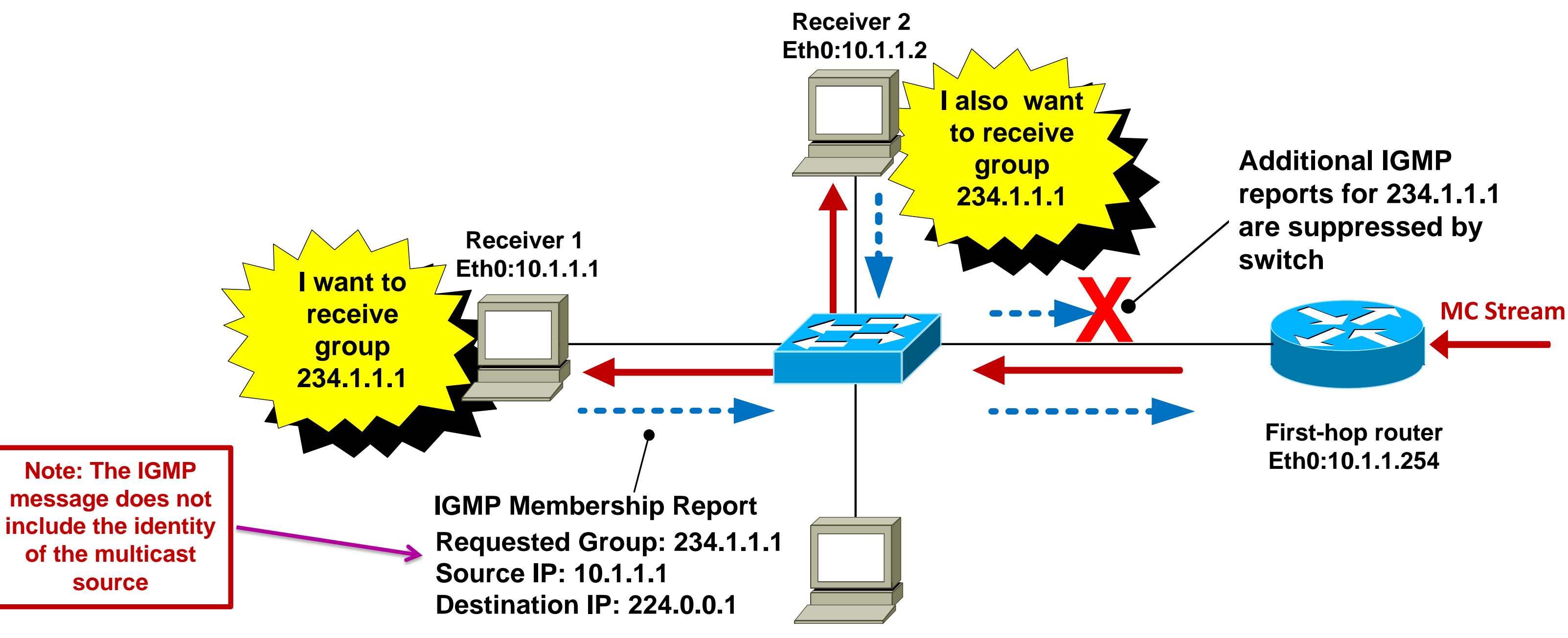

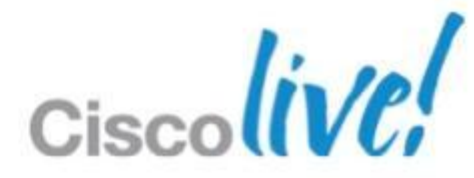

### **IGMPv2 – Maintaining a Group**

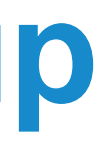

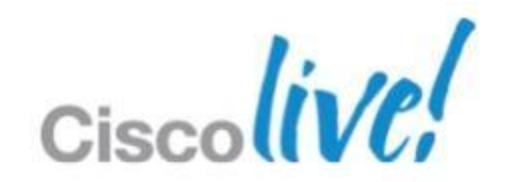

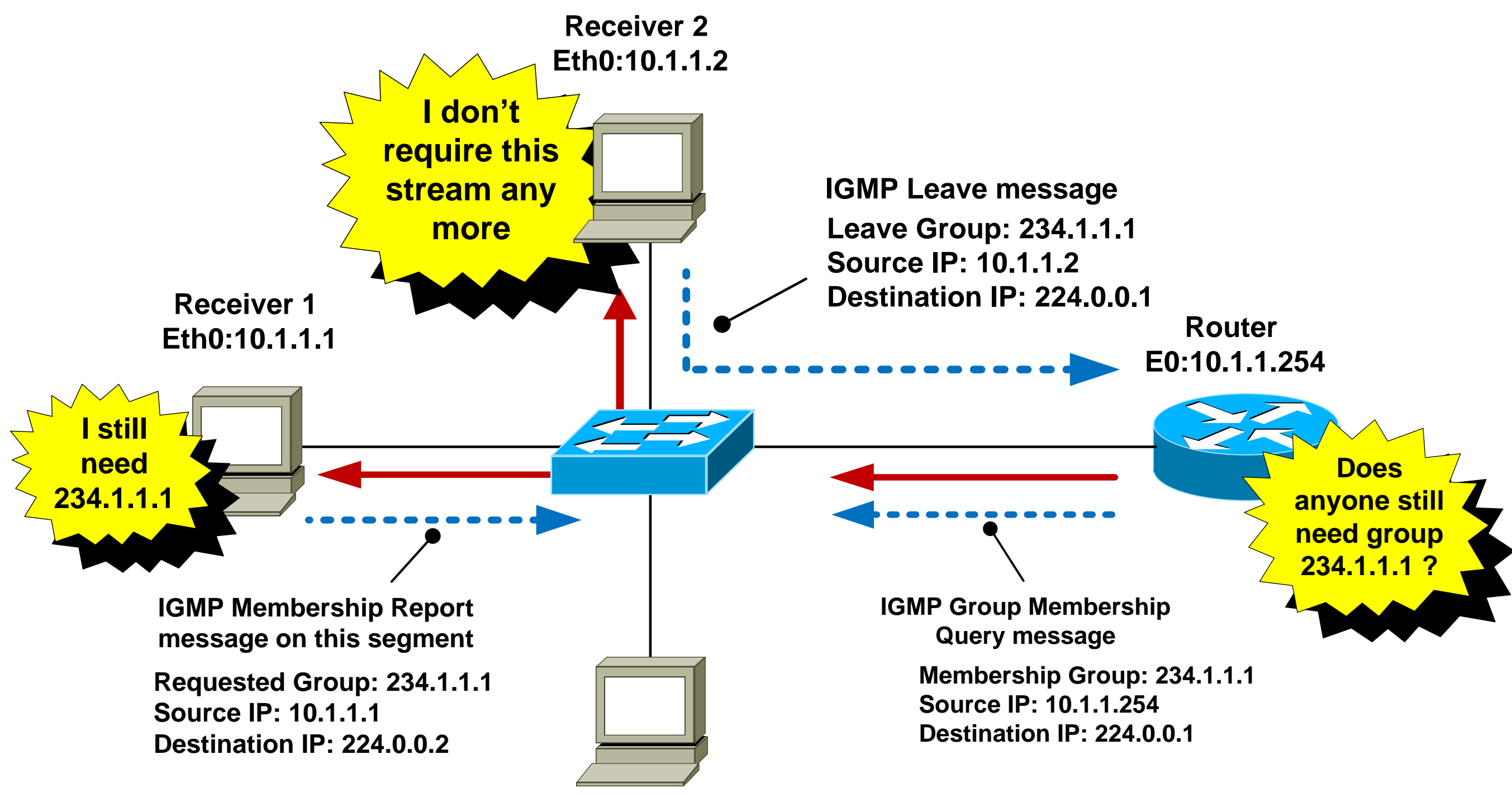

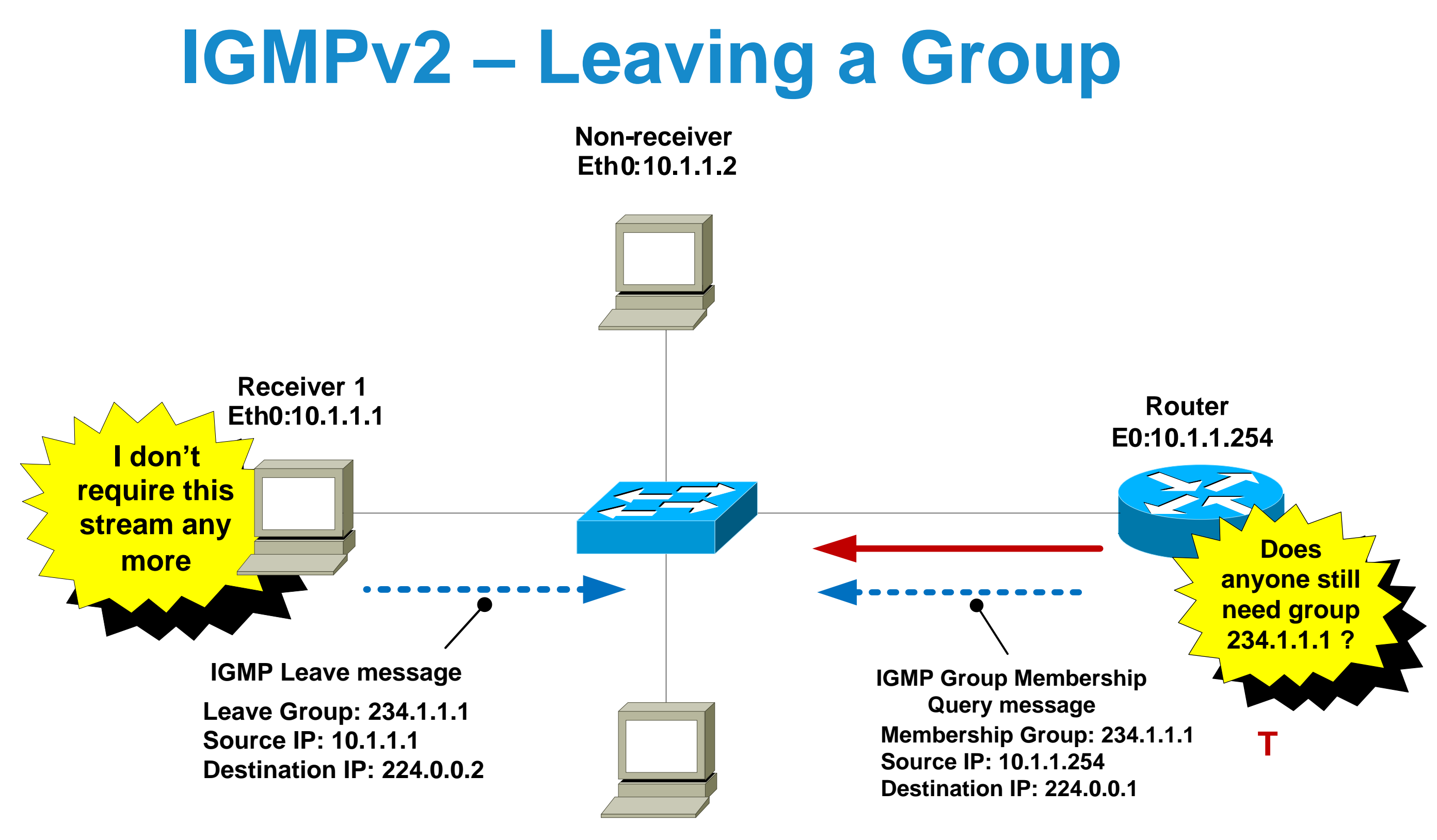

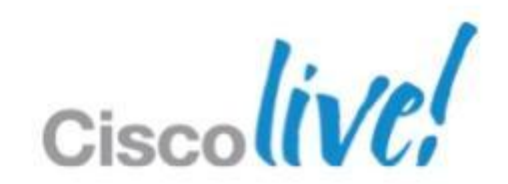

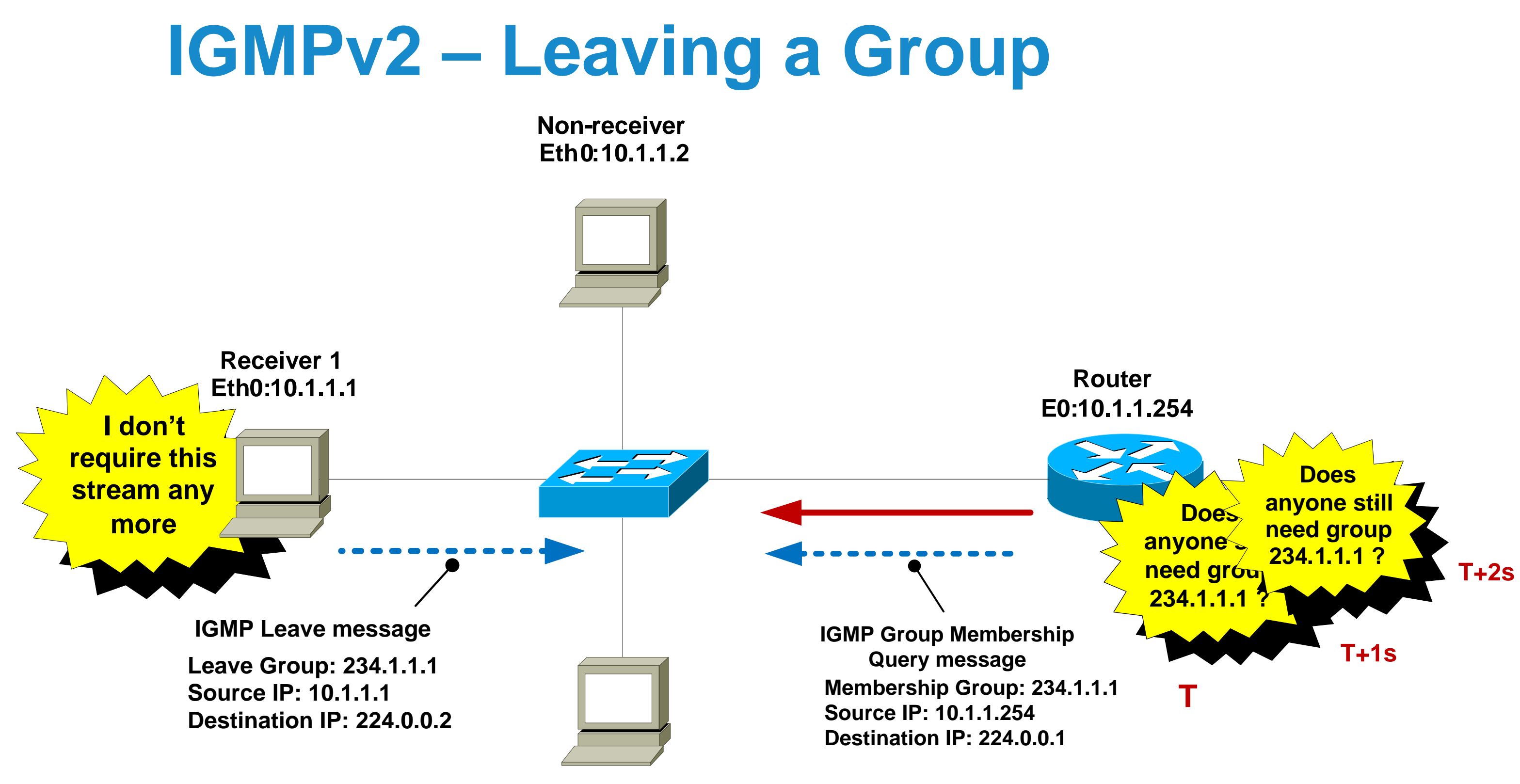

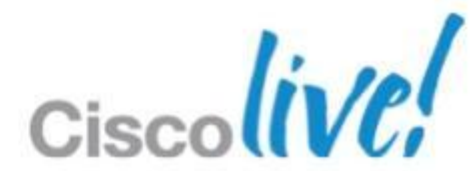

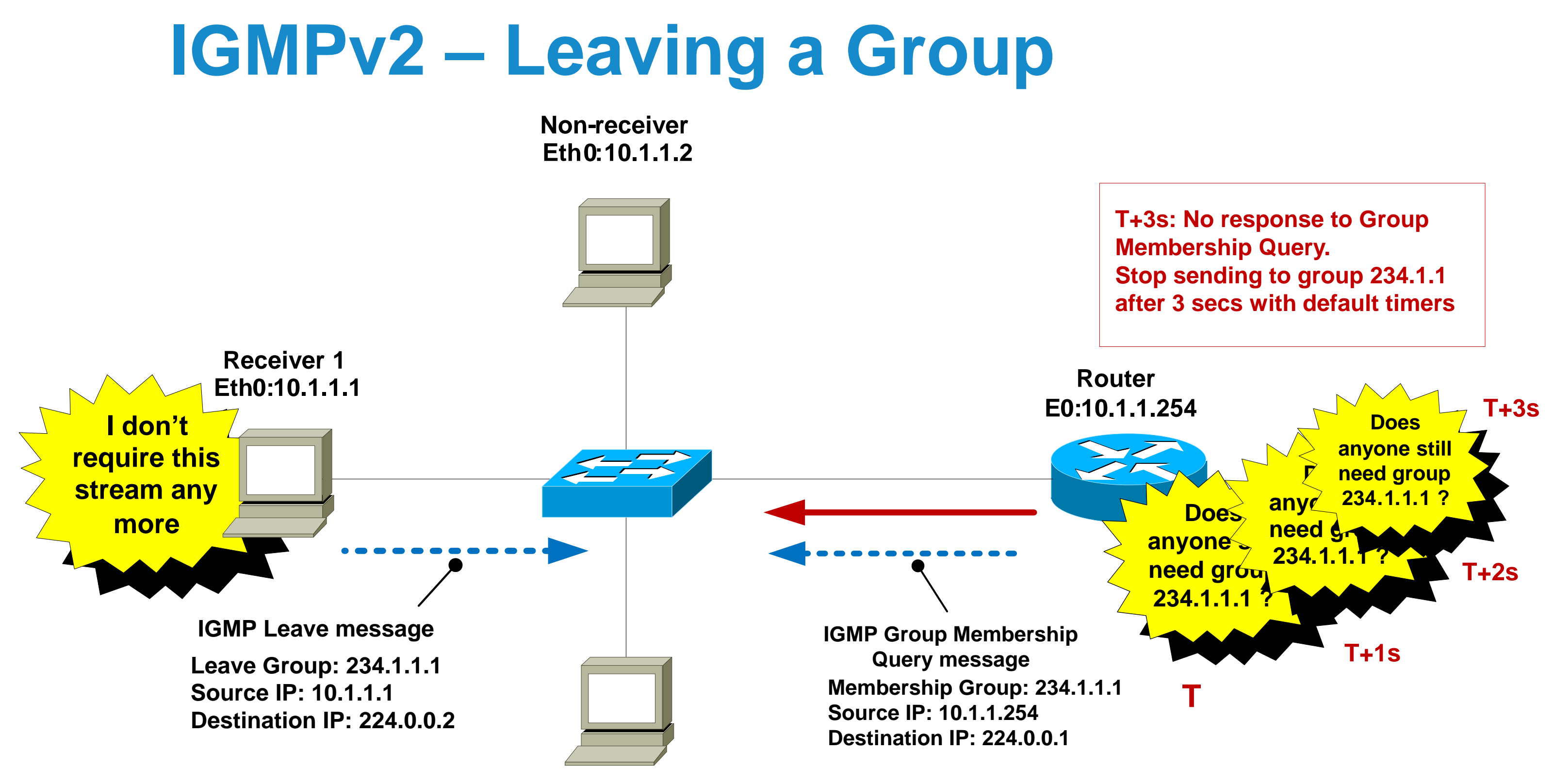

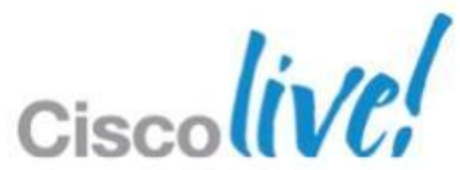

## **IGMP Snooping**

- By default, switches forward all layer 2 multicast frames to all ports (except the originating port)
- **IGMP snooping eavesdrops on IGMP messaging**
- Constrains MC to *only* ports that want it (key point)
- **IGMP snooping is on by default in IOS-based switches**
- Replaces Cisco Group Management Protocol (CGMP).

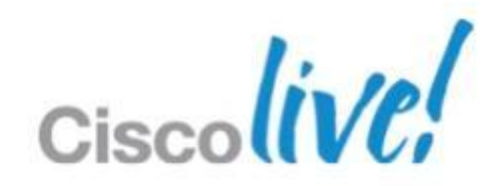

## **Advantages of IGMP Snooping**

- **Hosts only receive MC traffic that they request**
- Report suppression prevents first-hop router from being flooded with IGMP reports for the same group
- "Fast-leave" functionality stop sending MC group as soon as switch hears a "leave" on an interface

**Q. When would IGMP snooping fast-leave be a bad idea ? A. When there is more than 1 receiver attached to an interface**

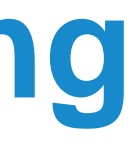

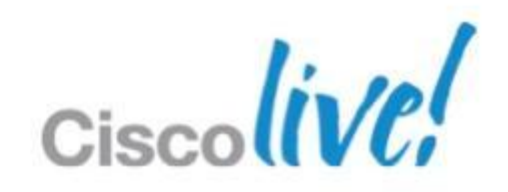

### **Multicast Service Model Overview – Layer 3**

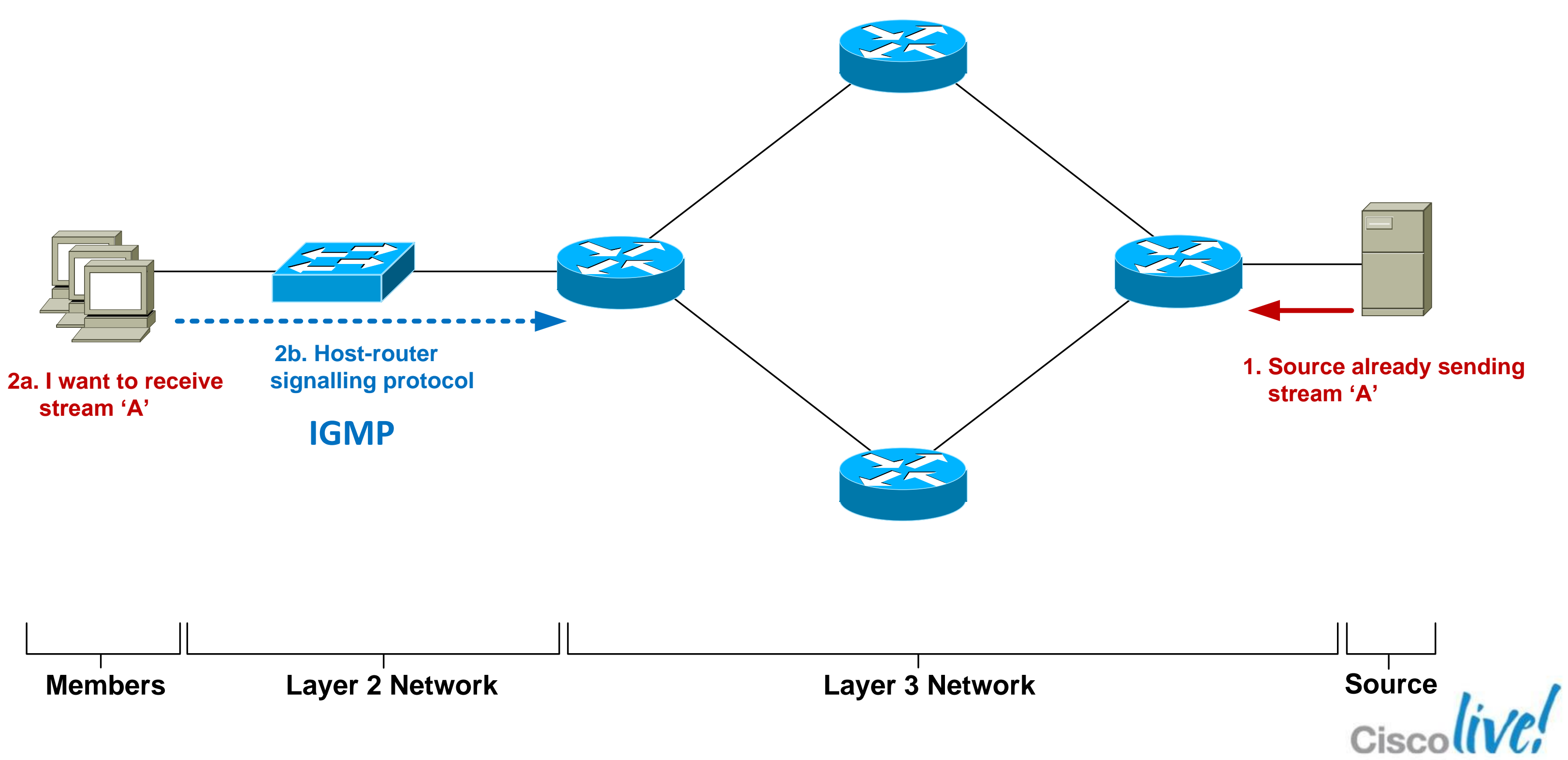

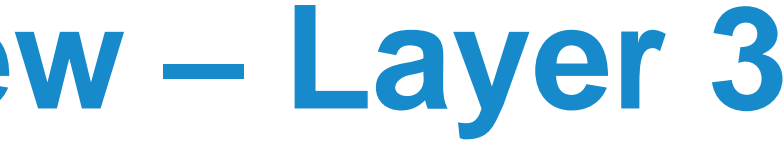

### **Multicast Service Model Overview – Layer 3**

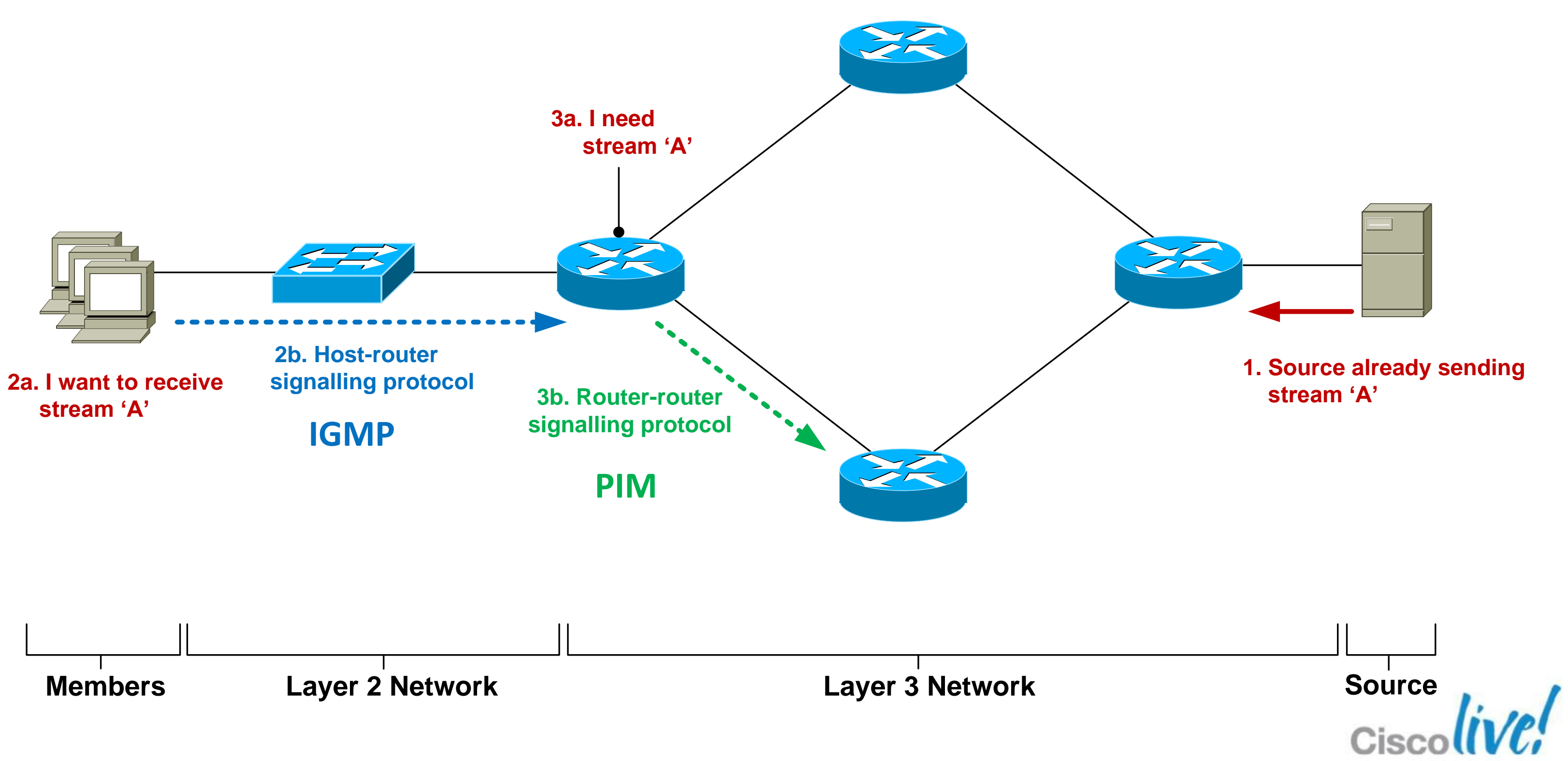

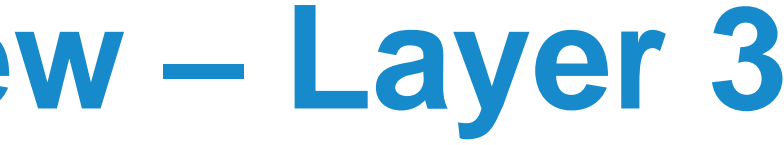

## **Router-Router Signalling: PIM**

- **P**rotocol **I**ndependent **M**ulticast
- Used by a **router** to notify an upstream **router** that it wishes to receive (or stop receiving) multicast traffic for a given group.
- 3 main classifications of PIM Any Source Multicast (asm-pim) – 3 "modes" Dense, sparse, sparse-dense Source-Specific Multicast (pim-ssm) Bidirectional (pim-bidir)

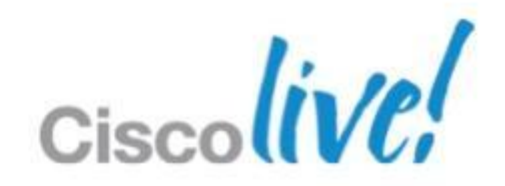

- **P**rotocol **I**ndependent **M**ulticast
- Used by a **router** to notify an upstream **router** that it wishes to receive (or stop receiving) multicast traffic for a given group.
- 3 main classifications of PIM

## **Router-Router Signalling: PIM**

Legacy < Dense, sparse, sparse dense **Cisco Proprietary** Source-Specific Multicast (pim-ssm)

Any Source Multicast (asm-pim) – 3 "modes"

Bidirectional (pim-bidir) **Only for specific-use cases (many senders)**

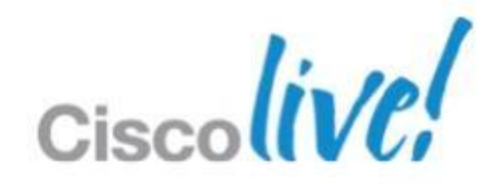

## **Router-Router Signalling: PIM-SM**

- **Each PIM router forms neighbour relationship with adjacent PIM** routers using PIM "hello" messages every 30 seconds.
- When a PIM router wants to receive a multicast stream, it sends a PIM "join" message towards the IP address of the multicast source.
- When a PIM router wants to stop receiving a multicast stream, it sends a PIM "prune" message towards the IP address of the multicast source.

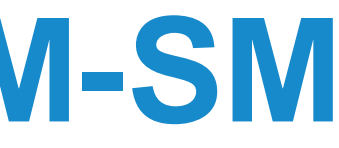

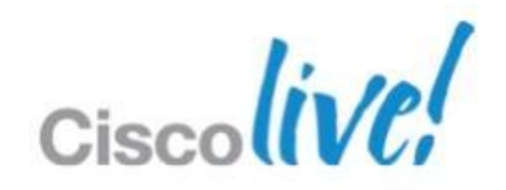

Is the incoming MC traffic being received via the interface on which I have a route to the source?

 Multicast traffic flows are checked from the sender back down the path created by the PIM messages. This is known as Reverse Path Forwarding (RPF).

All received multicast traffic is subject to an **RPF check**

RPF check **PASS** = accept MC traffic and send it on

RPF check **FAIL** = drop traffic on floor

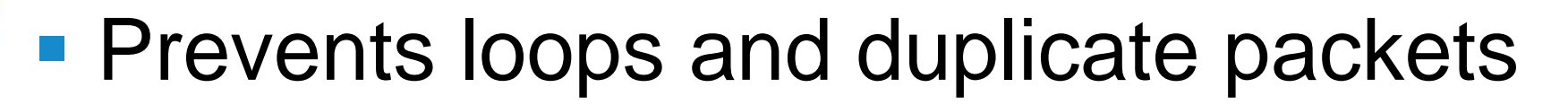

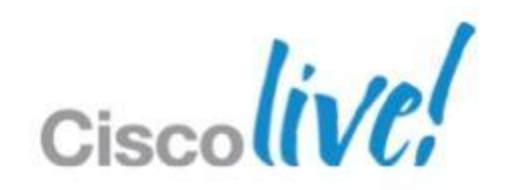

### **Source**

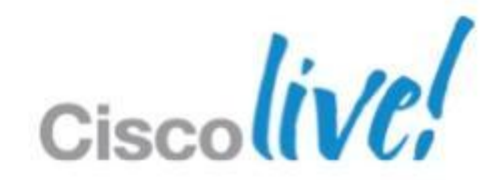

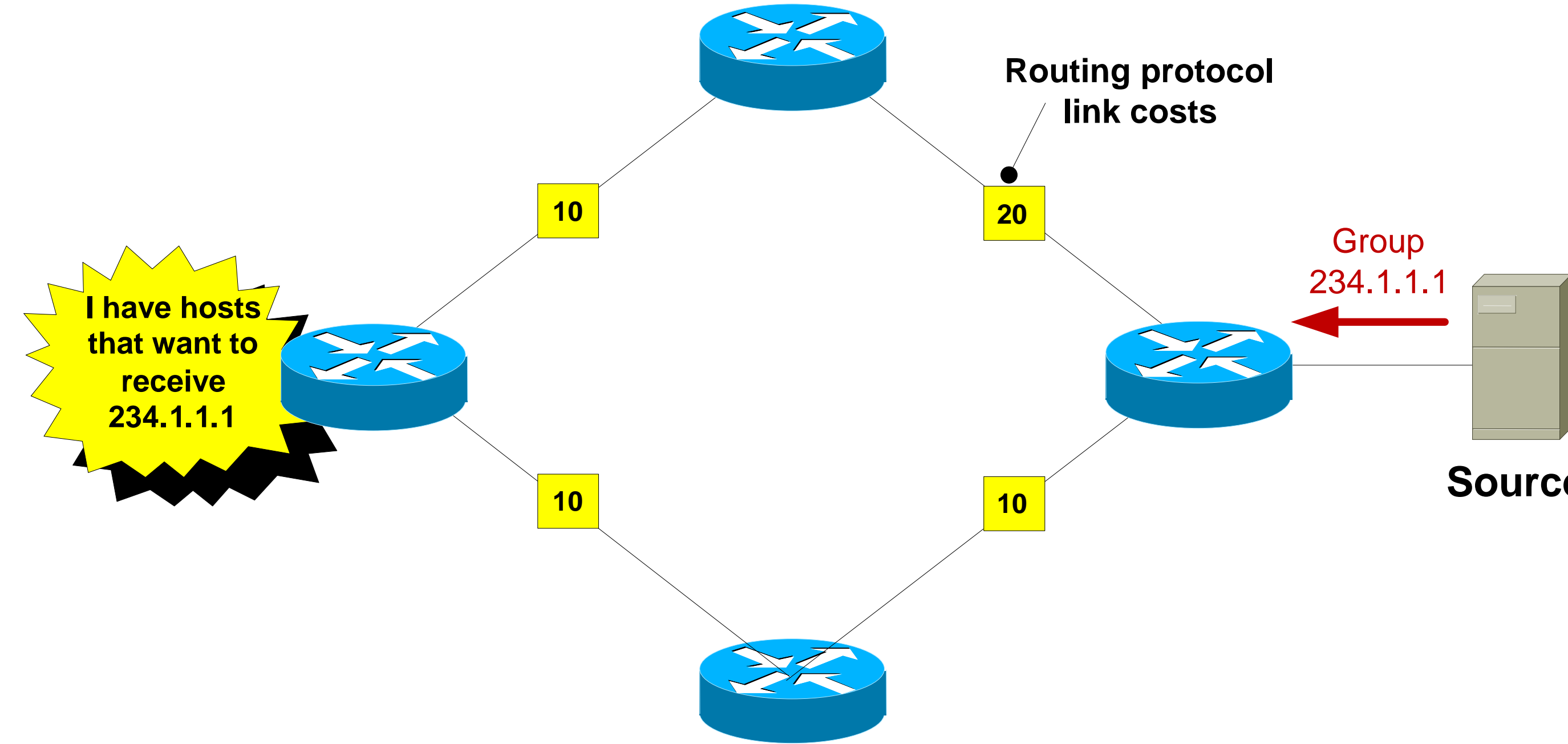

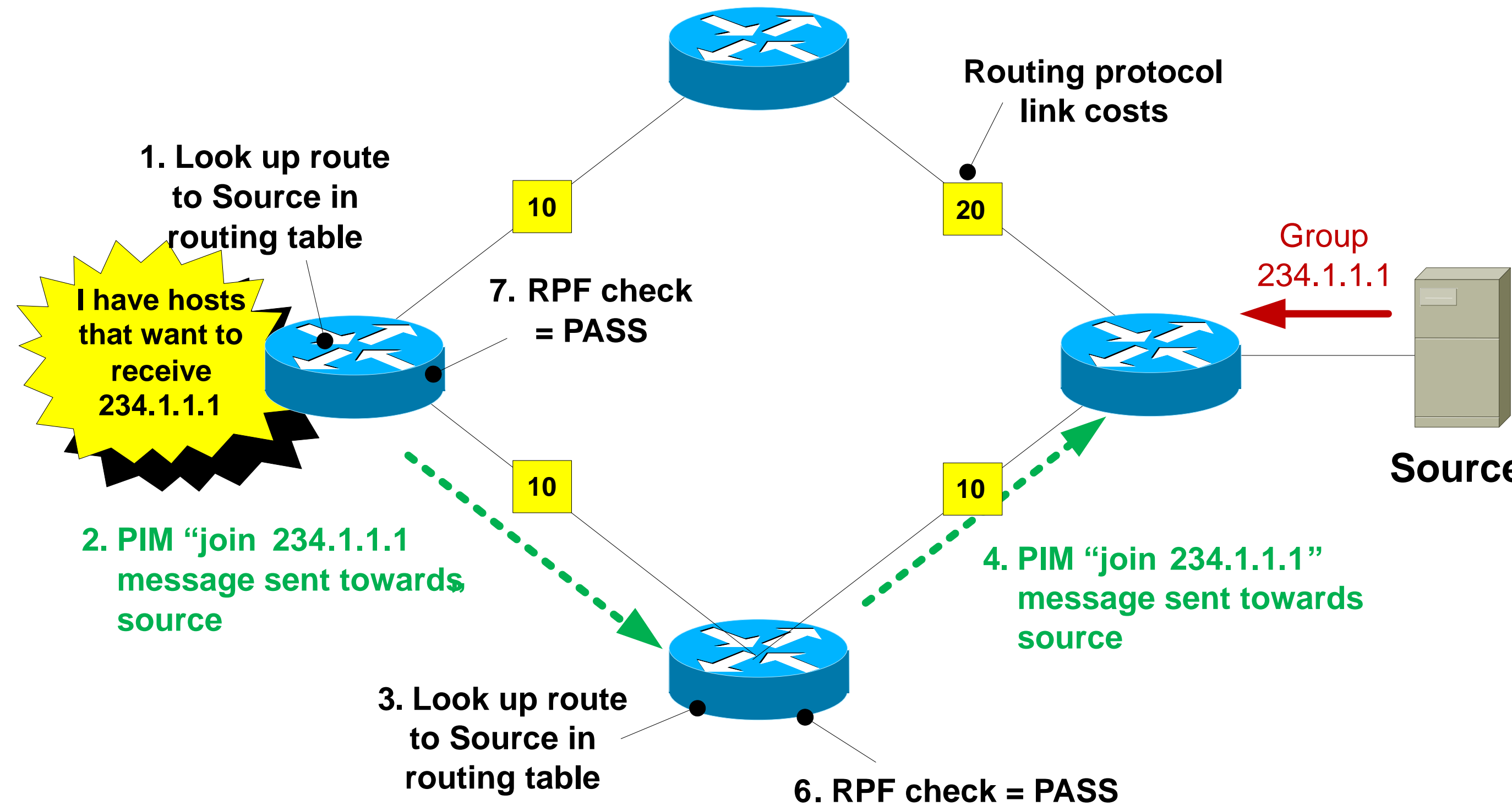

### **Source**

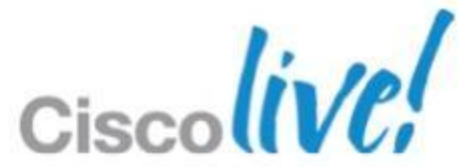

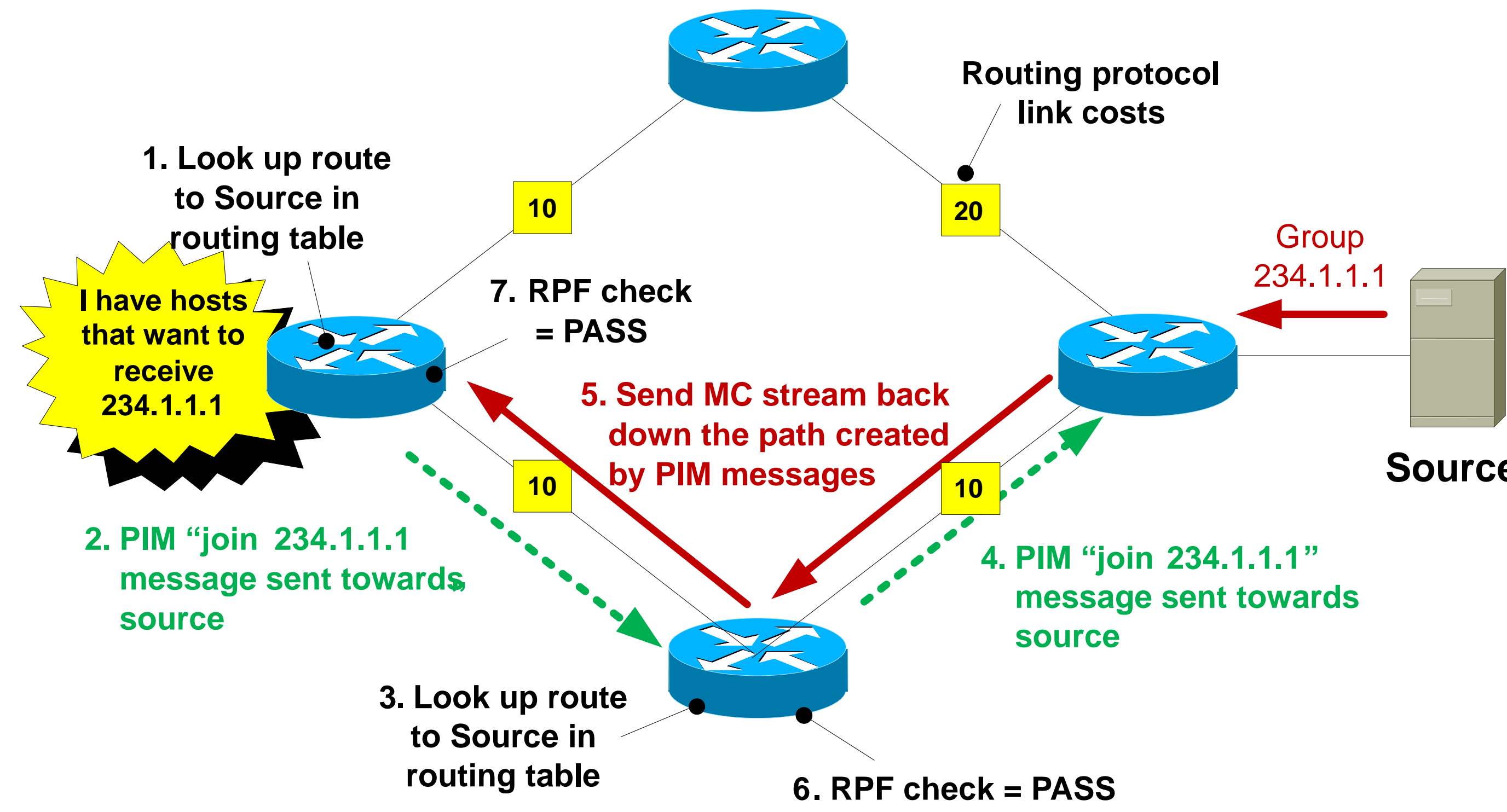

### **Source**

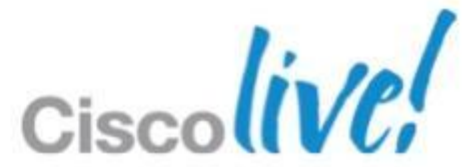

- Static multicast routes can be used to send PIM messages down a different path than would be selected from the unicast routing table.
- Useful if you want MC traffic to travel over different links to unicast traffic
- Best suited for small networks due to scalability issues managing many static routes.
- Be careful of creating PIM routing loops !

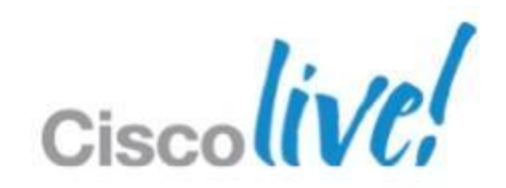

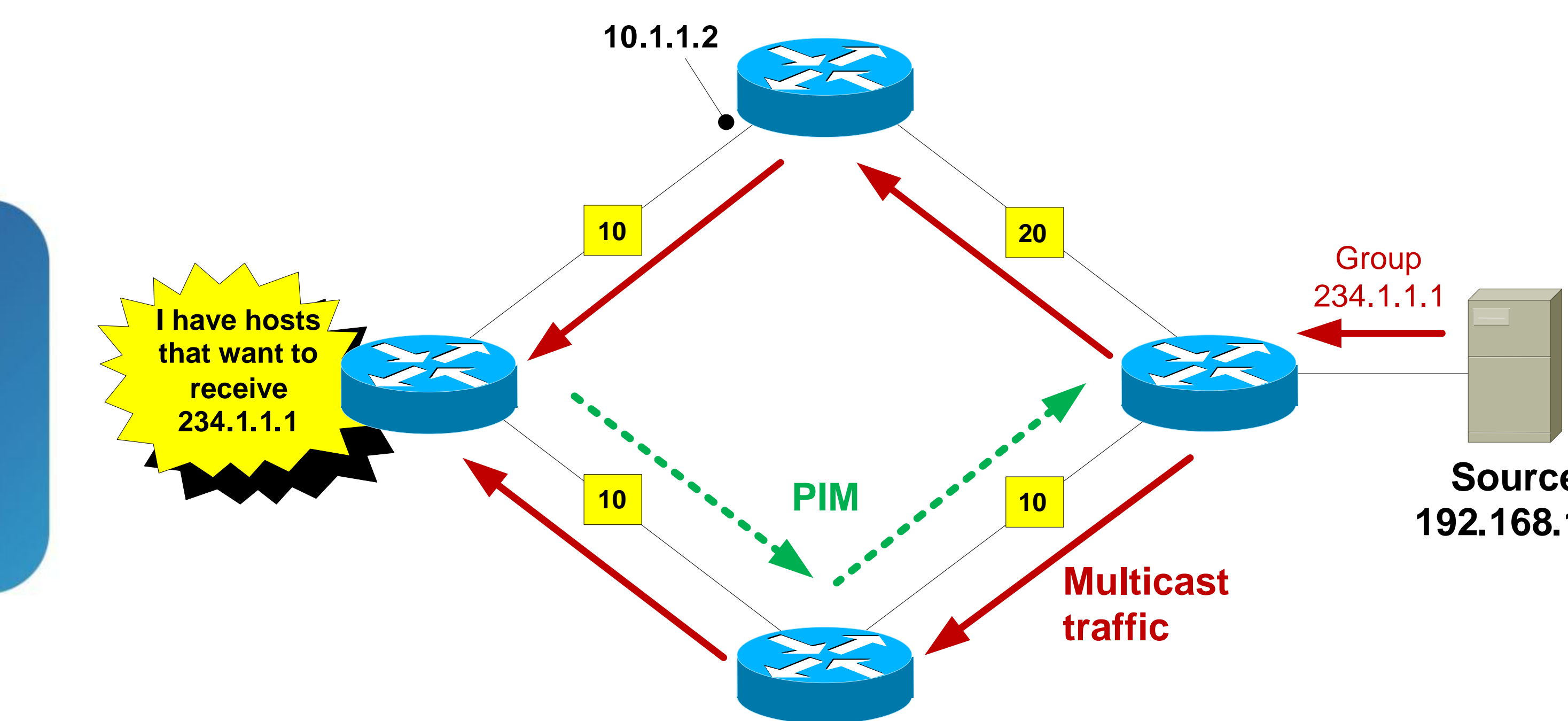

### **Source 192.168.1.1**

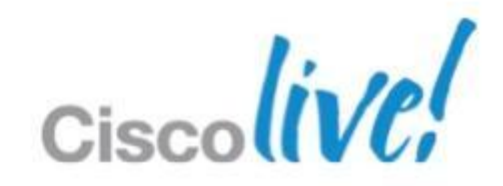

### **Source 192.168.1.1**

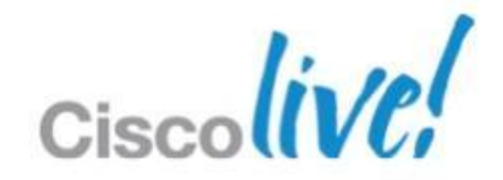

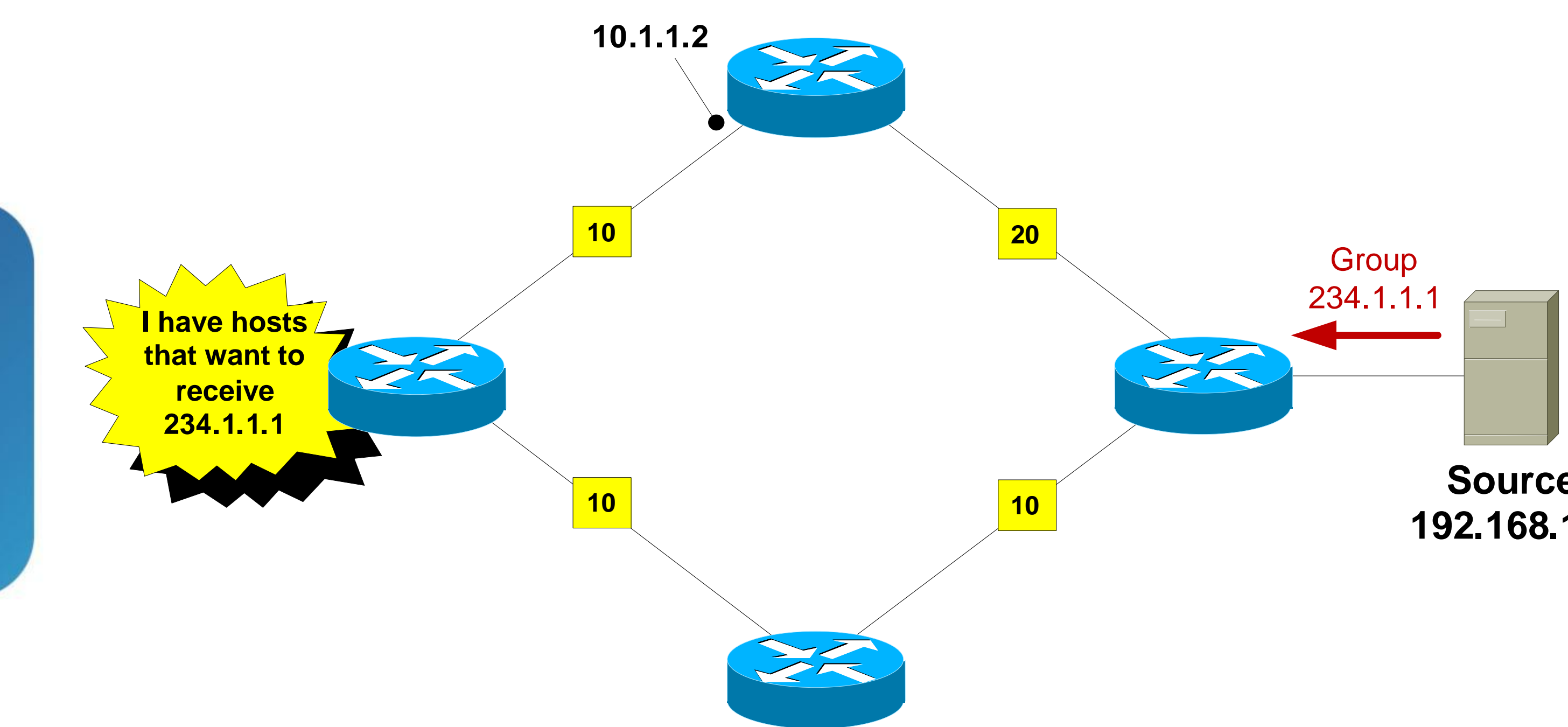

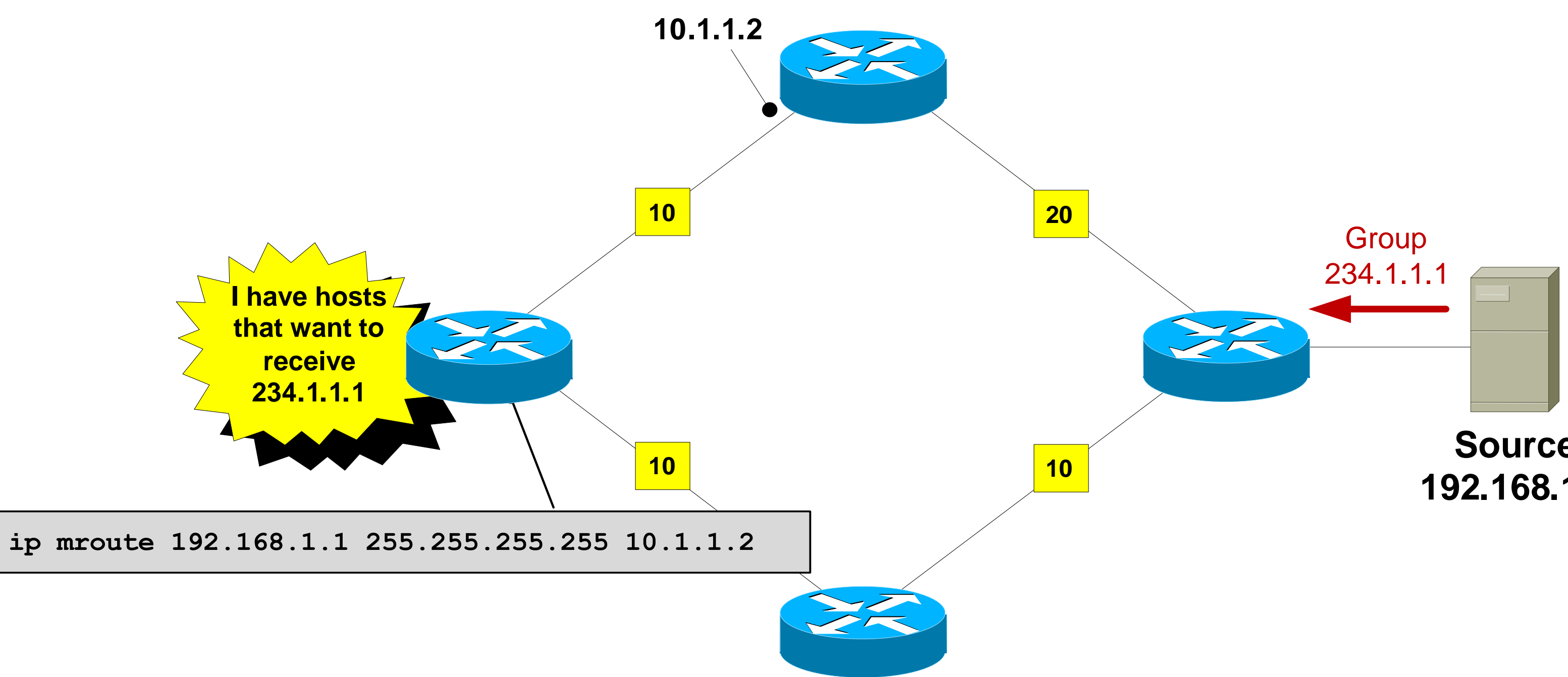

### **Source 192.168.1.1**

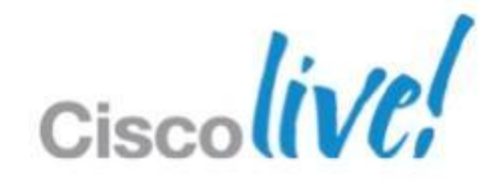
### **Static Multicast Routes**

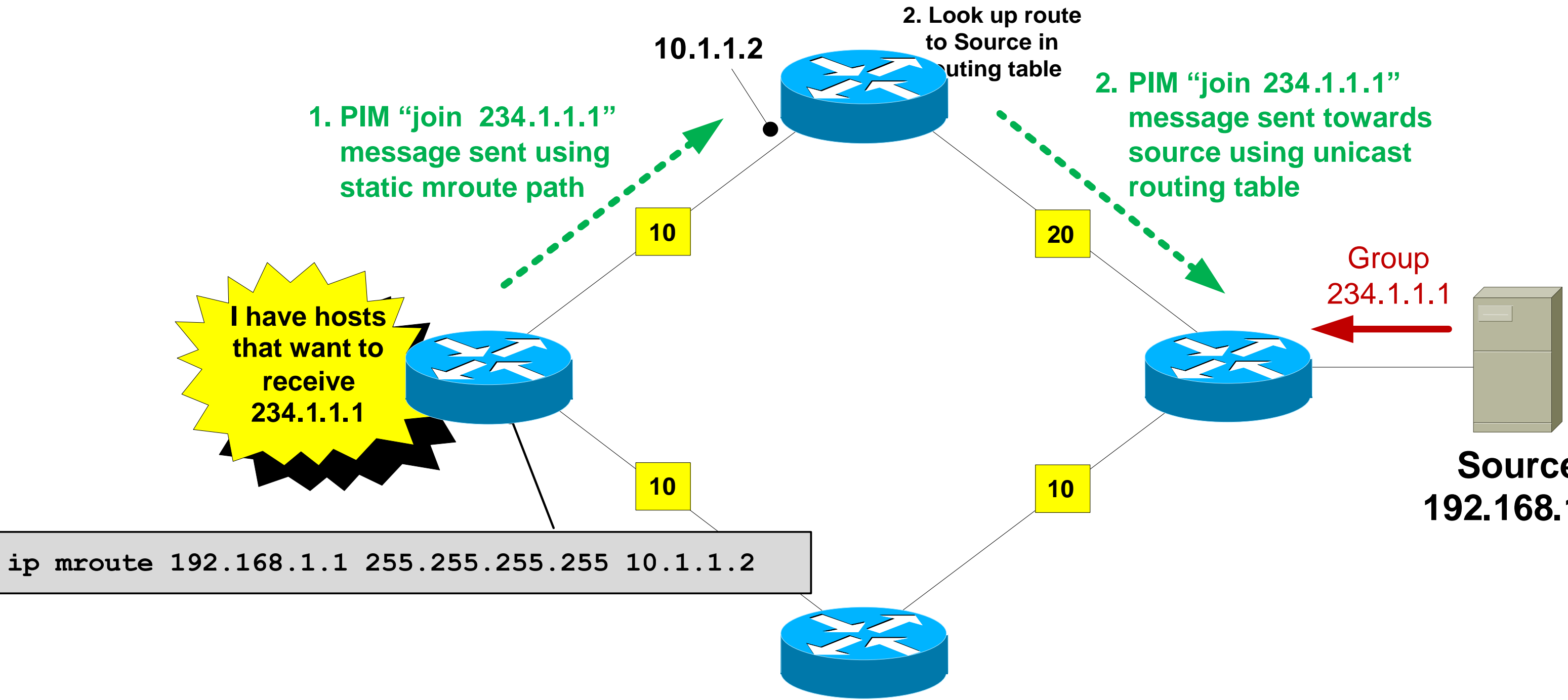

### **Source 192.168.1.1**

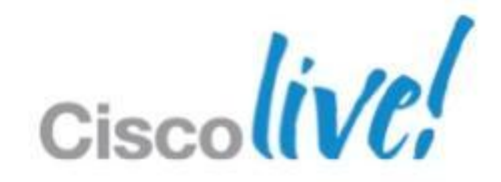

### **Static Multicast Routes**

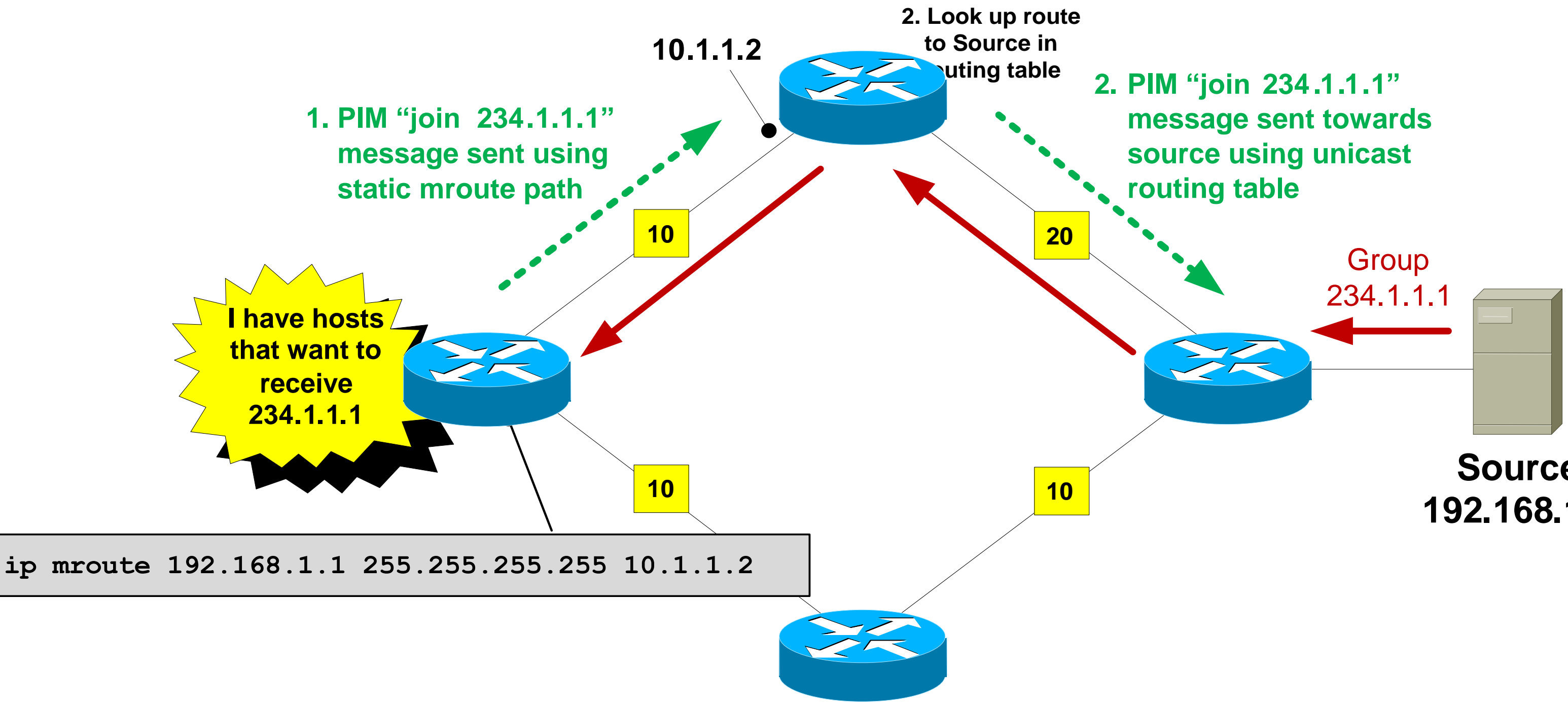

### **Source 192.168.1.1**

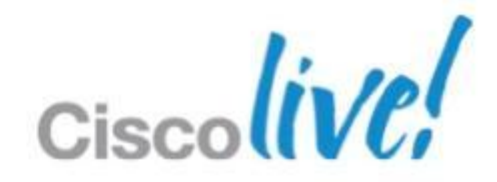

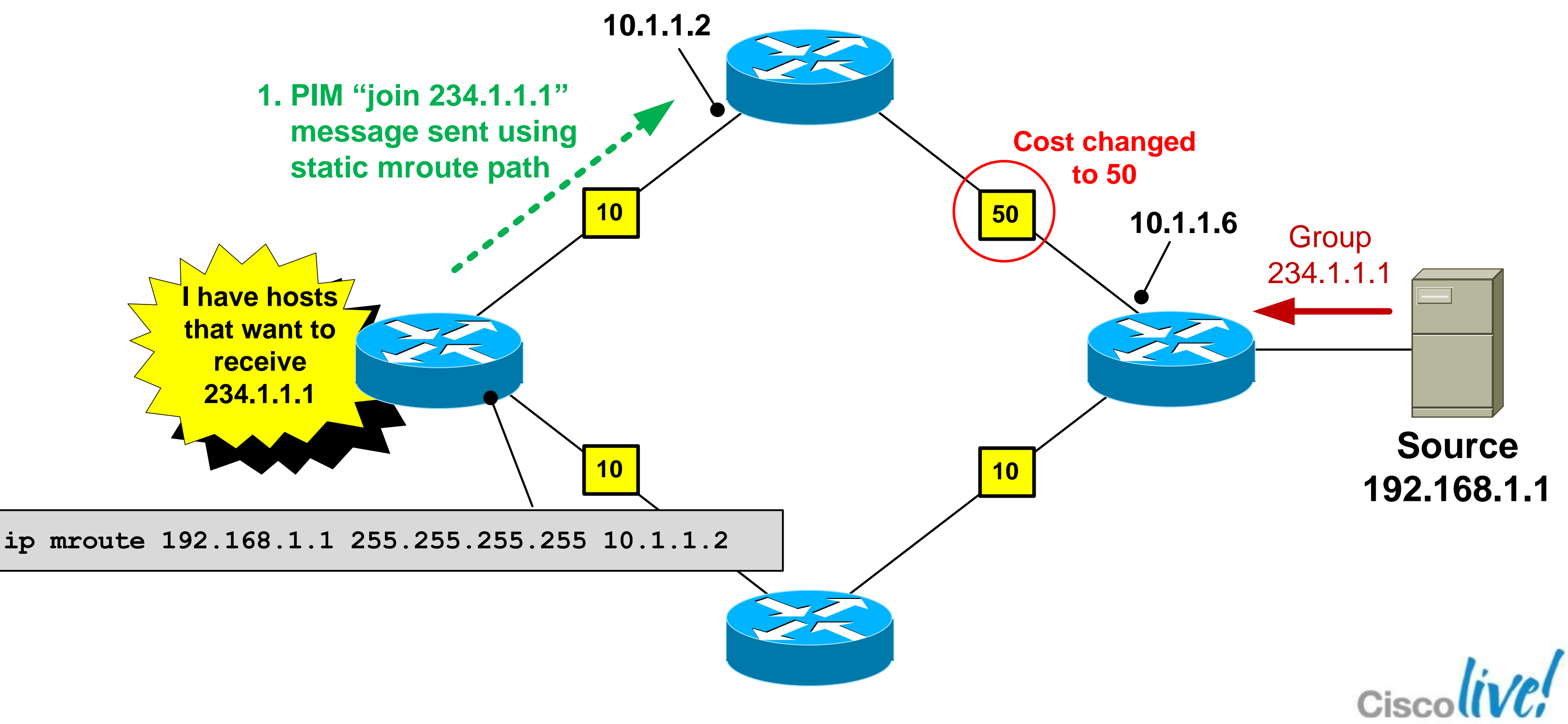

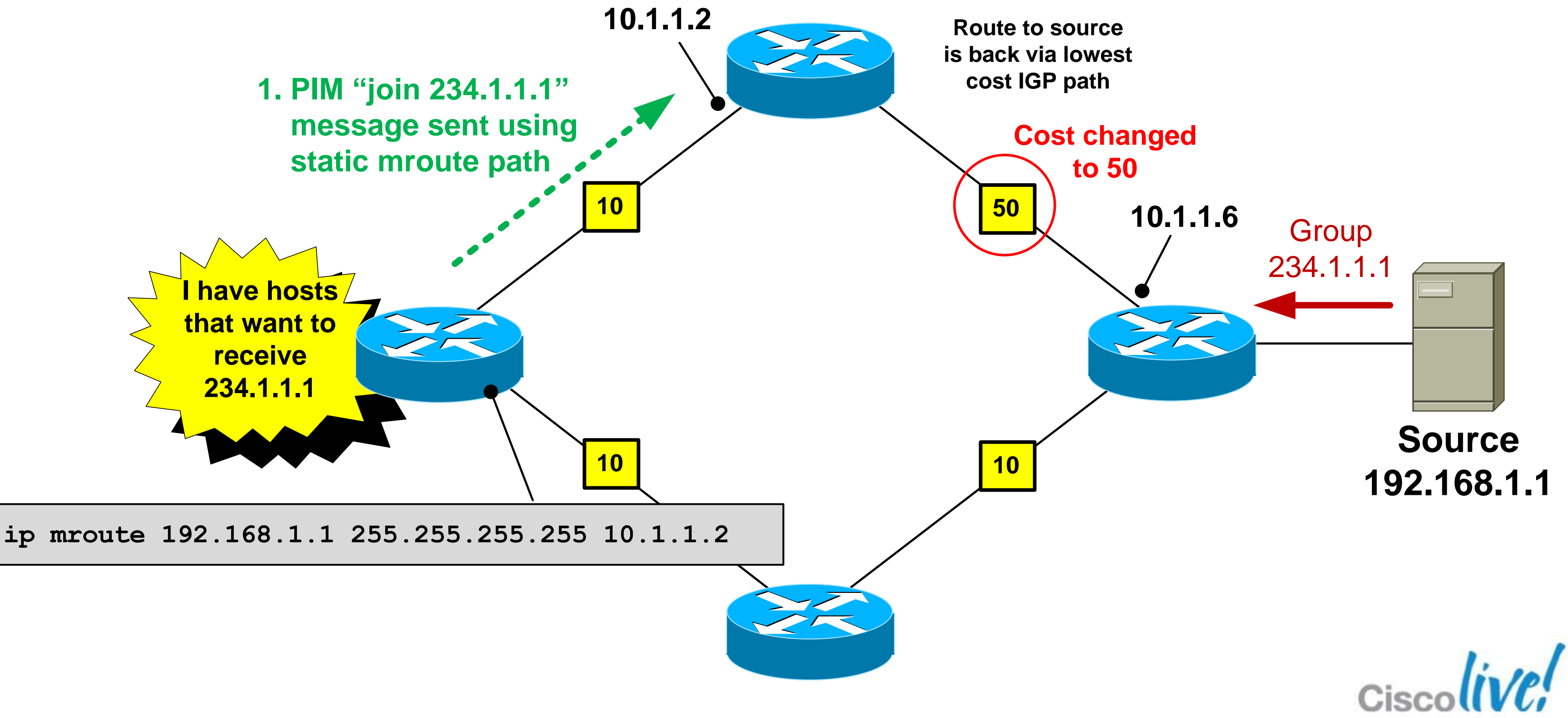

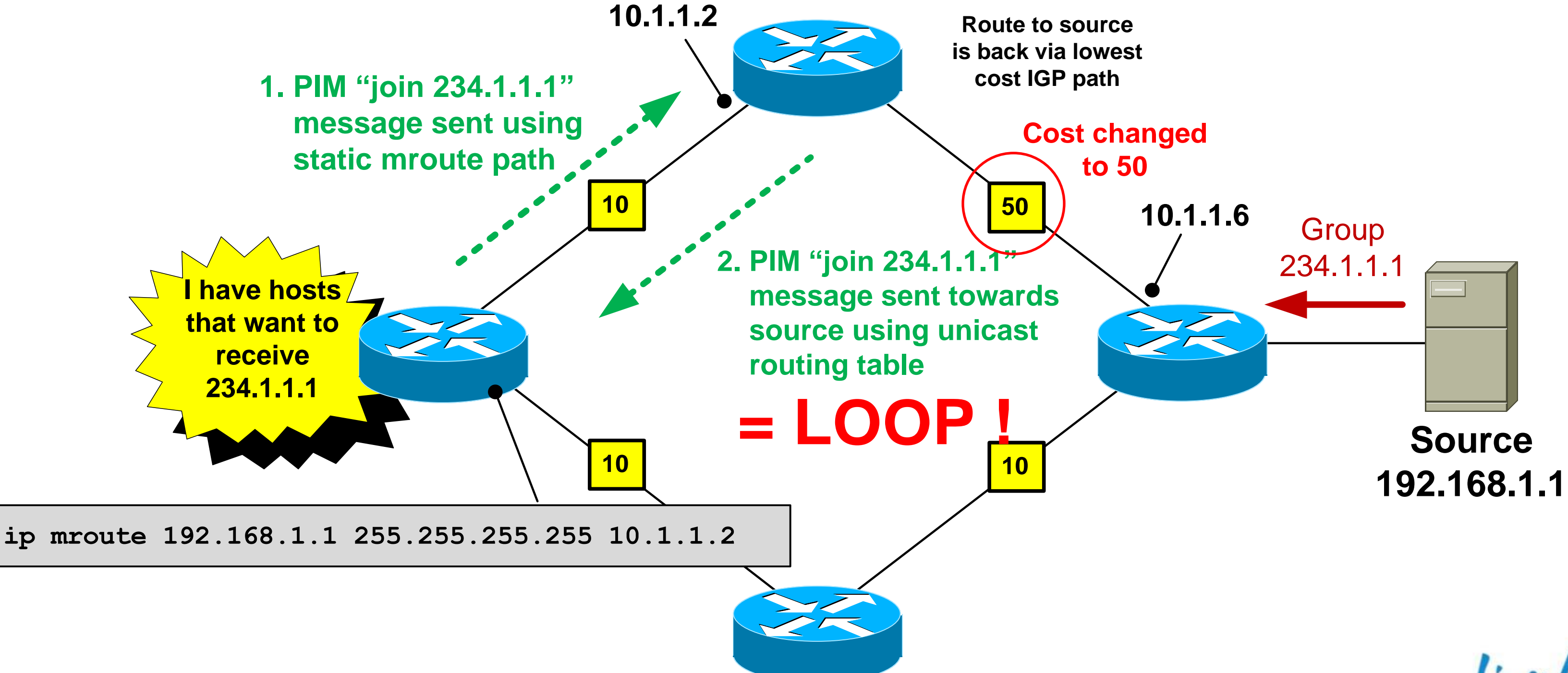

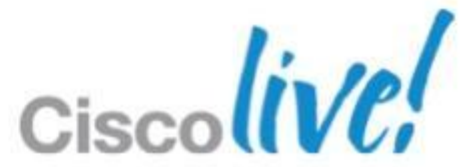

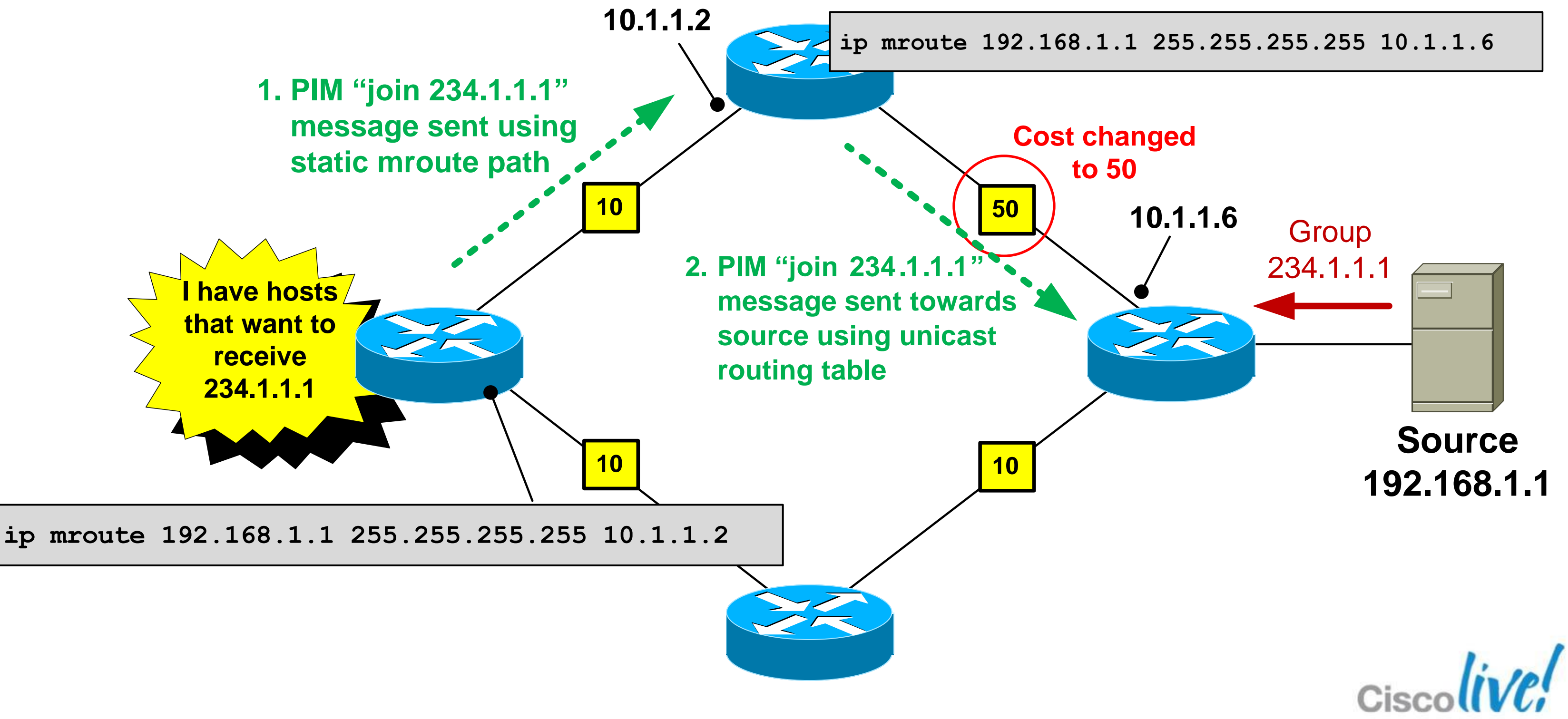

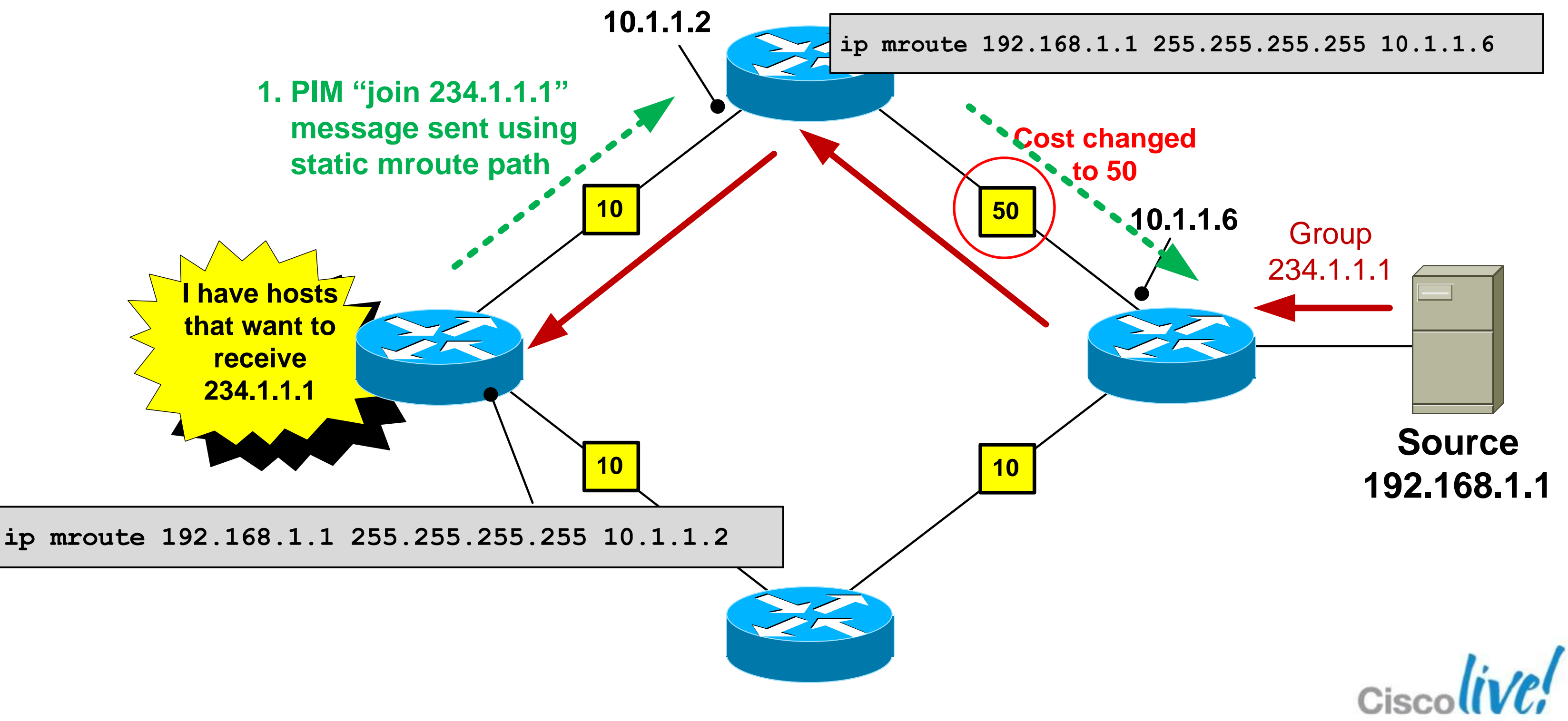

### **Router-Router Signalling: PIM-SM**

■ But....we have a problem. The receiver just told me the group it wants to join but didn't identify the source! So in which direction is the "upstream" router ?

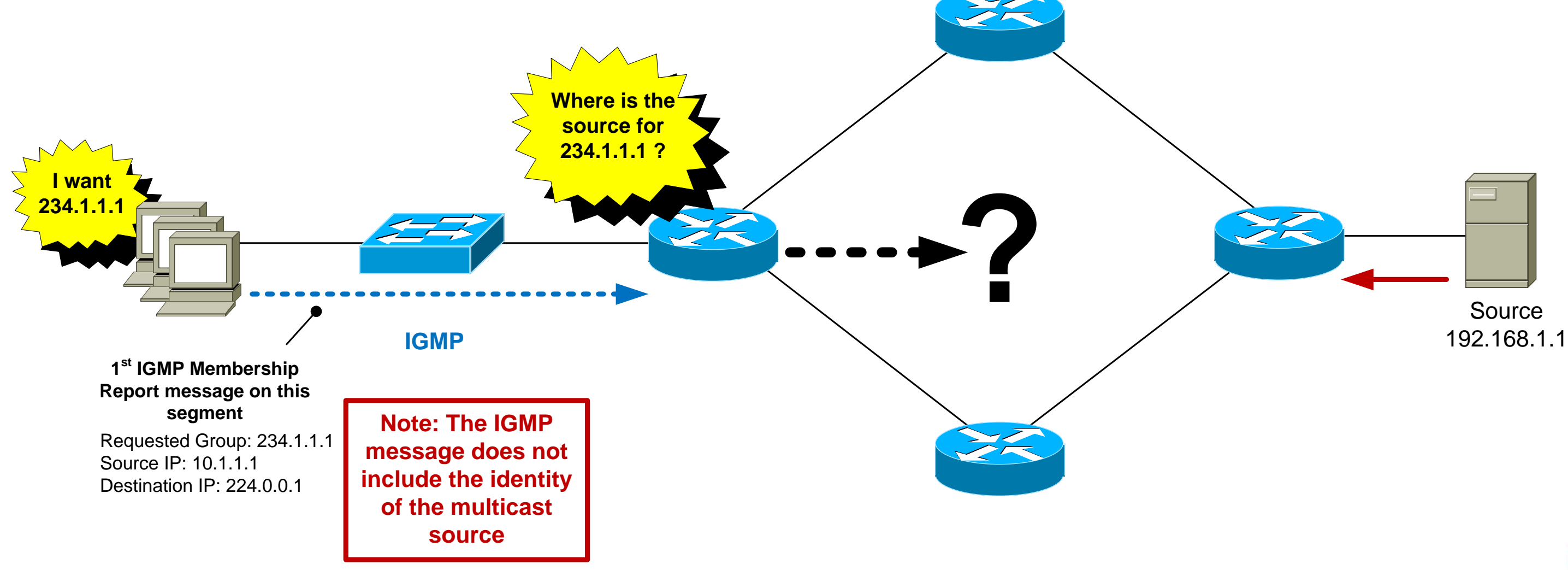

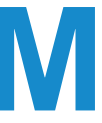

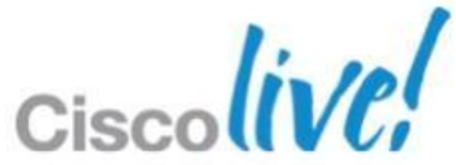

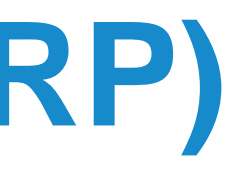

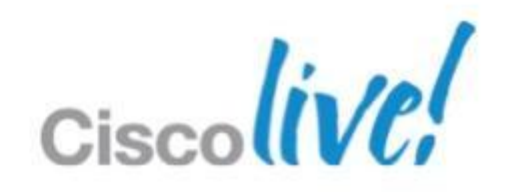

### **PIM-SM: Rendezvous Point (RP)**

- **PIM-SM uses a router called a Rendezvous Point** (RP).
- **The sole purpose of the RP is to allow the first-hop** router to find out the IP address of the source for a particular group.
- **The receivers don't know the source address and** don't care - hence the term "Any Source Multicast".

An RP is **mandatory** for PIM sparse-mode networks.

### **PIM-SM: Rendezvous Point (RP)**

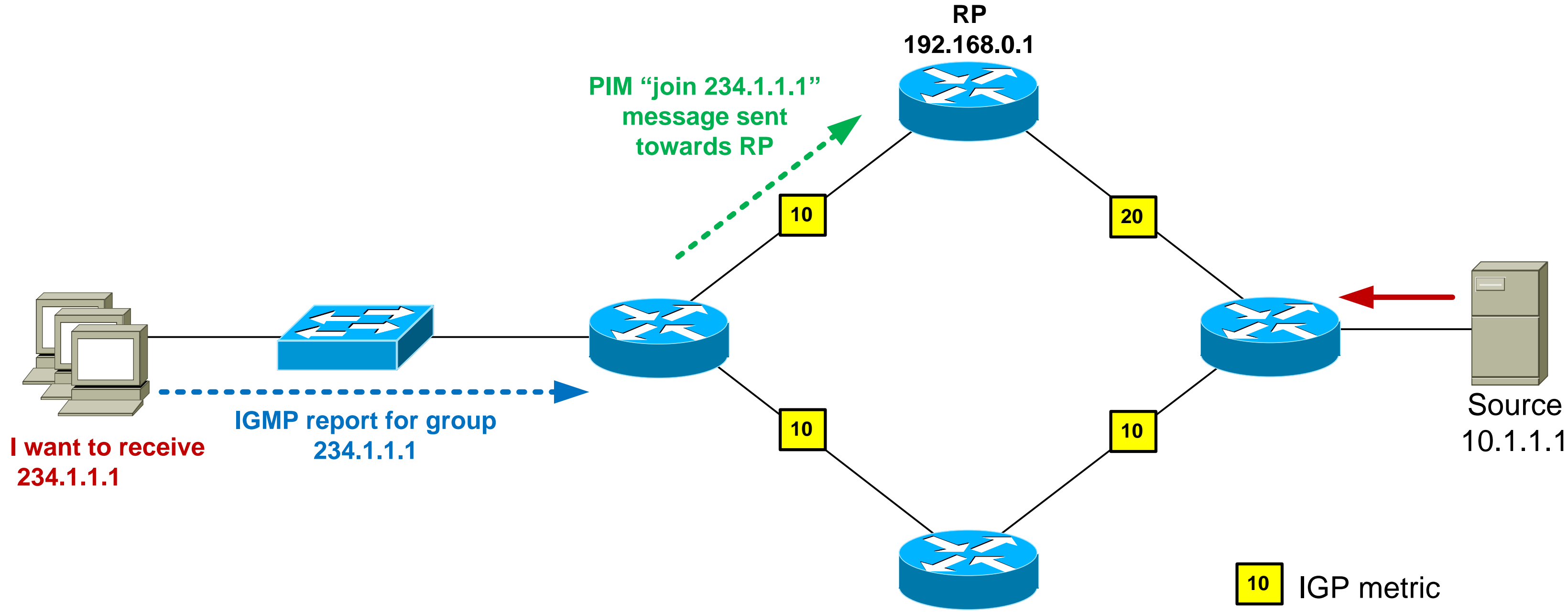

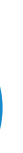

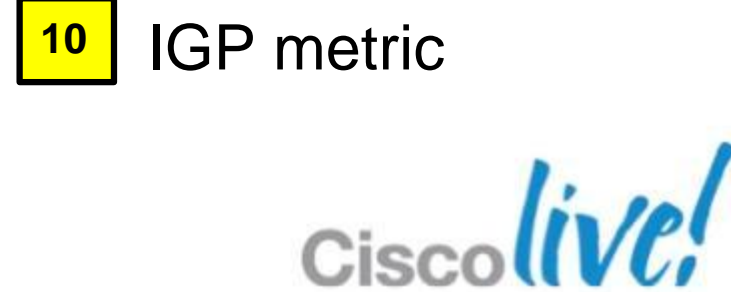

### **PIM-SM: Rendezvous Point (RP)**

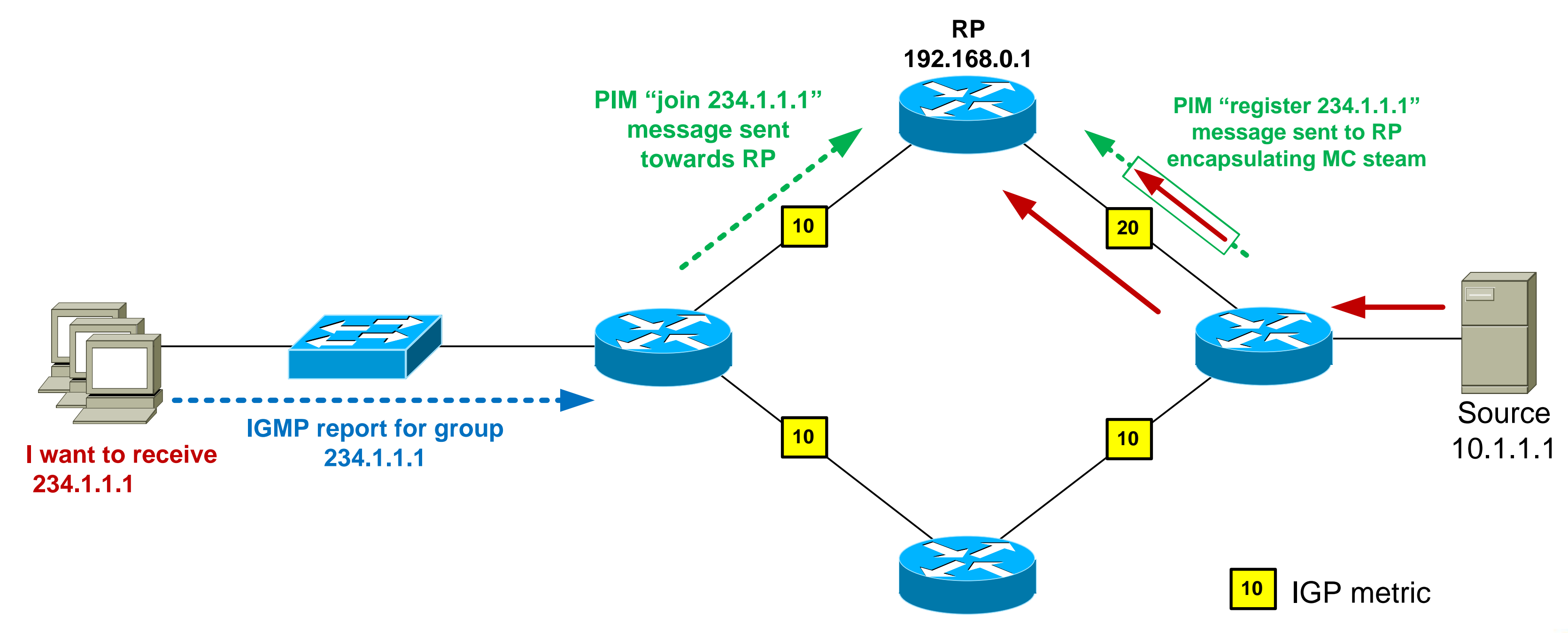

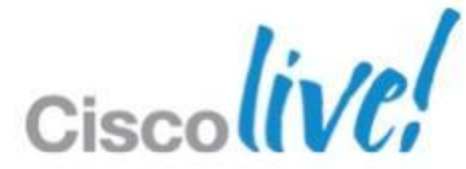

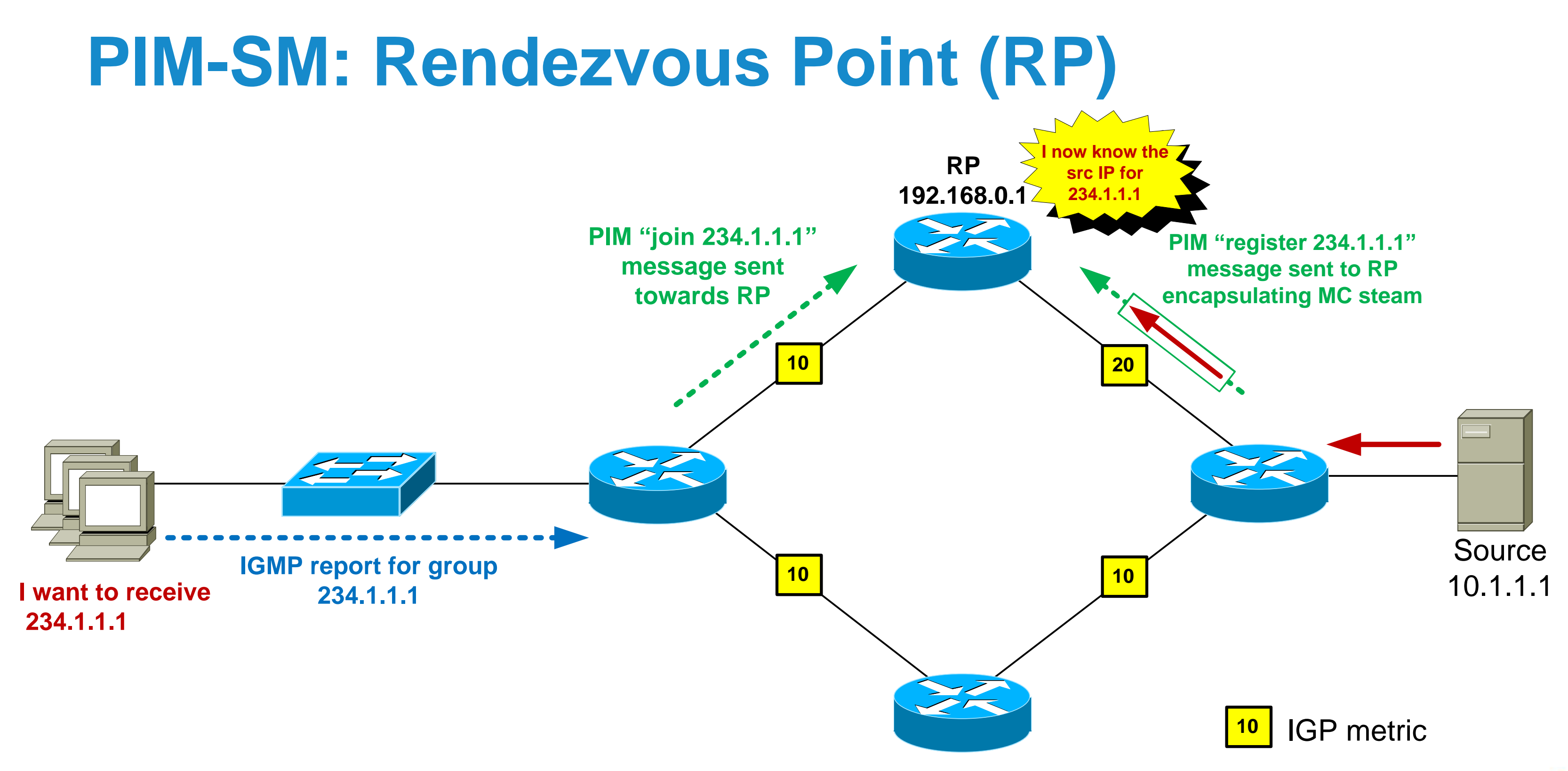

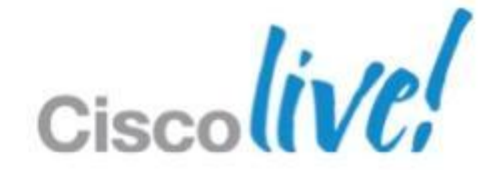

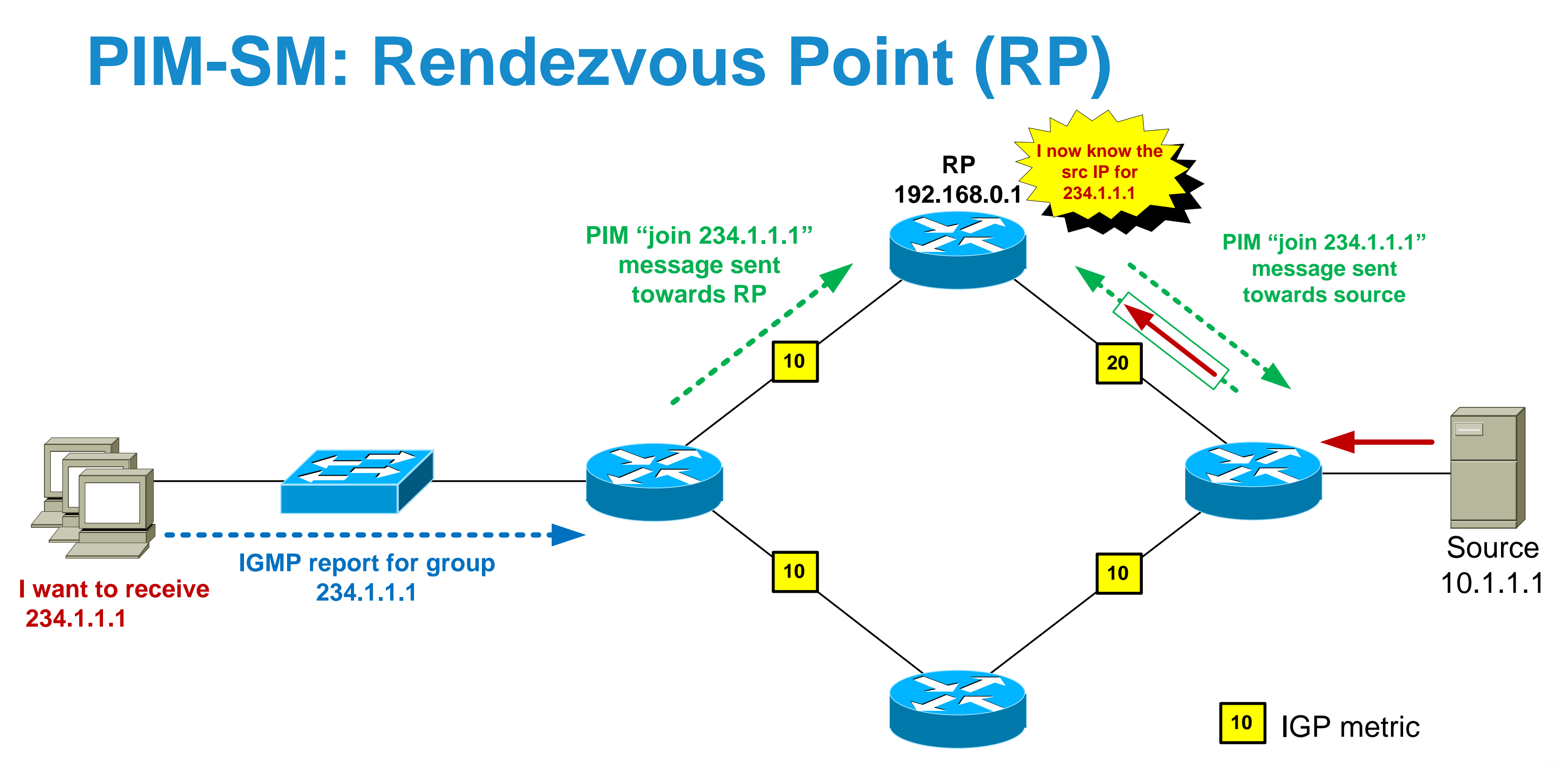

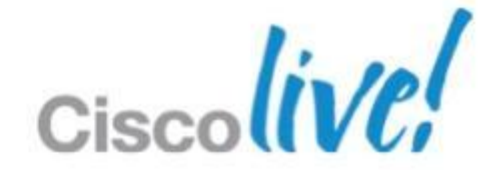

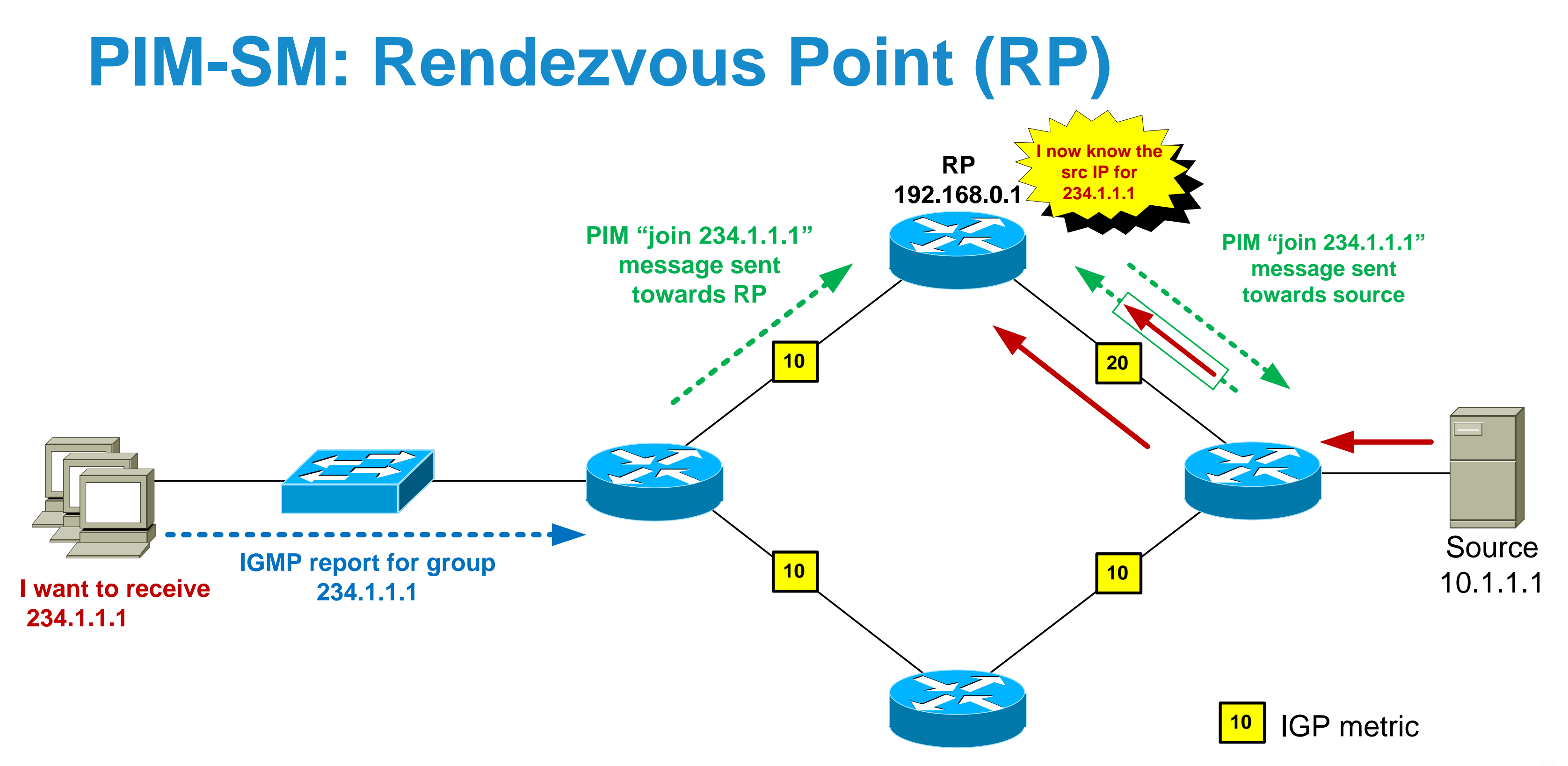

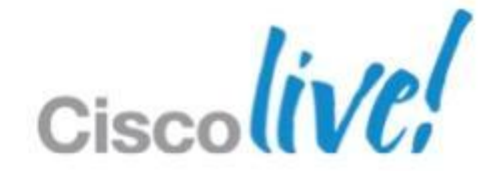

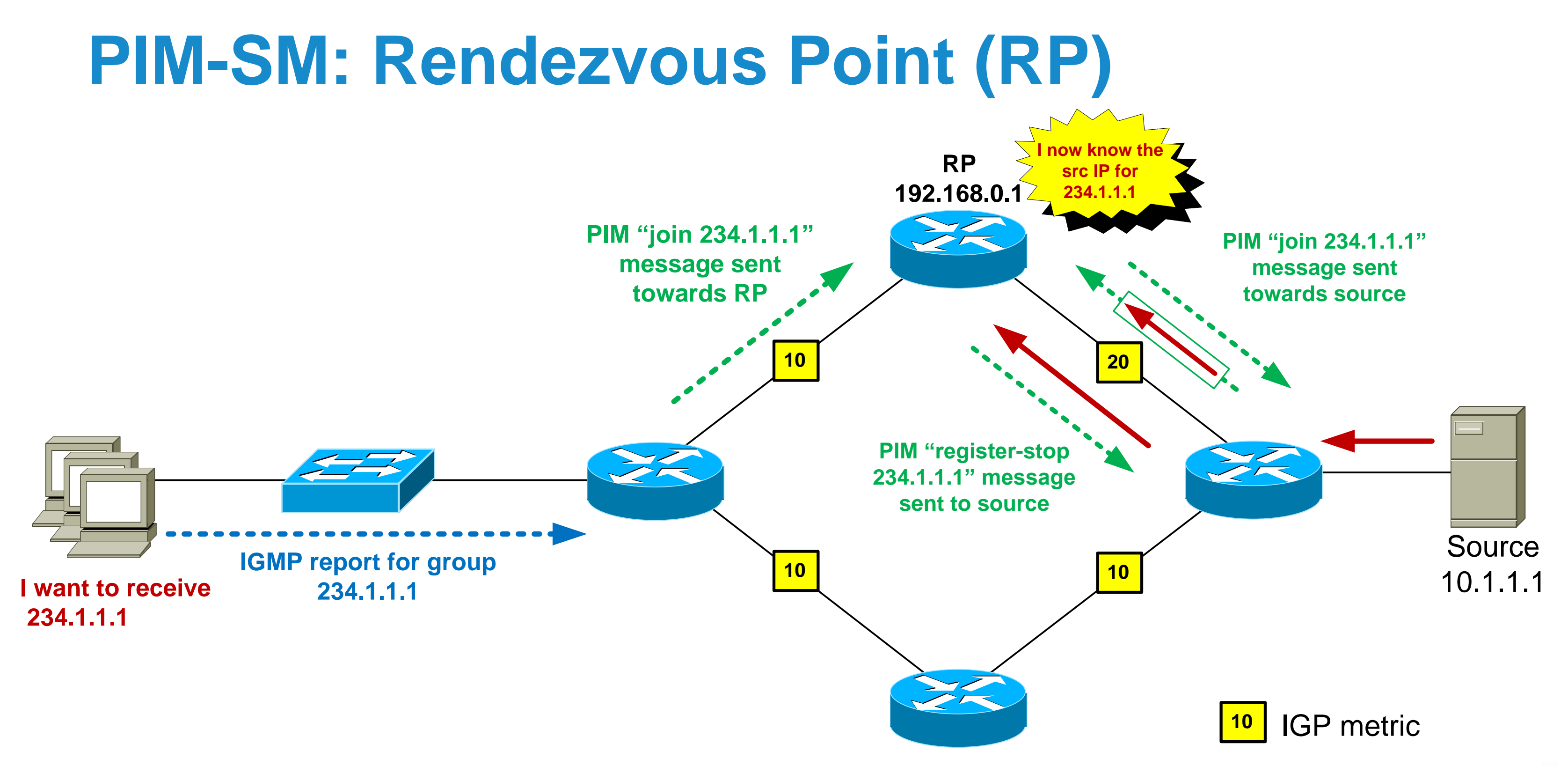

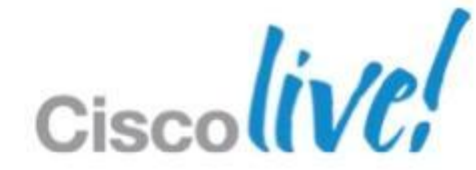

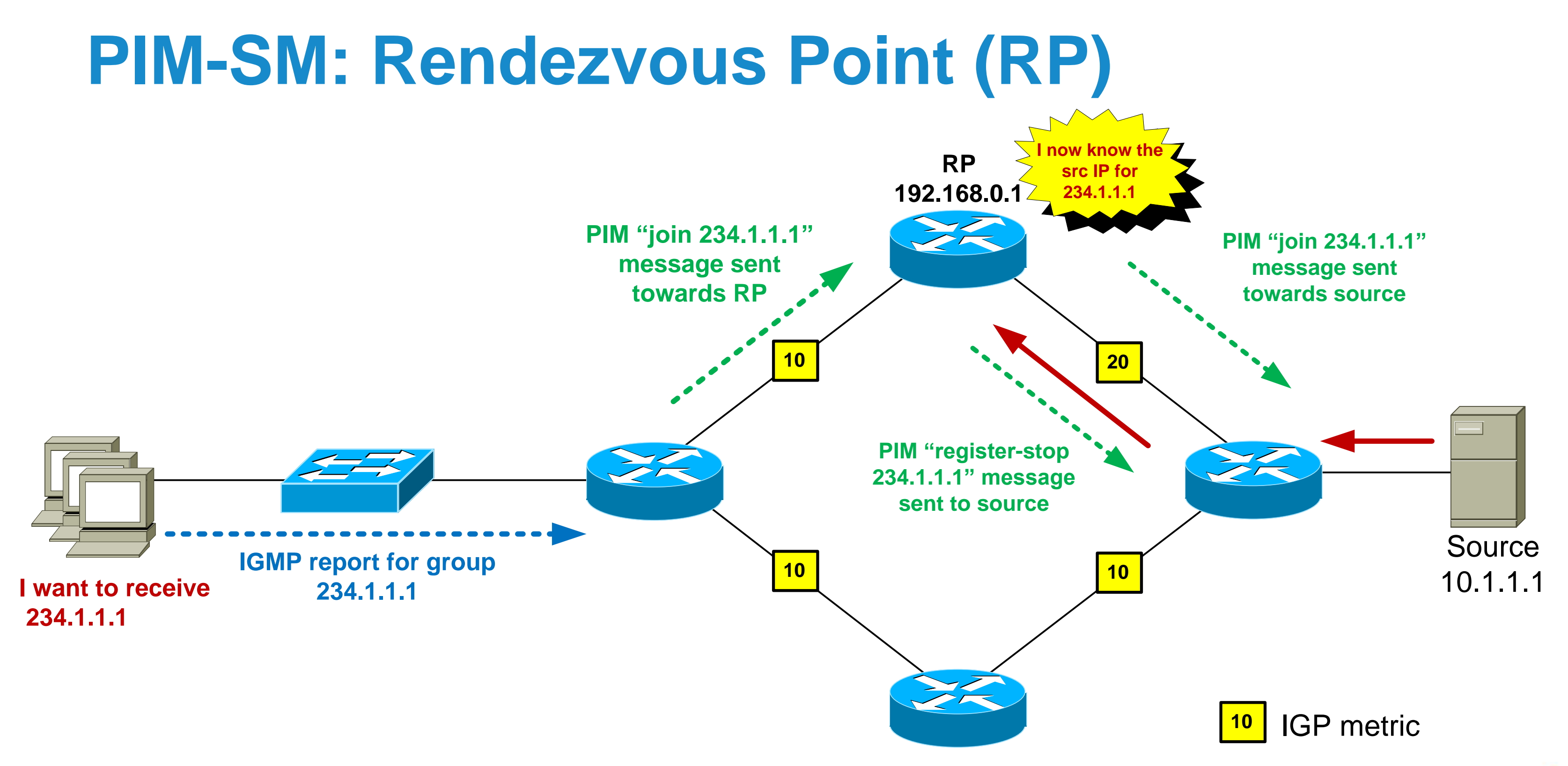

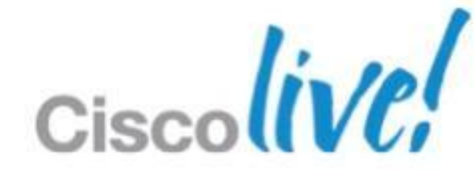

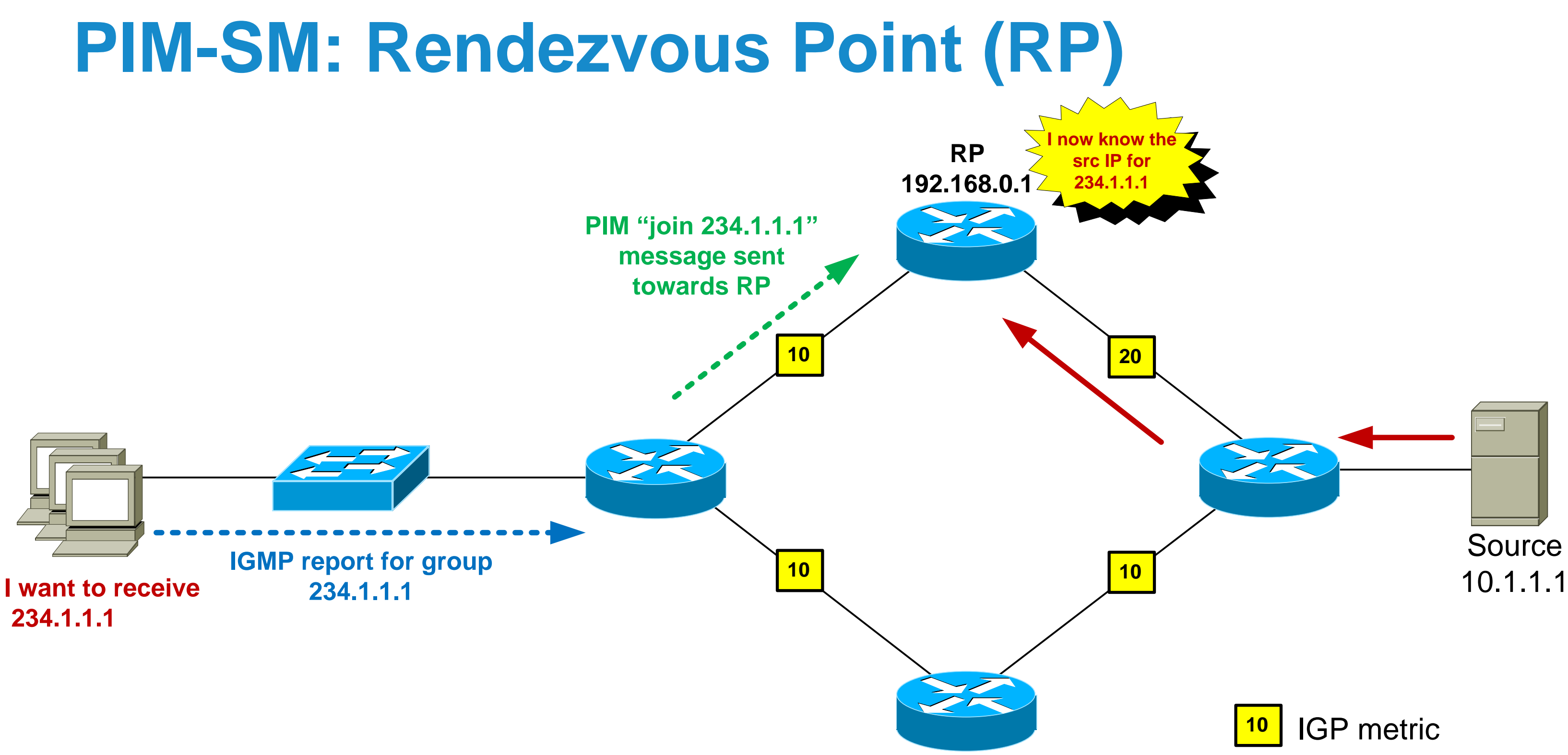

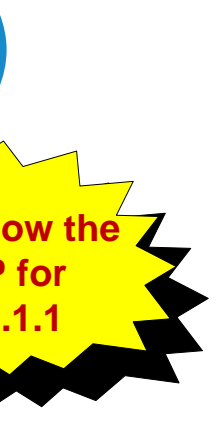

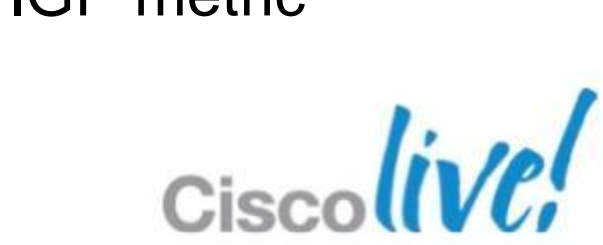

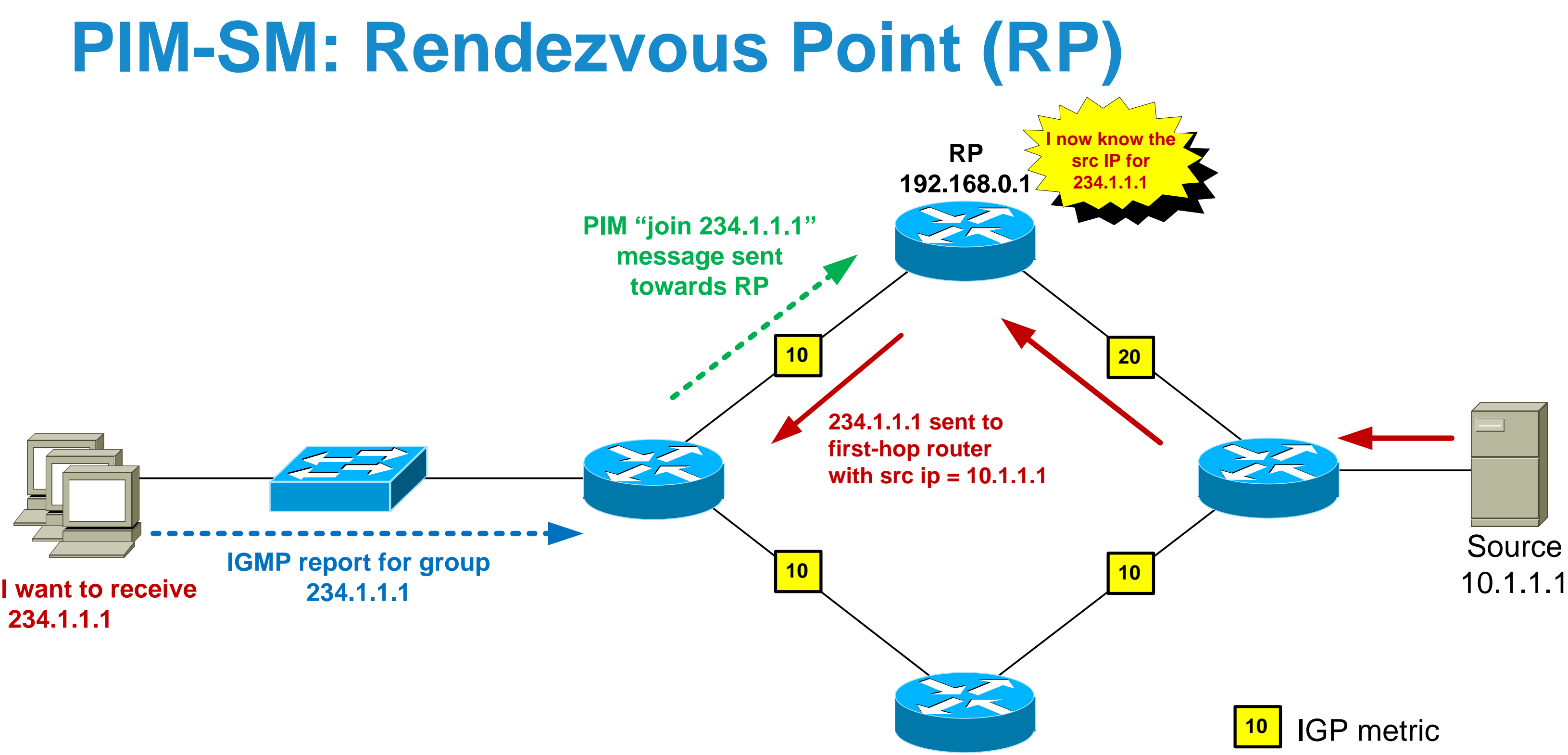

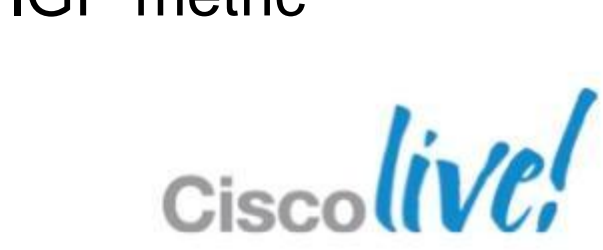

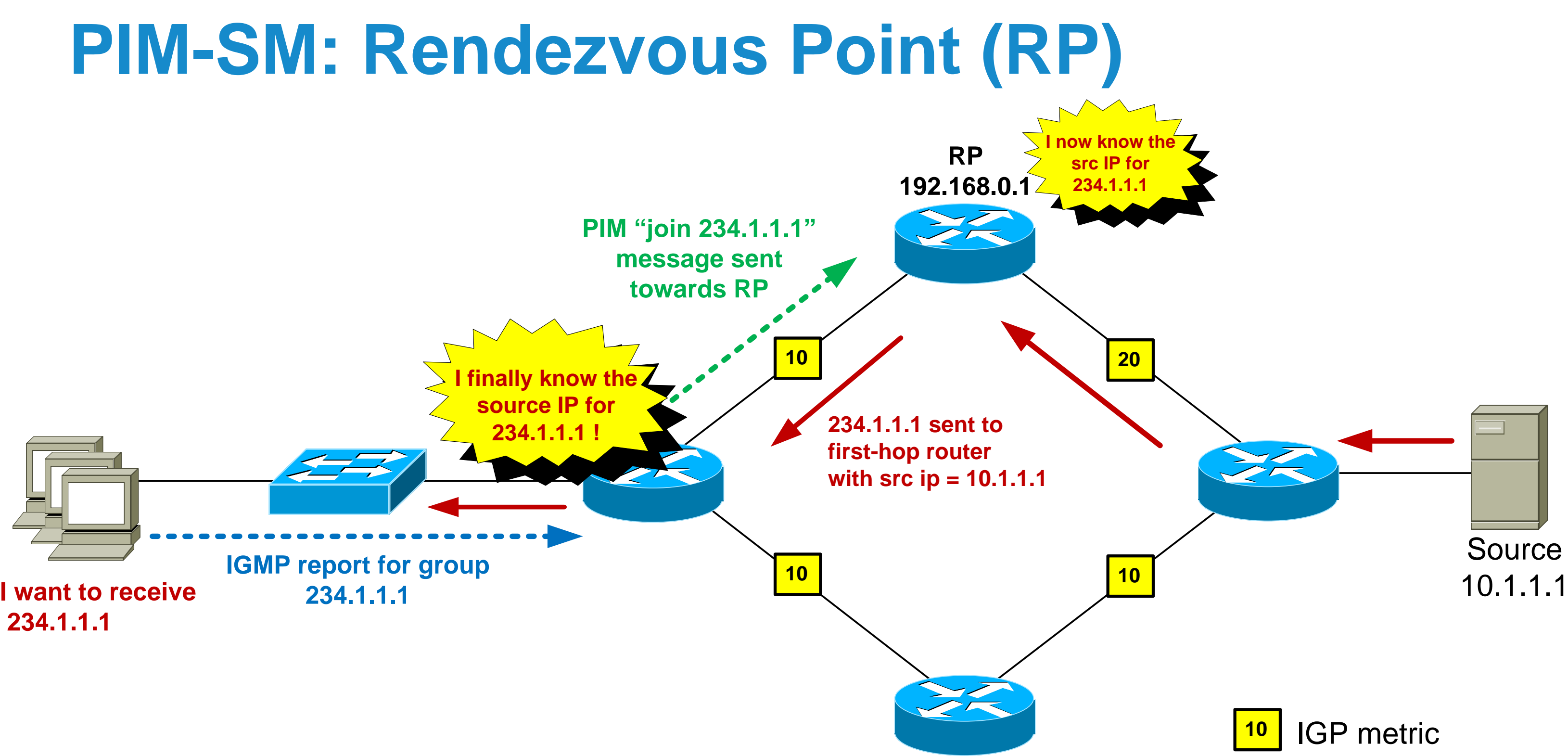

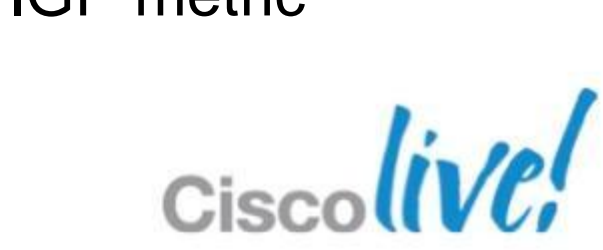

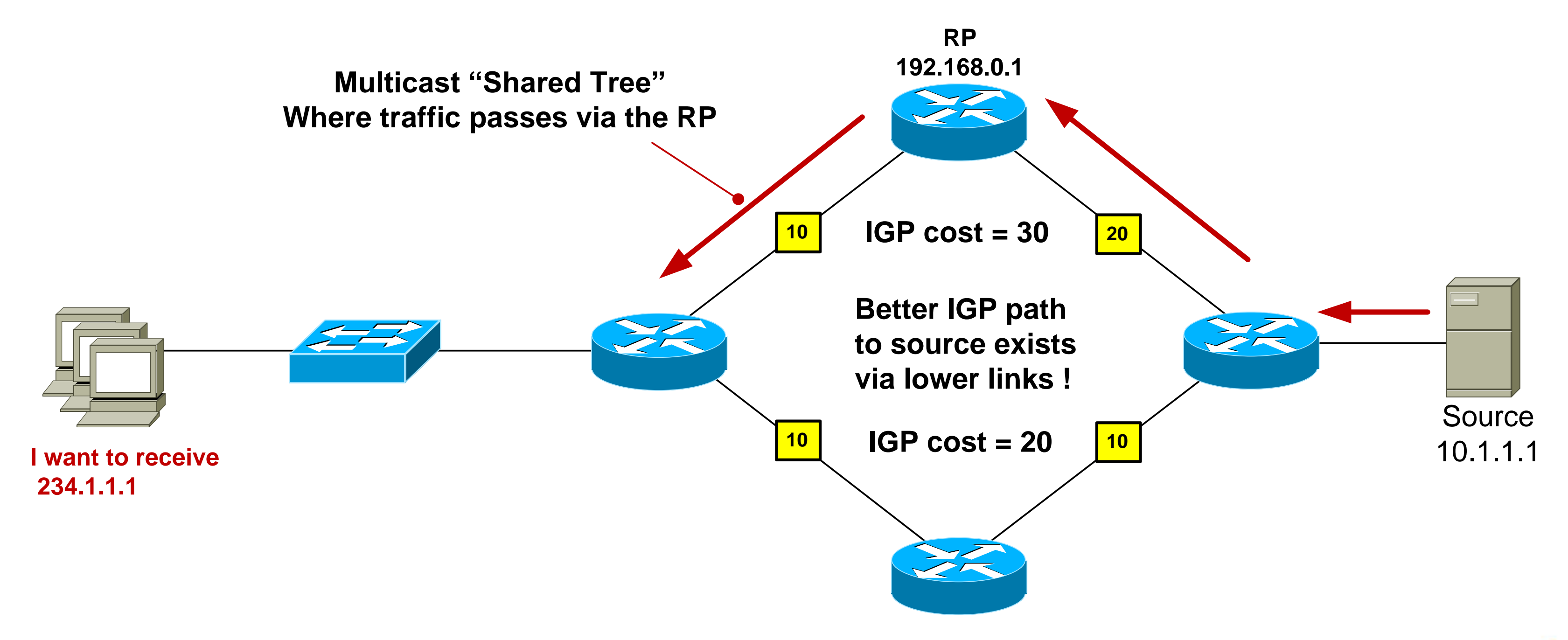

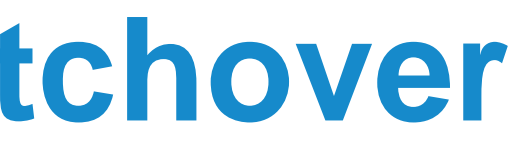

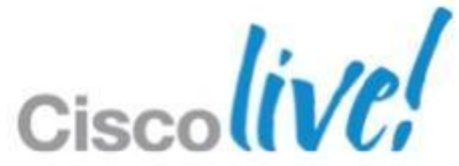

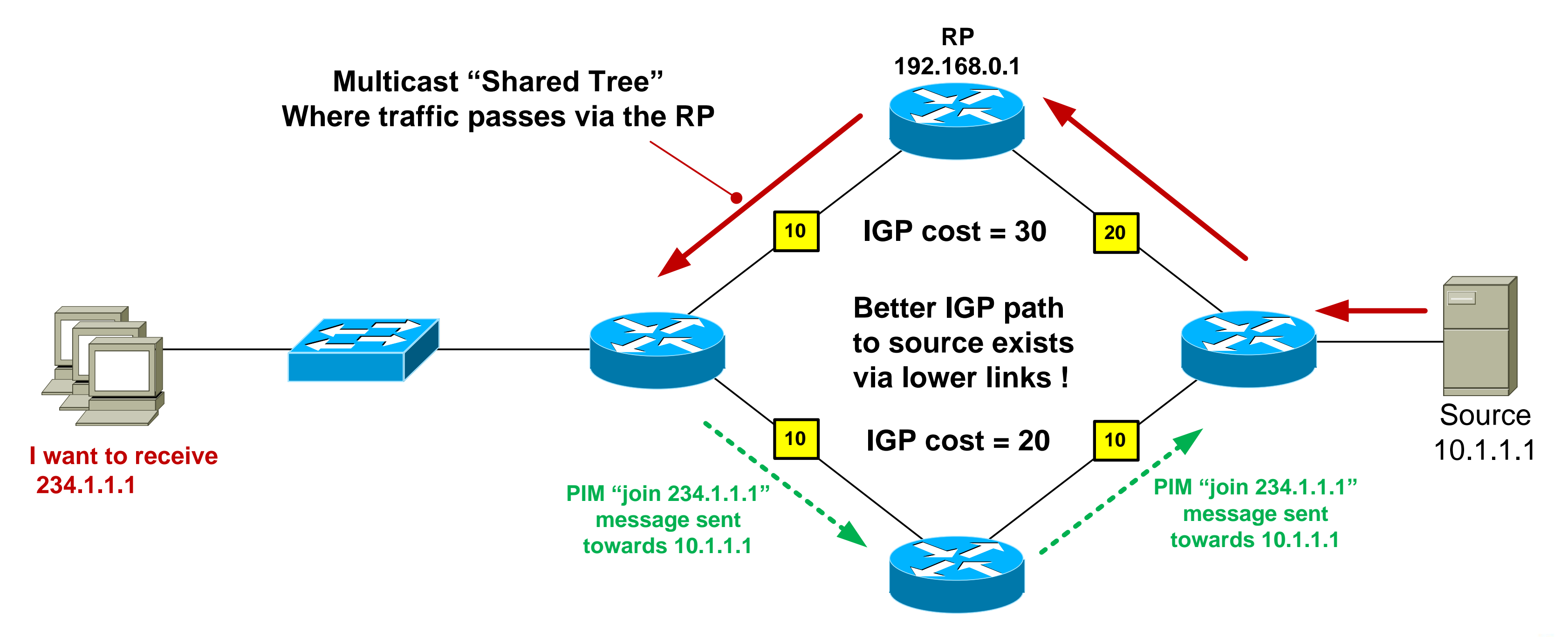

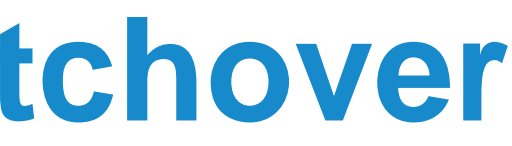

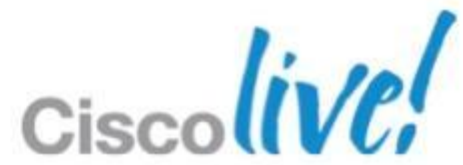

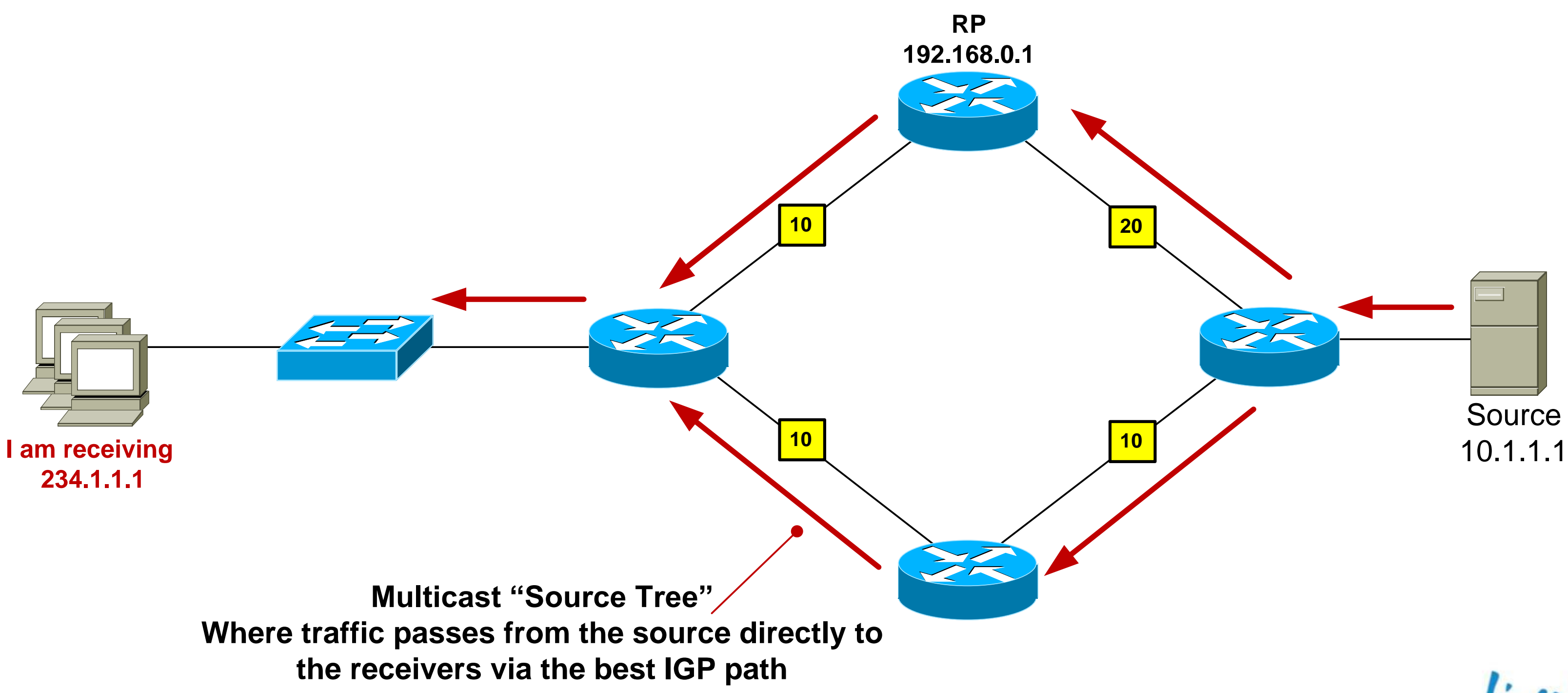

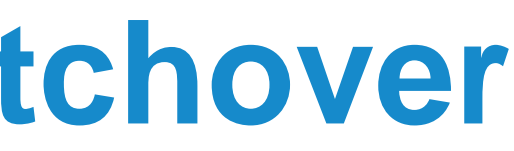

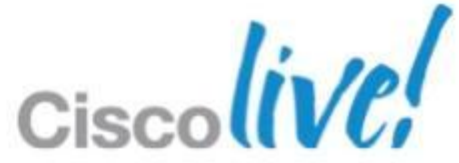

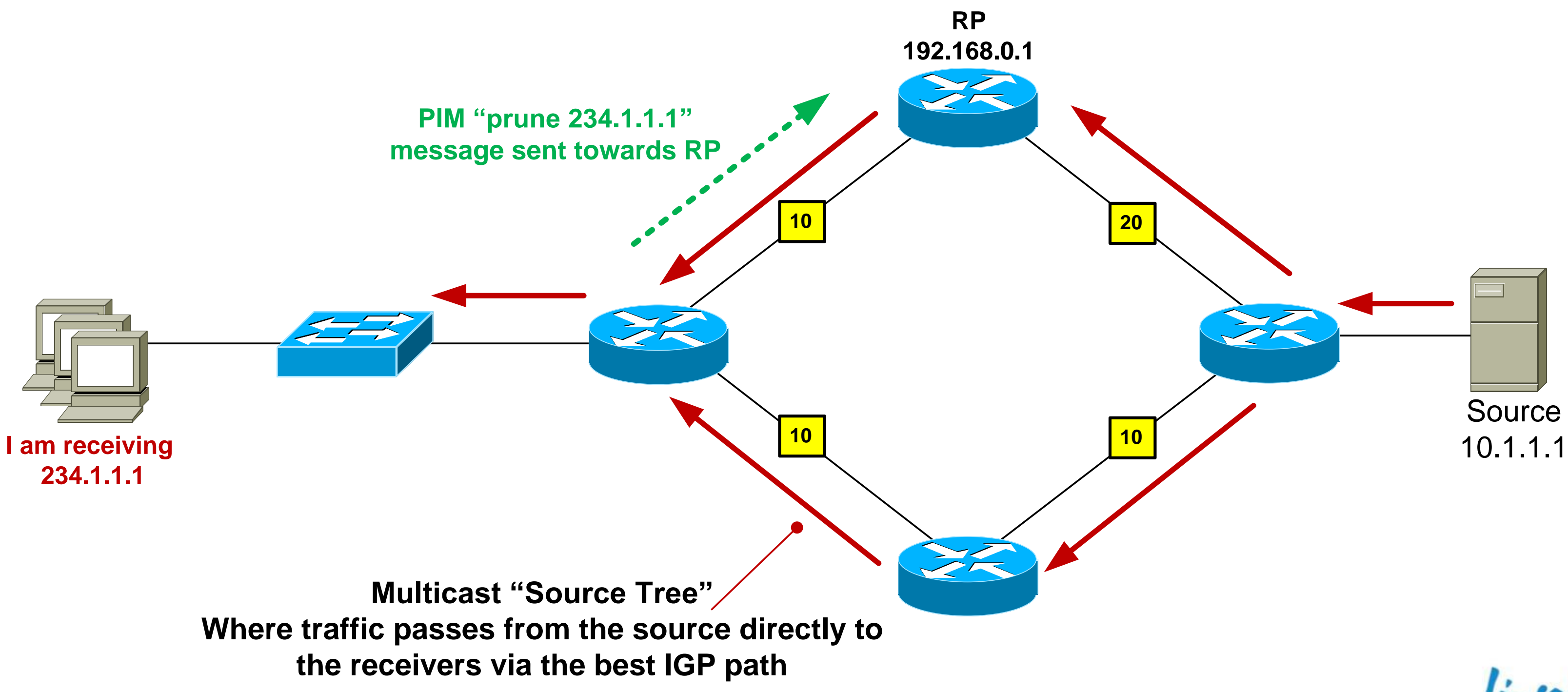

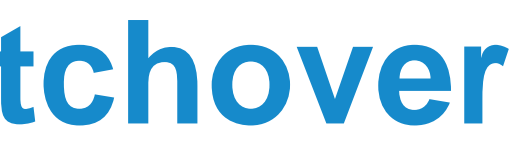

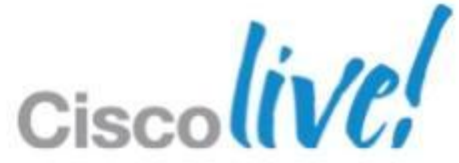

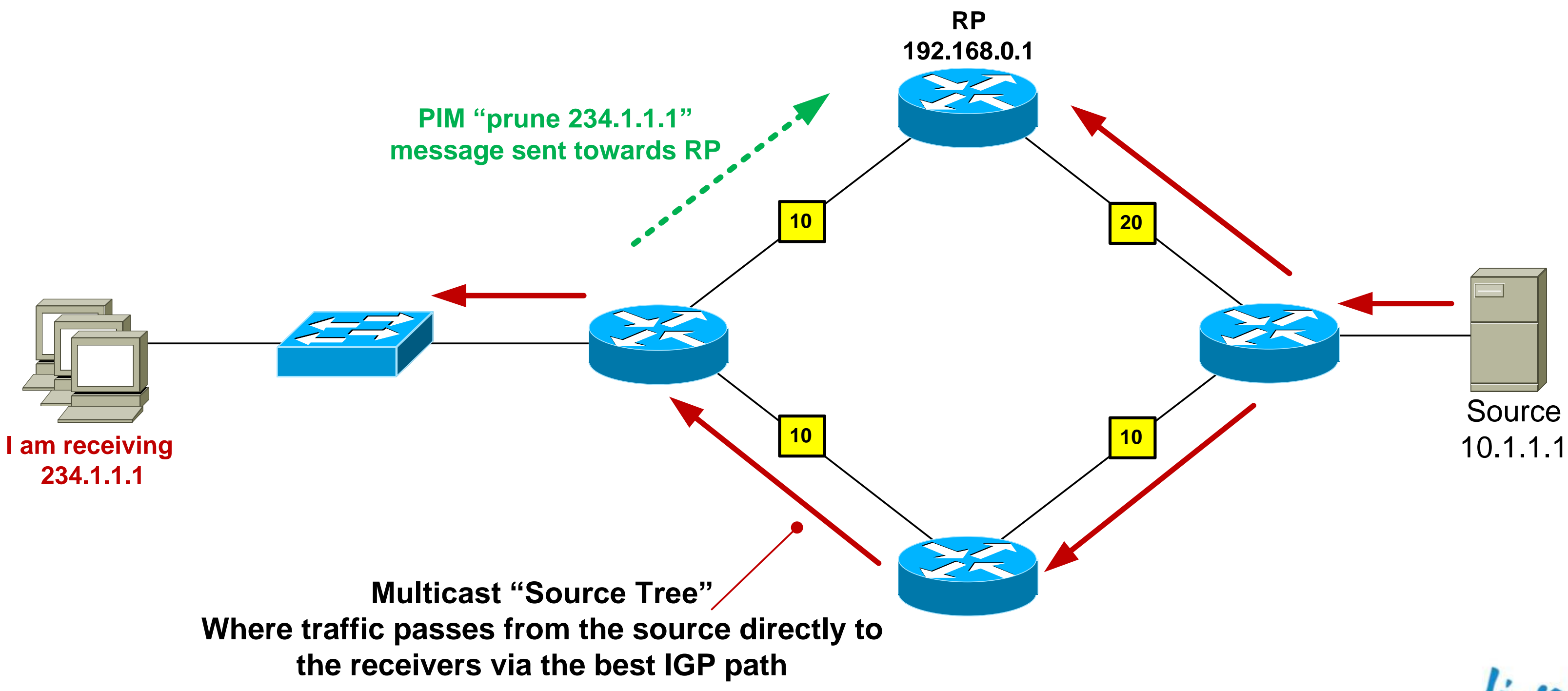

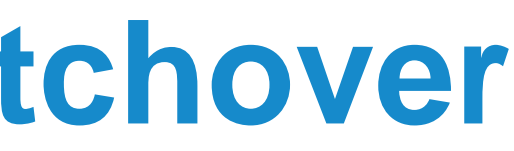

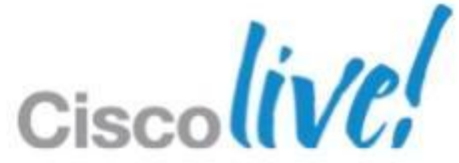

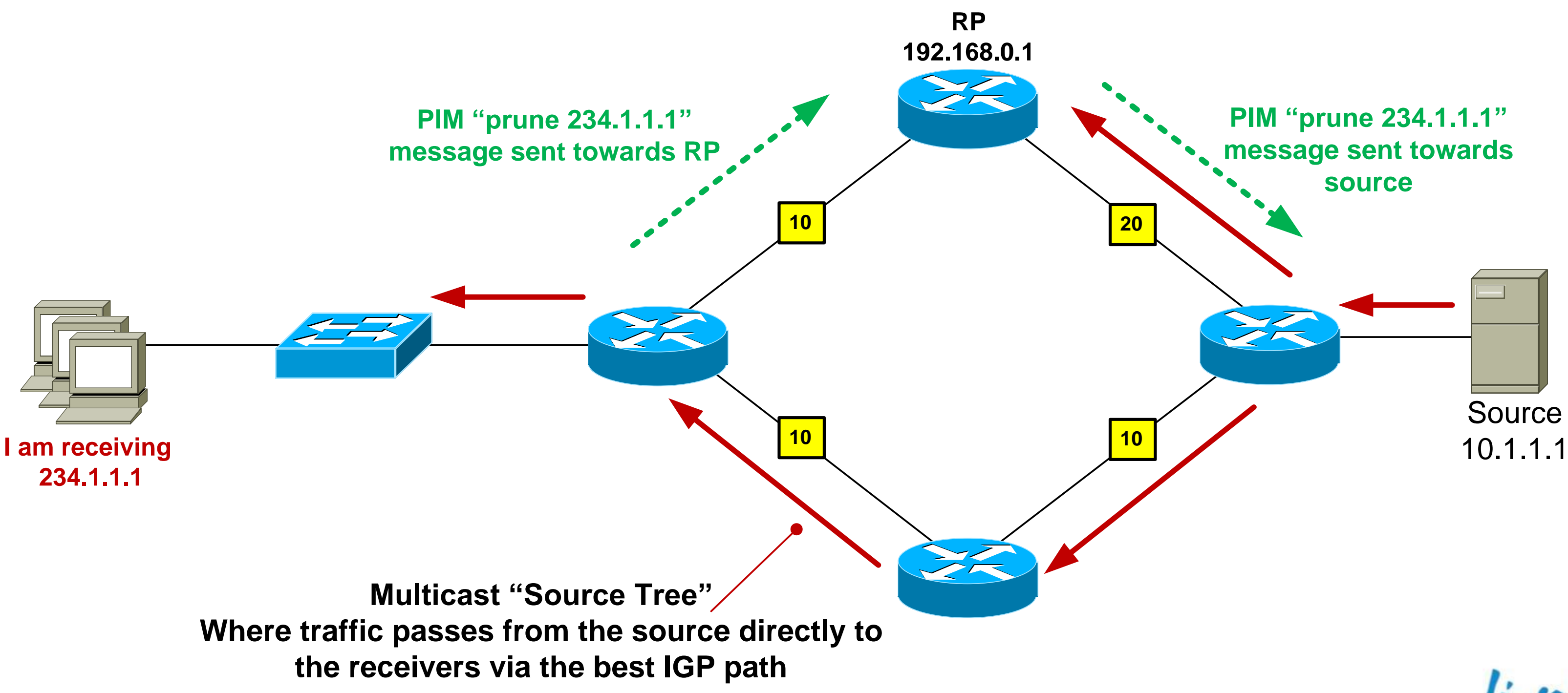

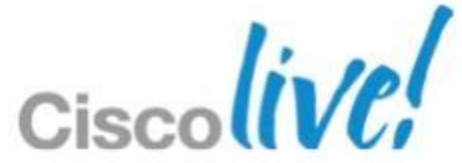

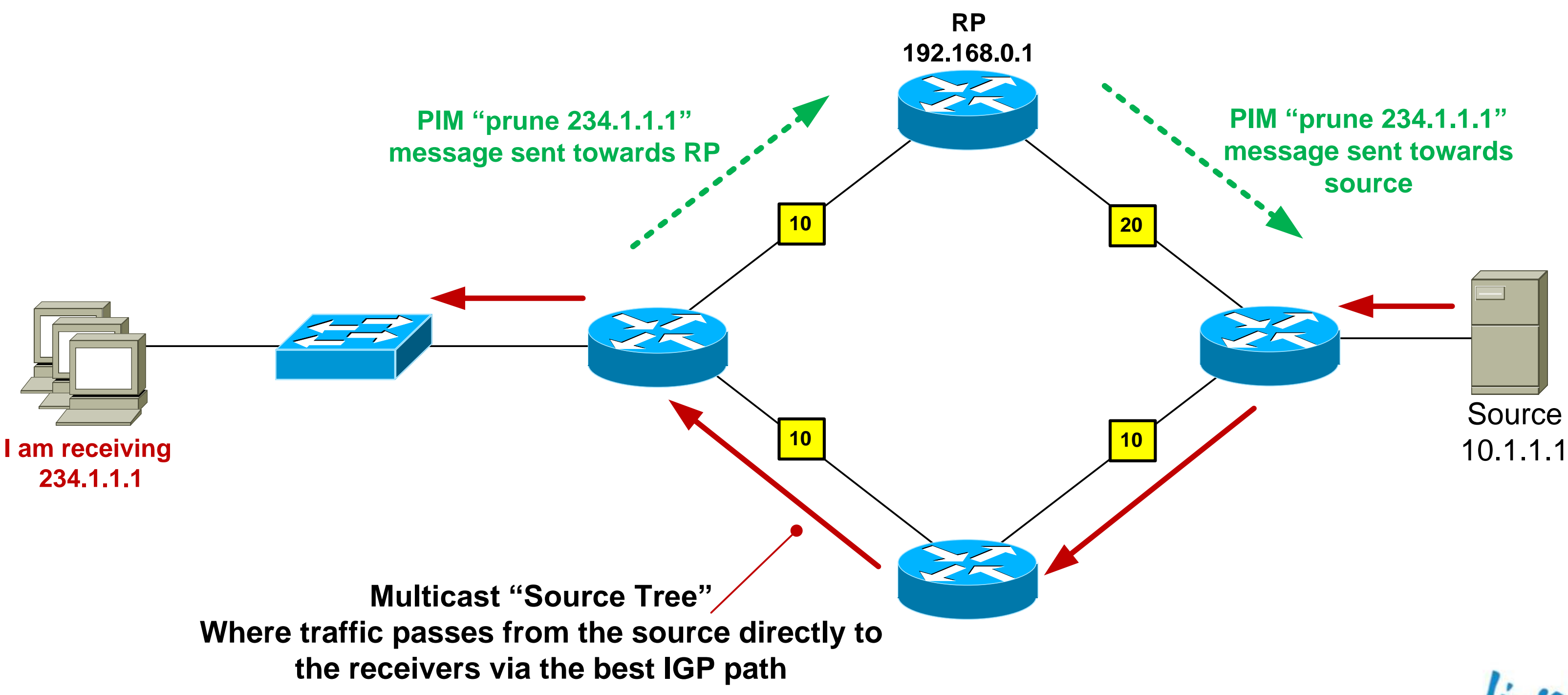

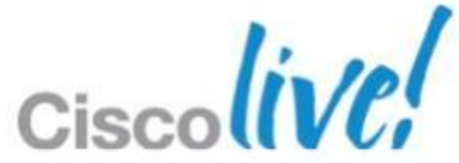

### **PIM-SM: Rendezvous Point Discovery**

■ Option 1: Static RP configuration Configure **all** routers in the network with the IP address of the RP

• Option 2: Dynamic RP configuration Configure the RP to tell all other routers that it is the RP Cisco proprietary mechanism is called "Auto-RP" IETF standard is known as Bootstrap Router (BSR) – RFC 5059

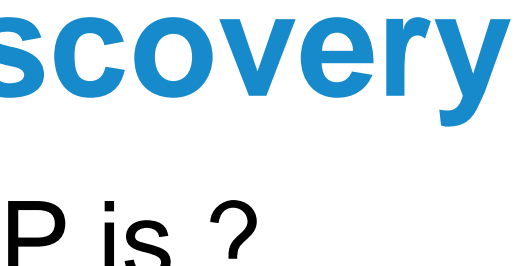

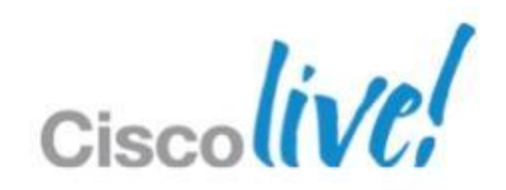

So how does the network know where the RP is ?

**ip pim rp-address 192.168.0.1**

### **IGMPv3 – Joining a Group**

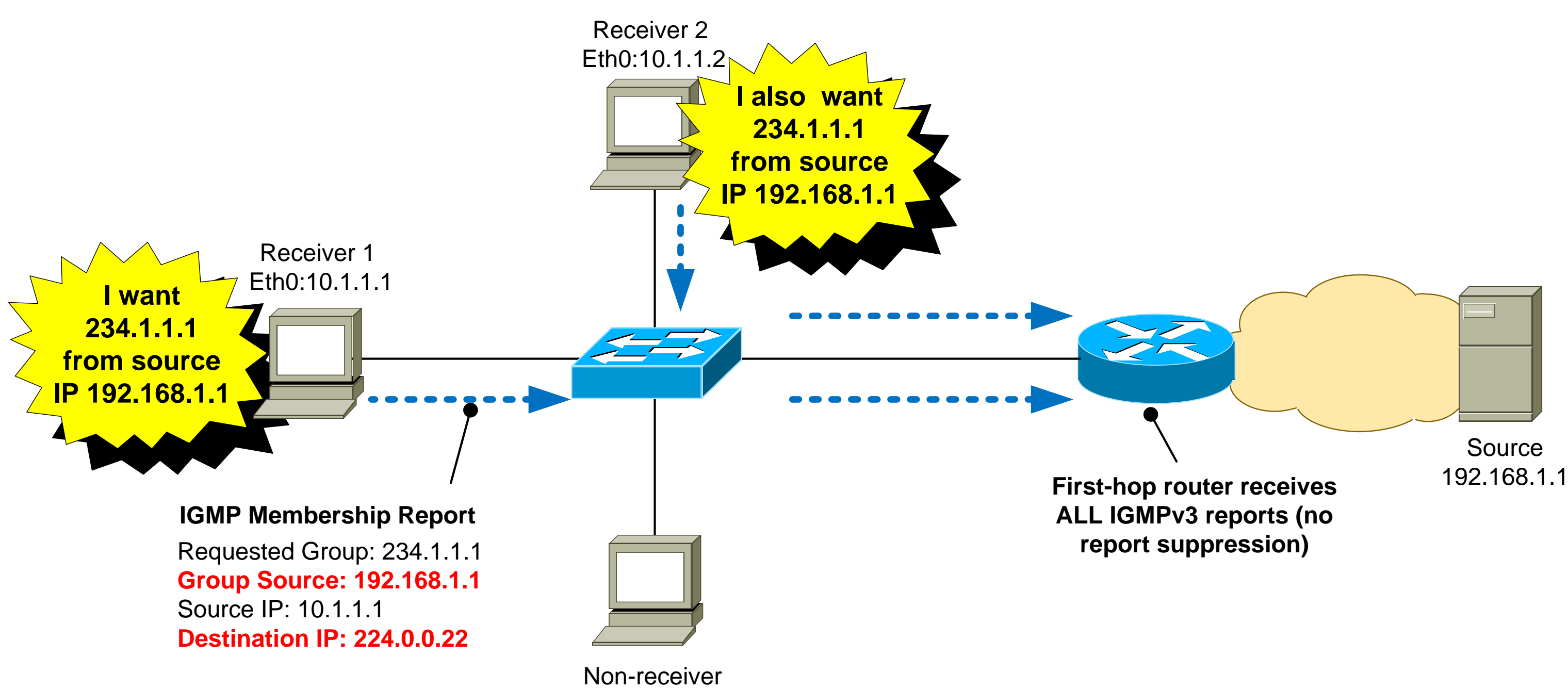

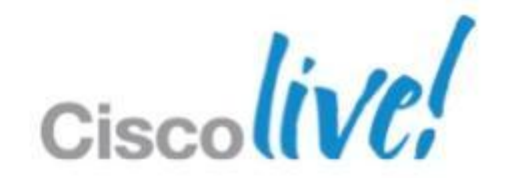

### **IGMPv3 – Joining a Group**

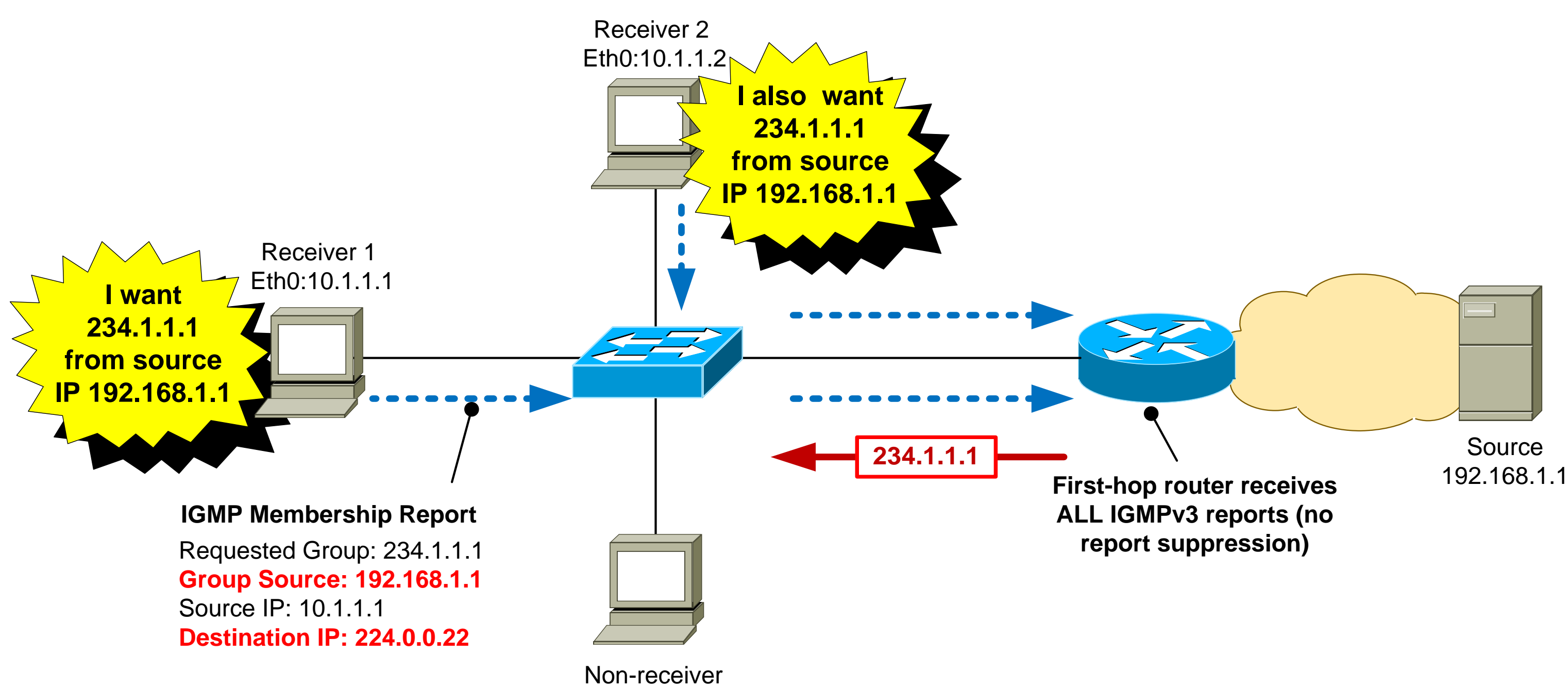

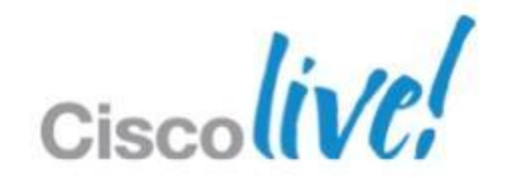

Q: How does the receiver know the source address for each group ?

### **IGMPv3 Source Discovery**

A: The receiver app is pre-populated with this information.

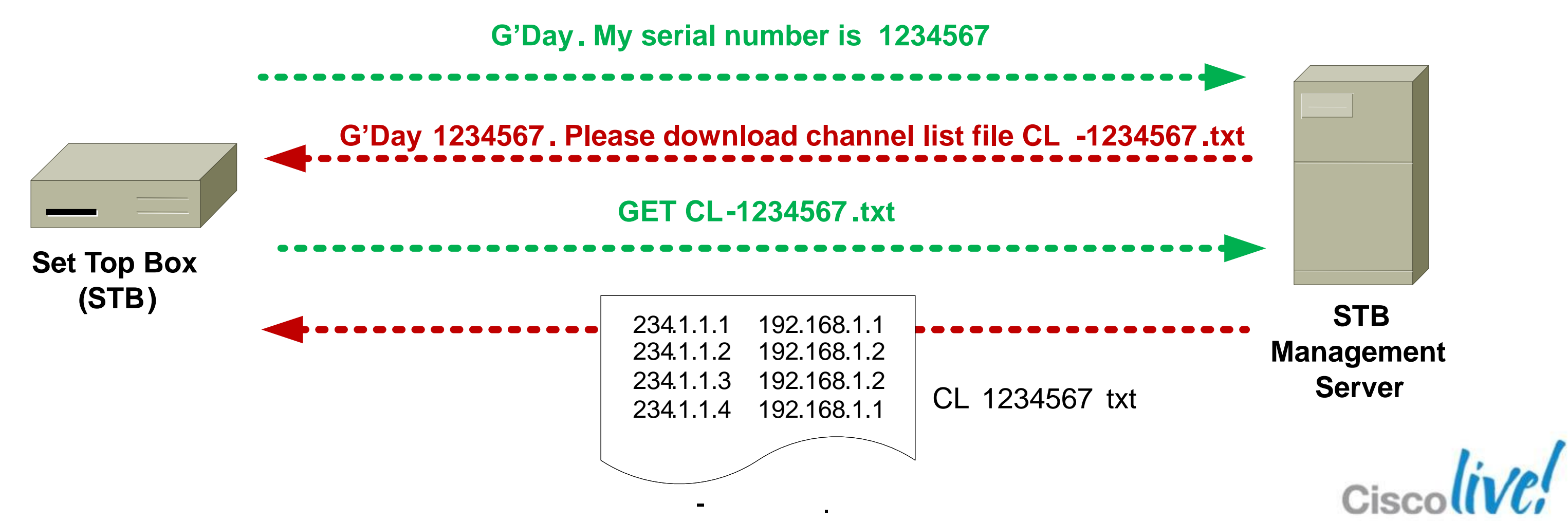

# **IGMPv3 – Changing a Group**

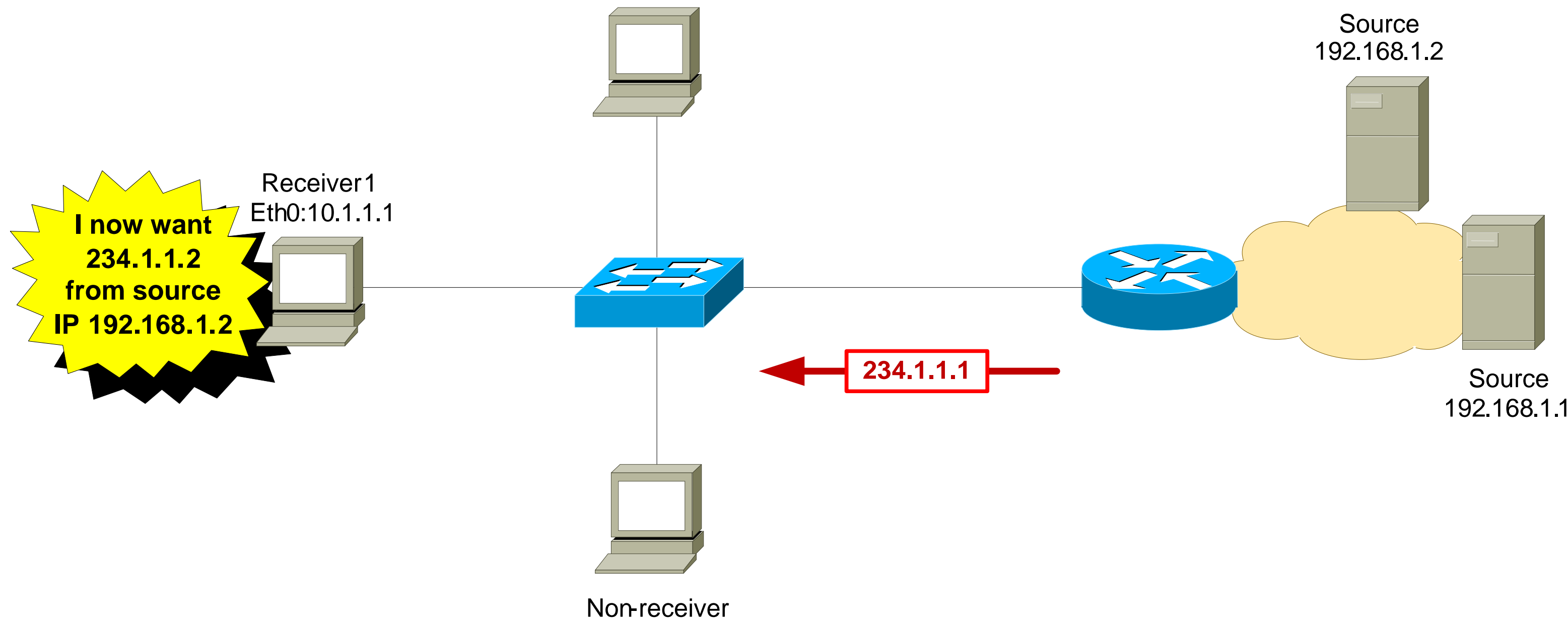

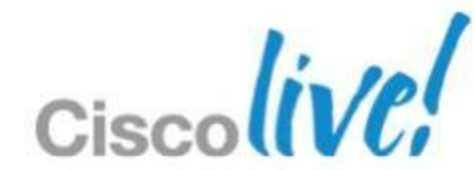

# **IGMPv3 – Changing a Group**

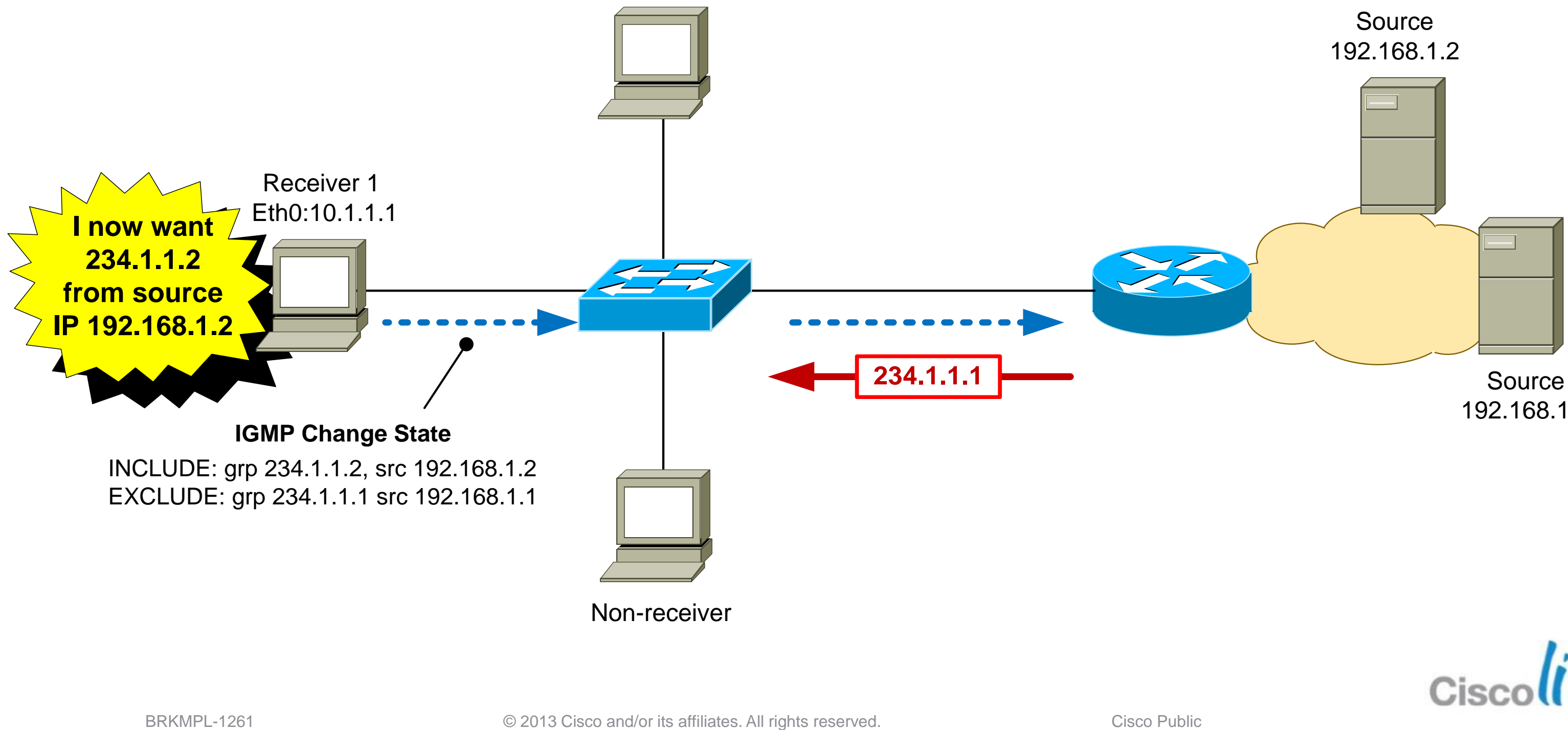

192.168.1.1

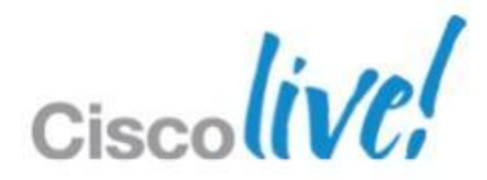

# **IGMPv3 – Changing a Group**

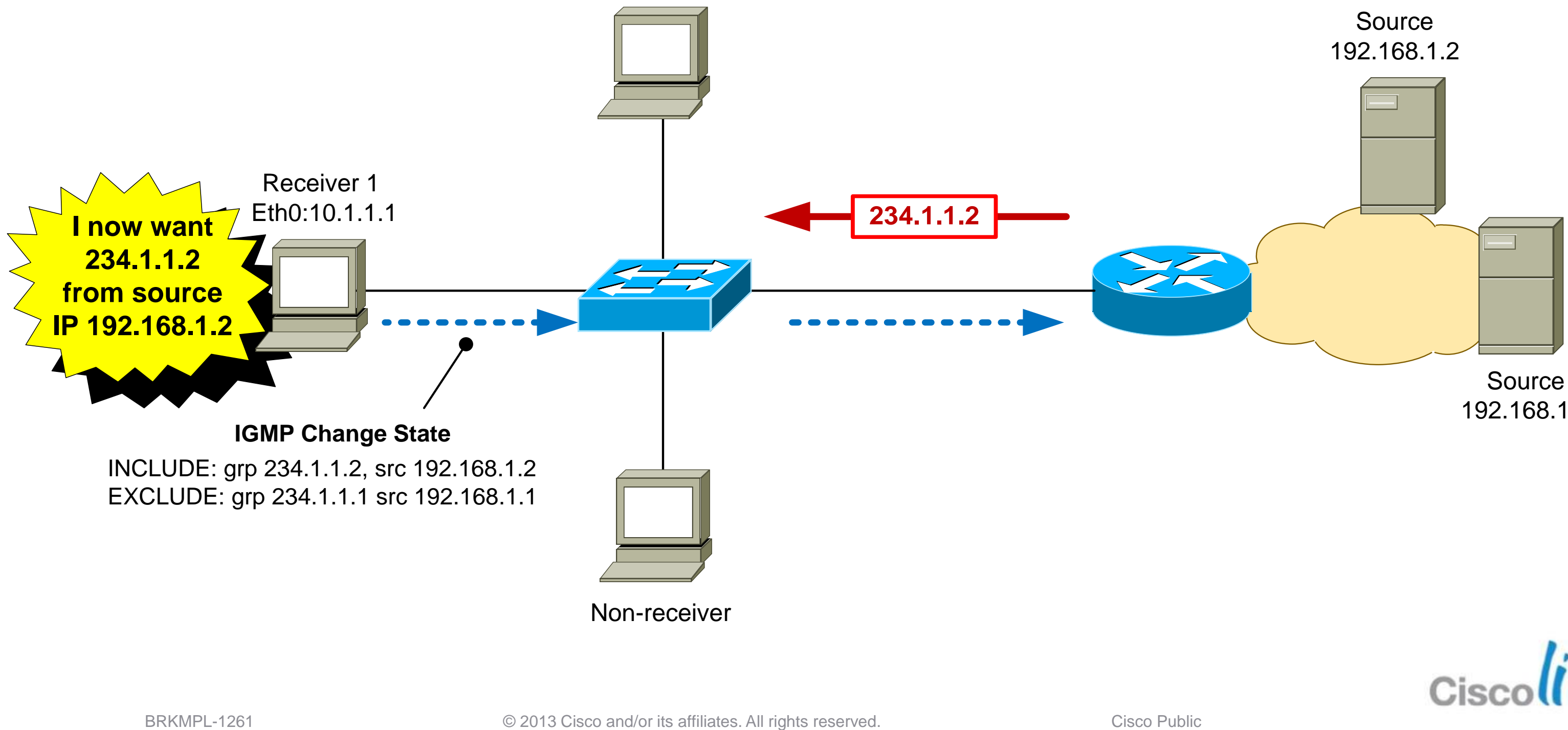

192.168.1.1

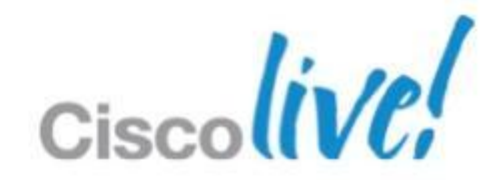

### **Advantages of IGMPv3**

- **Hosts can join one group and leave another in the same** transaction. IGMPv2 requires separate report/leave messages.
- **Reduces the likelihood of multicast group being spoofed by a** rogue source.
- **Eliminates overlapping multicast addresses.**
- **First-hop router immediately knows the source address, so no** need for Rendezvous Point – can use PIM-SSM.

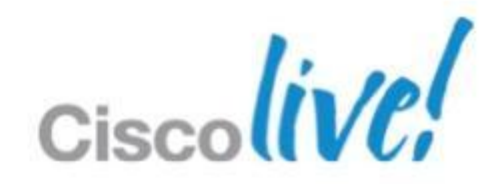

### **Router-Router Signalling: PIM-SSM**

- **SSM = Source Specific Multicast**
- **PIM-SSM requires the first-hop router to know the address of the** MC source for each group
- **PIM-SSM is usually deployed in conjunction with IGMPv3, where** the receiver indicates the source address in the IGMPv3 report packet
- **The first-hop router sends a PIM join directly towards the sender** using the unicast routing table. There is no "Shared Tree" via an RP as in PIM-SM.

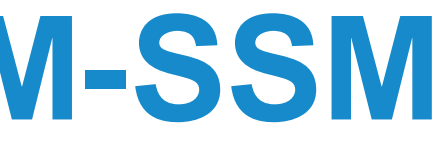

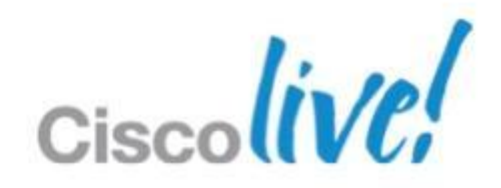

### **PIM-SSM: Operation**

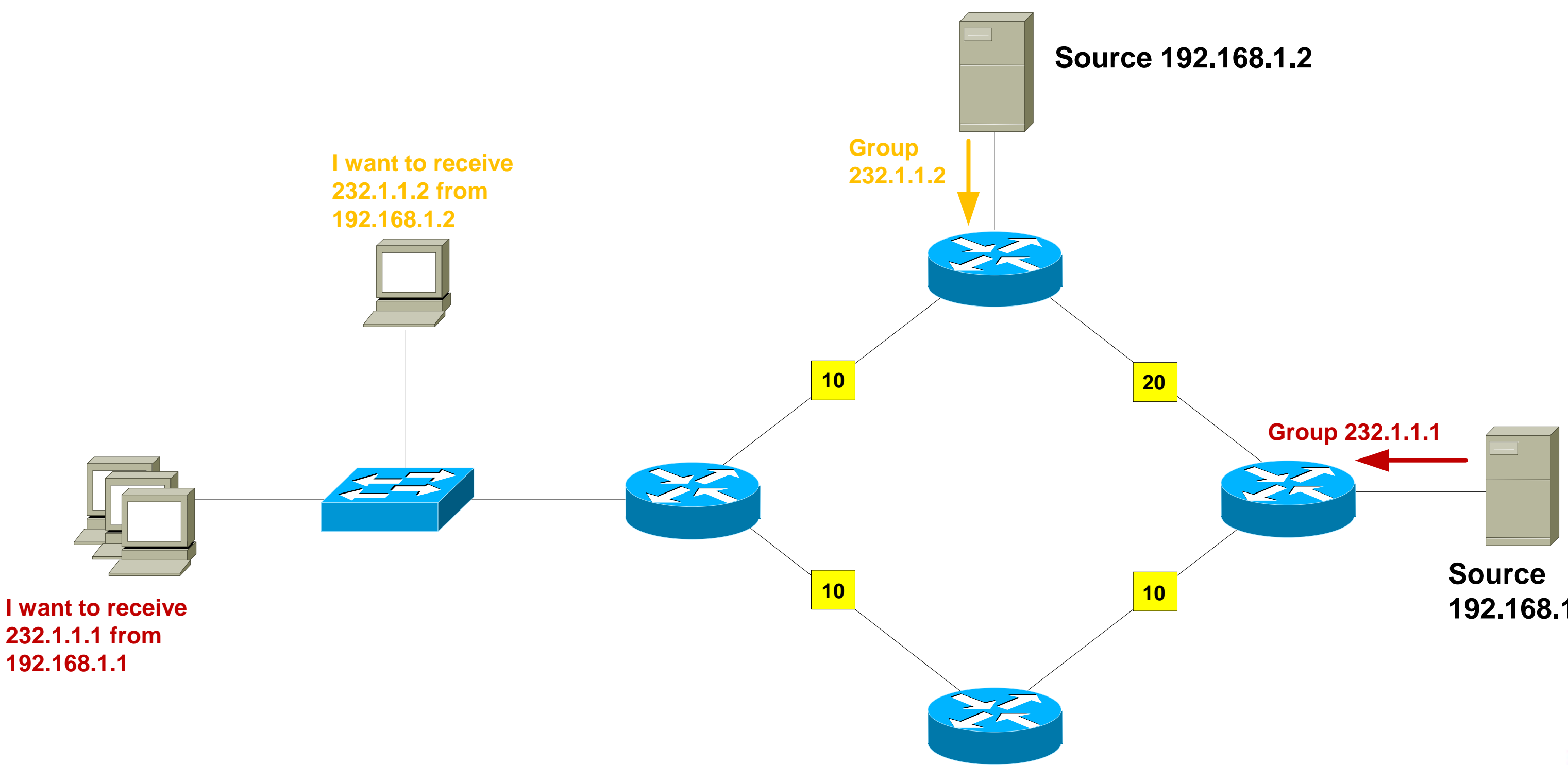

### **192.168.1.1**

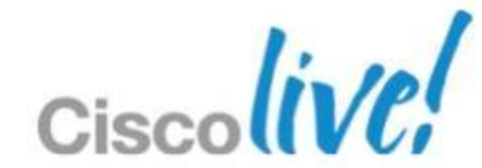
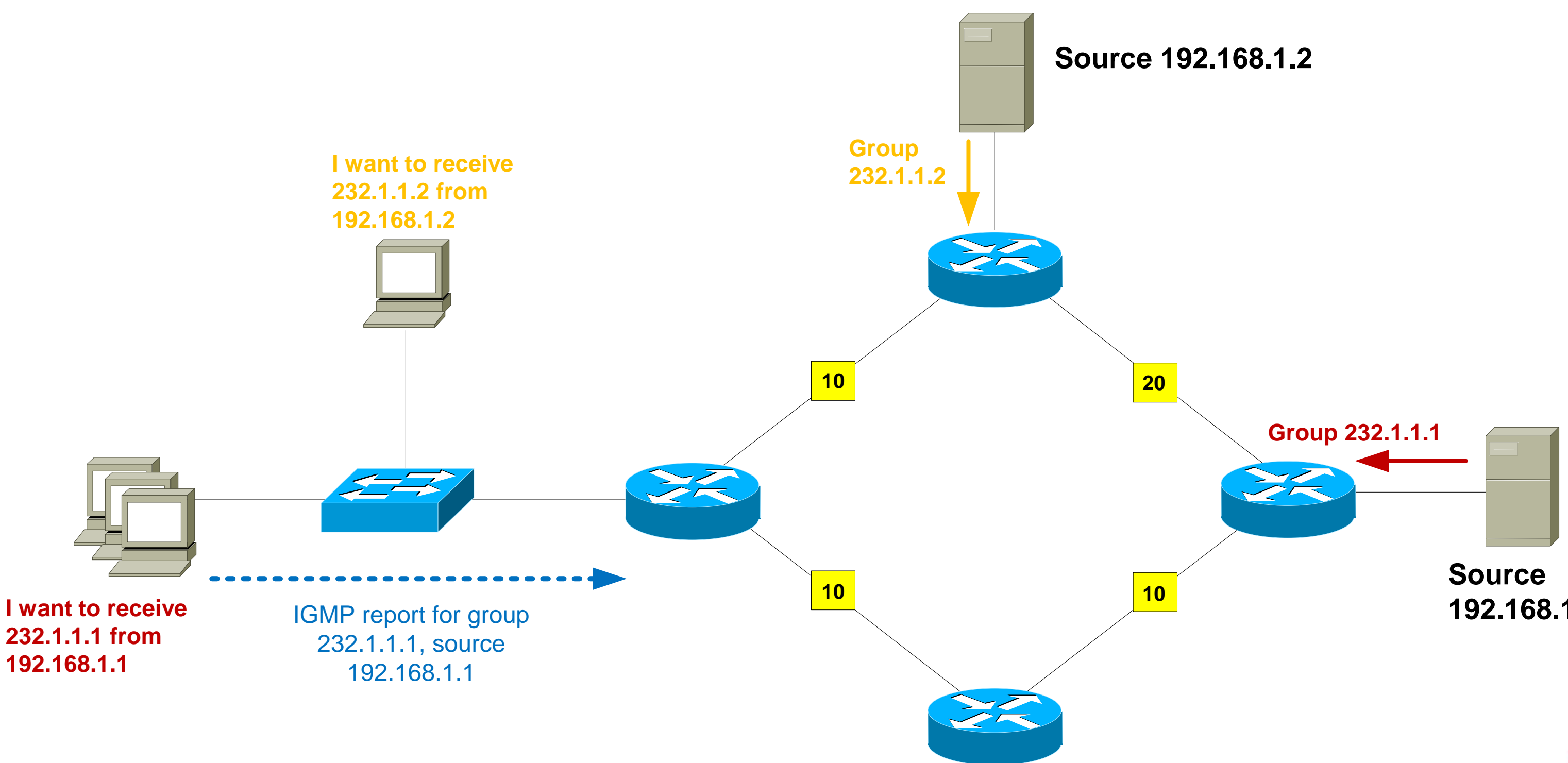

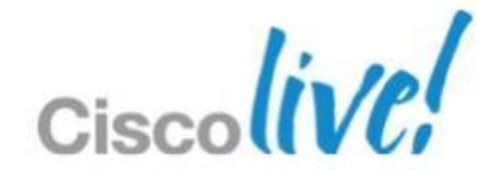

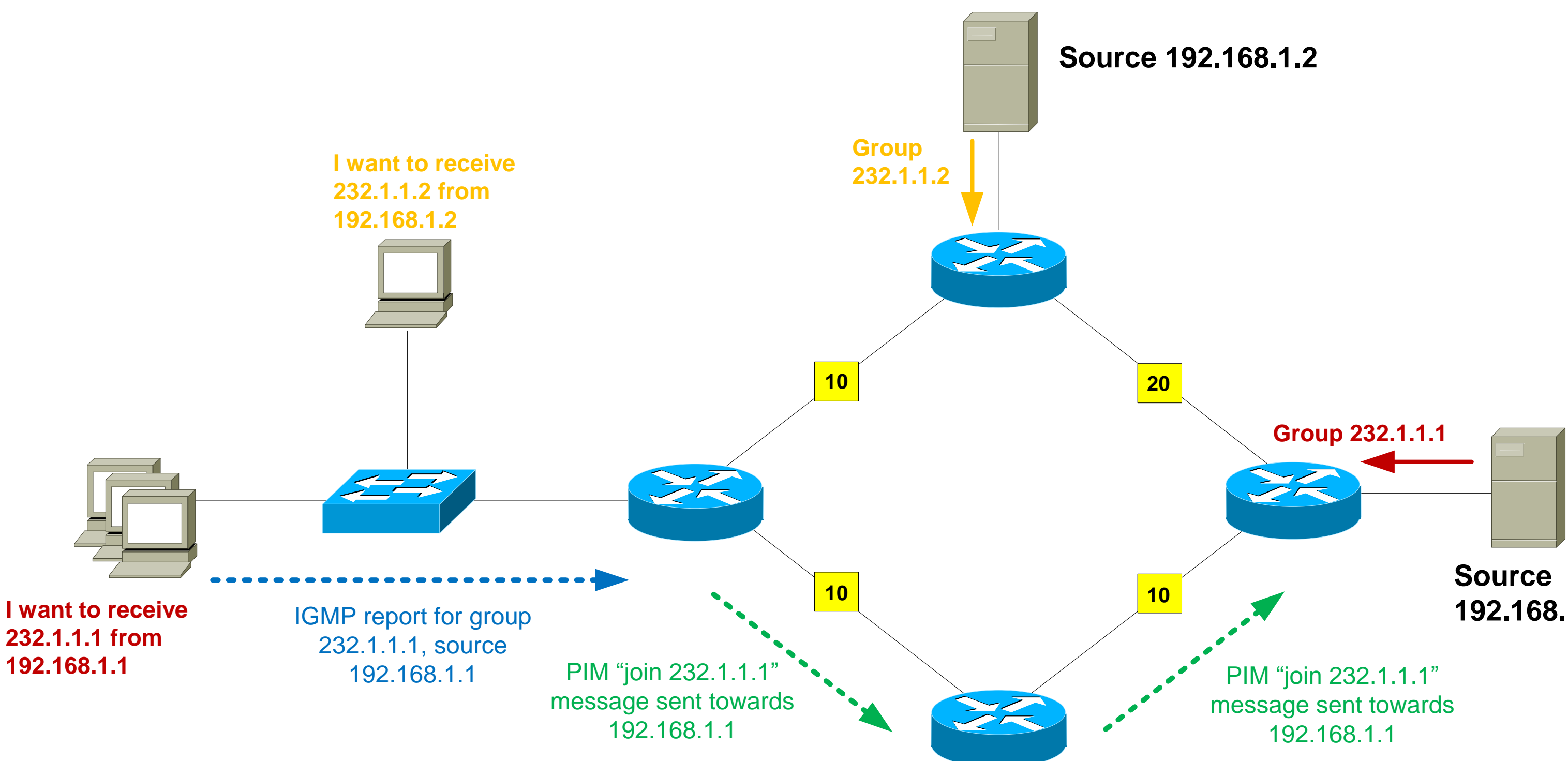

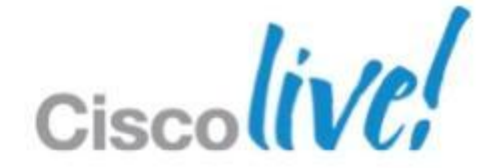

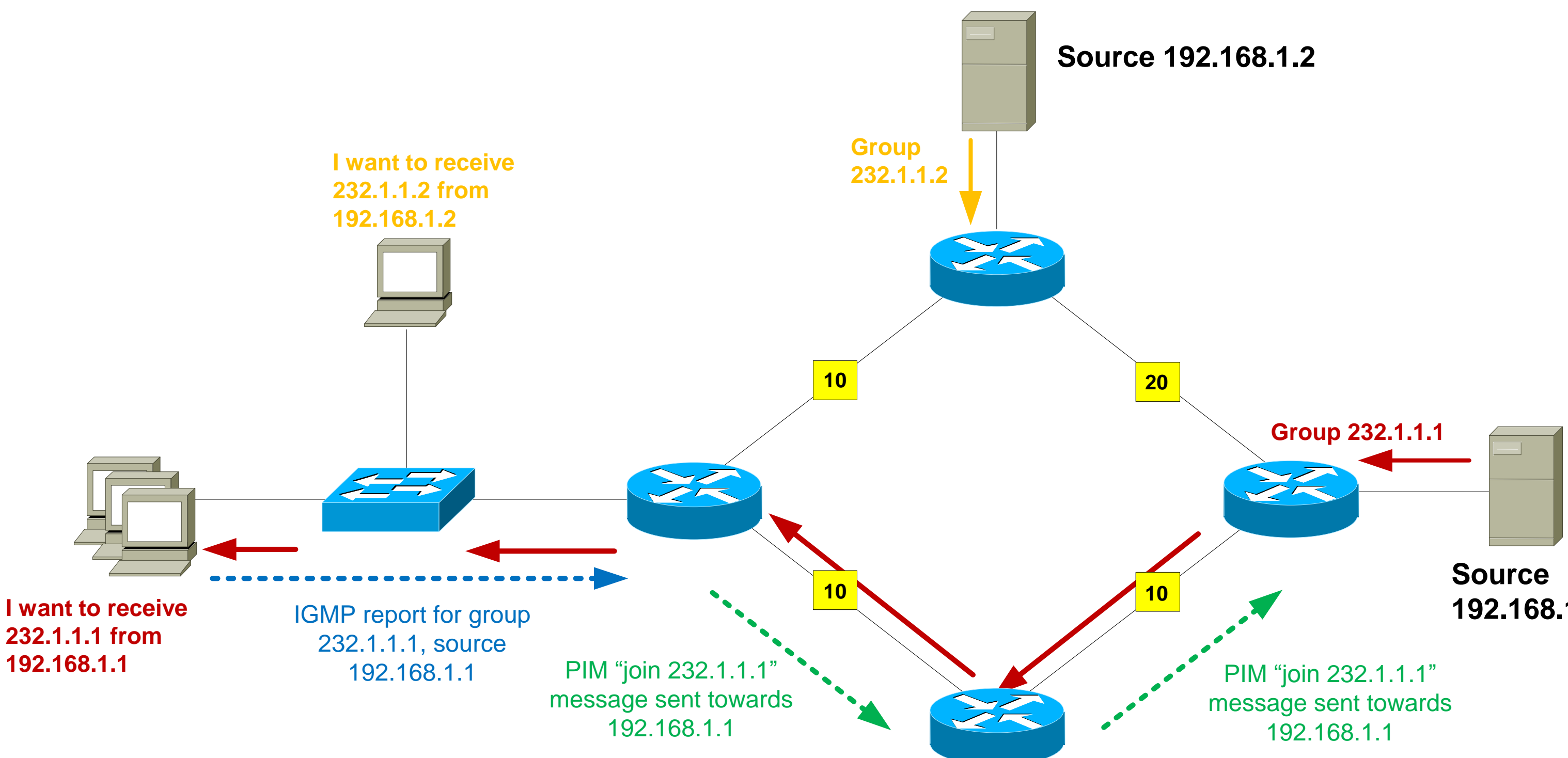

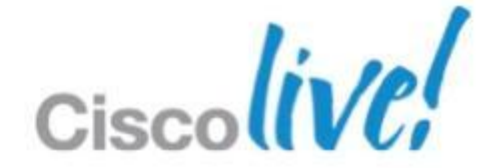

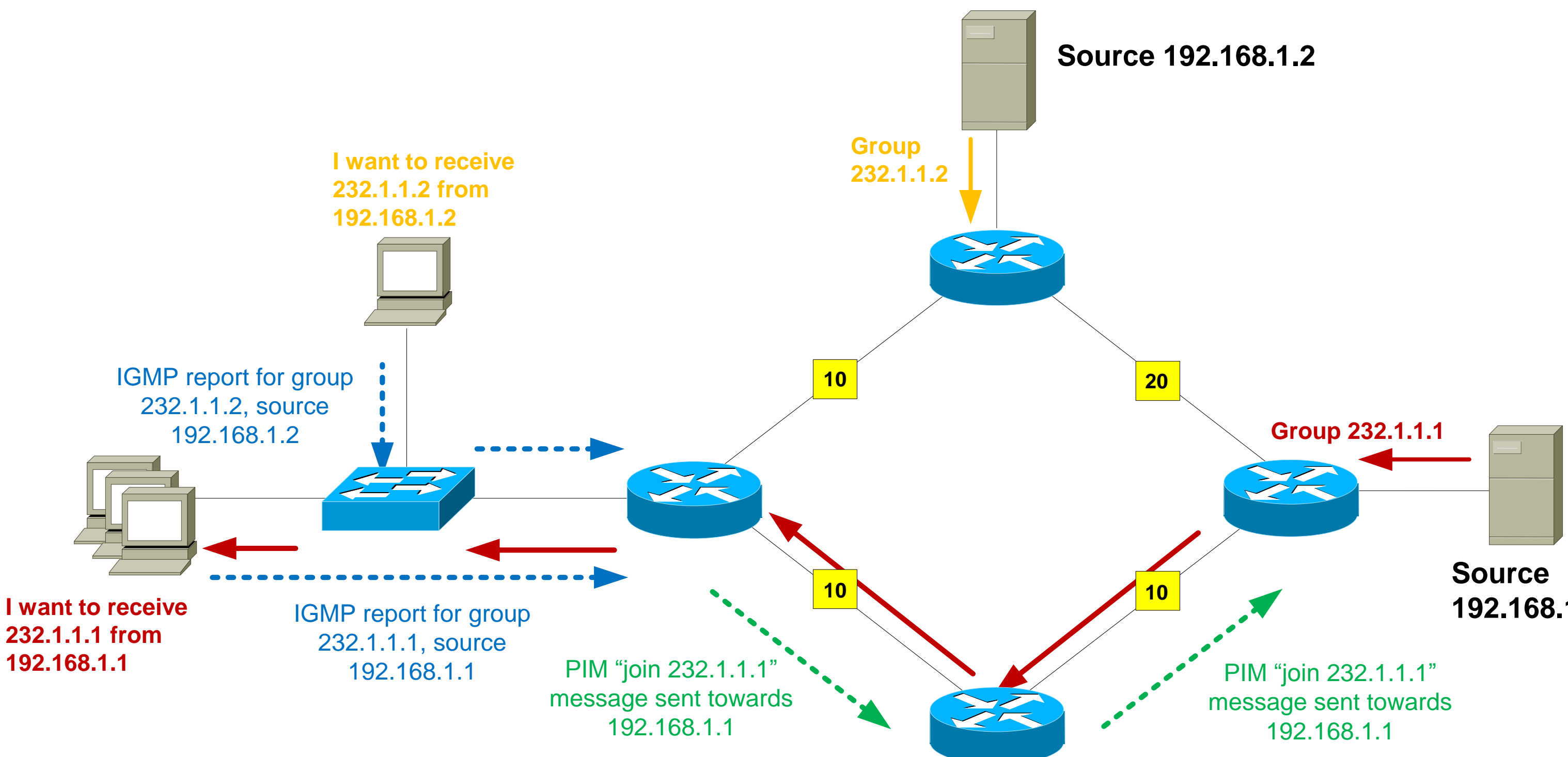

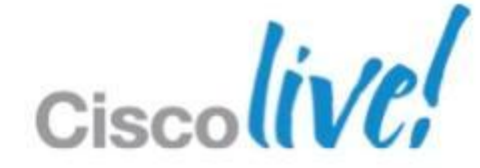

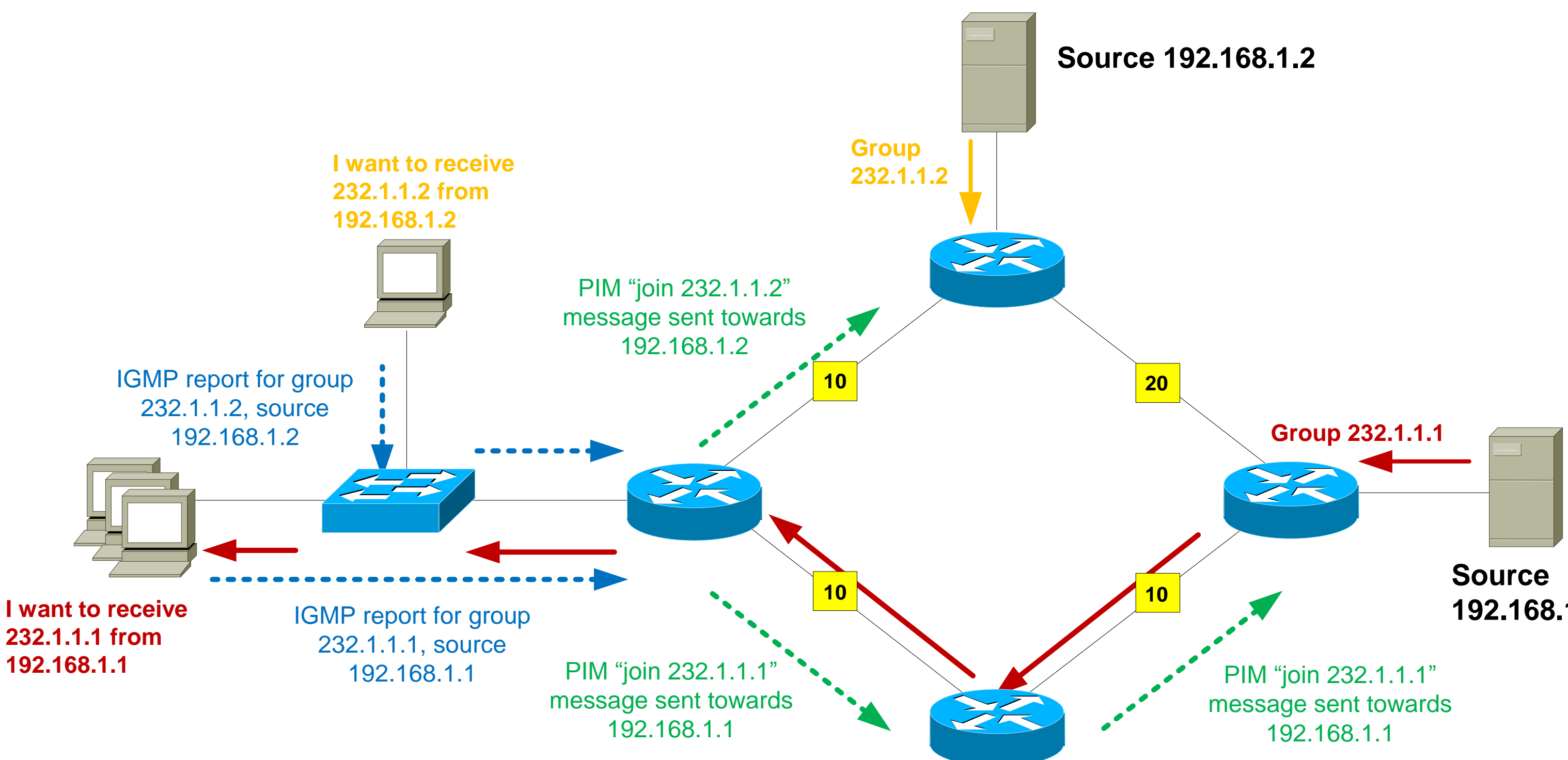

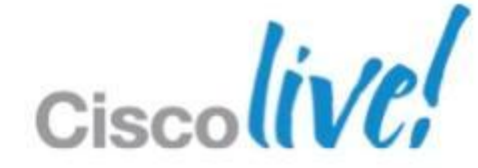

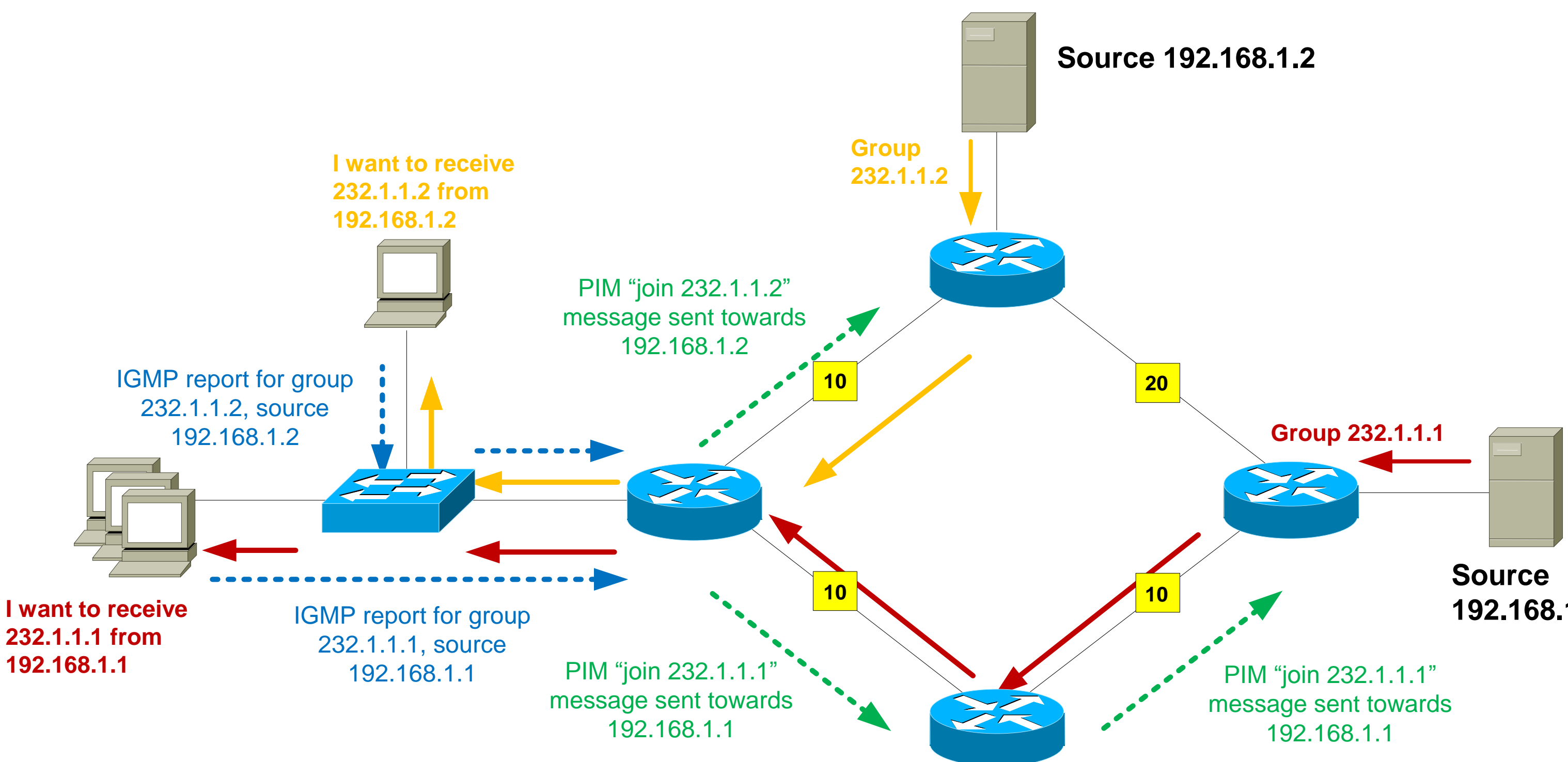

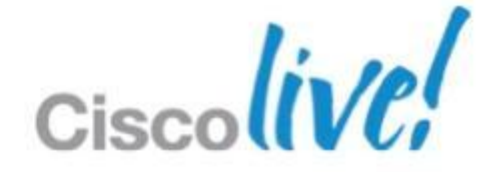

## **PIM-SSM Advantages**

- **Easy to configure and maintain** 
	- ‒ No RPs
	- ‒ No Multicast Source Discovery Protocol (MSDP) between redundant RPs
- **Efficient network usage** 
	- ‒ Traffic is not routed temporarily via the RP
	- ‒ Most direct path from source to receiver is always used
- **Enhanced security** 
	- ‒ Spoofing of MC stream is more difficult

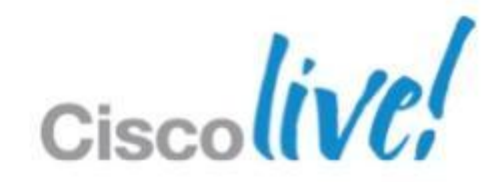

# **PIM-SSM Mapping**

- The ideal SSM architecture uses IGMPv3 for host-router signalling and PIM-SSM for router-router signalling
- But...IGMPv3 host support is patchy, whereas IGMPv2 is ubiquitous
- Q: Is there a way to use PIM-SSM in the network when I have hosts that only support IGMPv2 ?
- A: Yes its called PIM-SSM mapping
- **PIM-SSM mapping can be used as an interim measure until** IGMPv3 is supported on all hosts

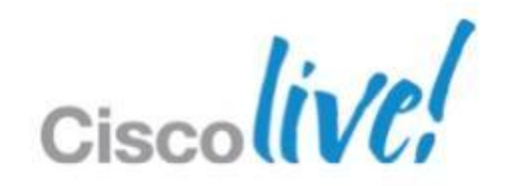

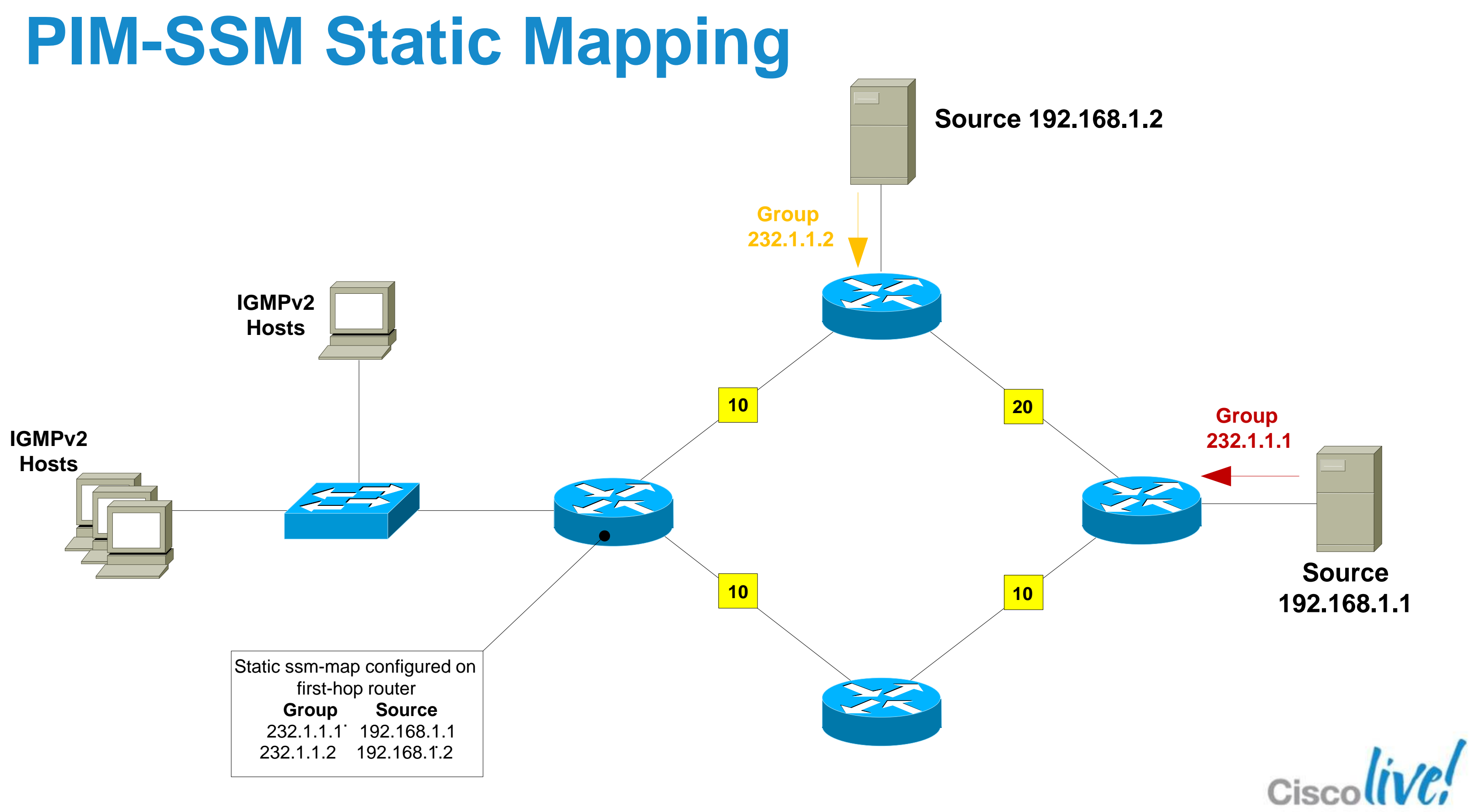

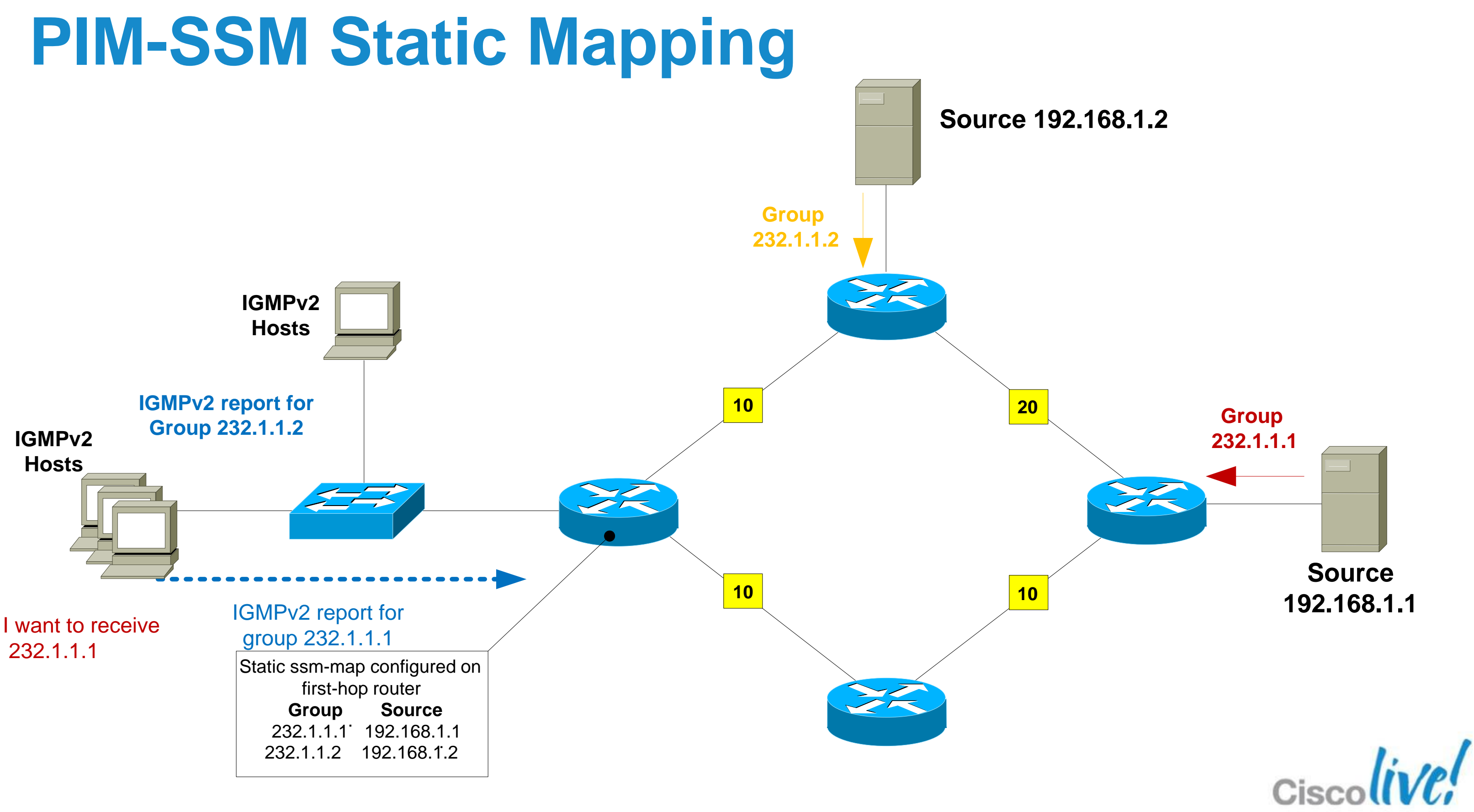

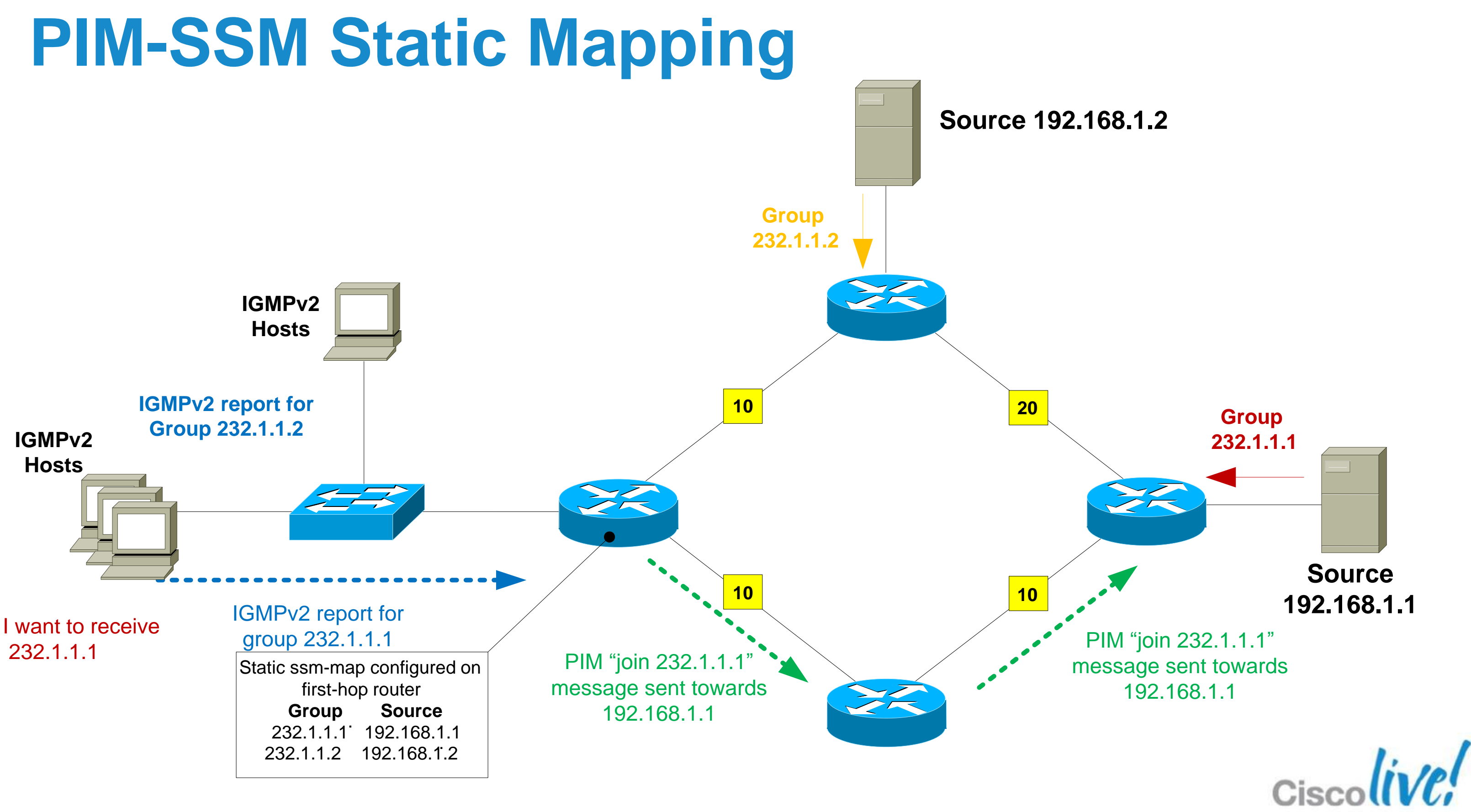

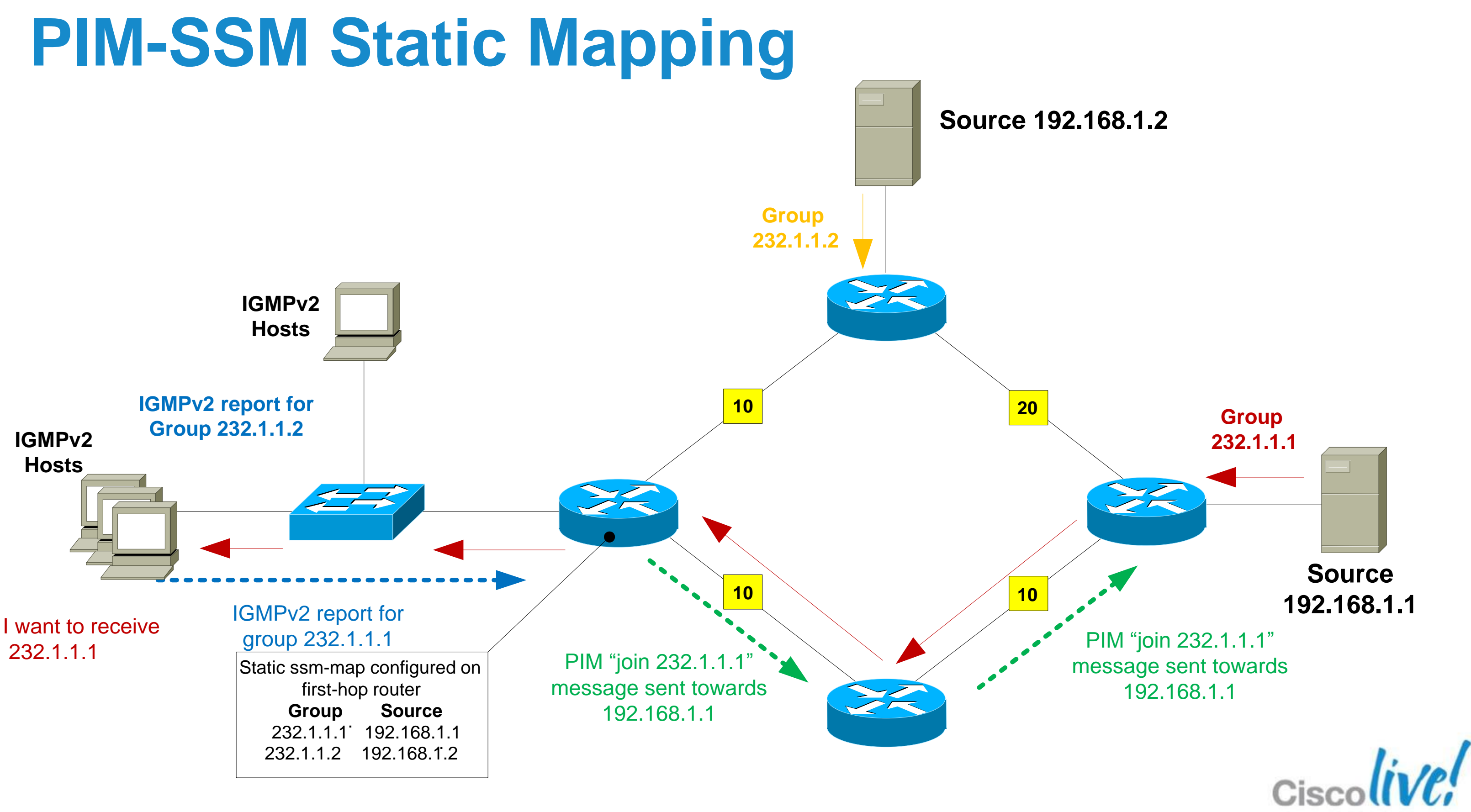

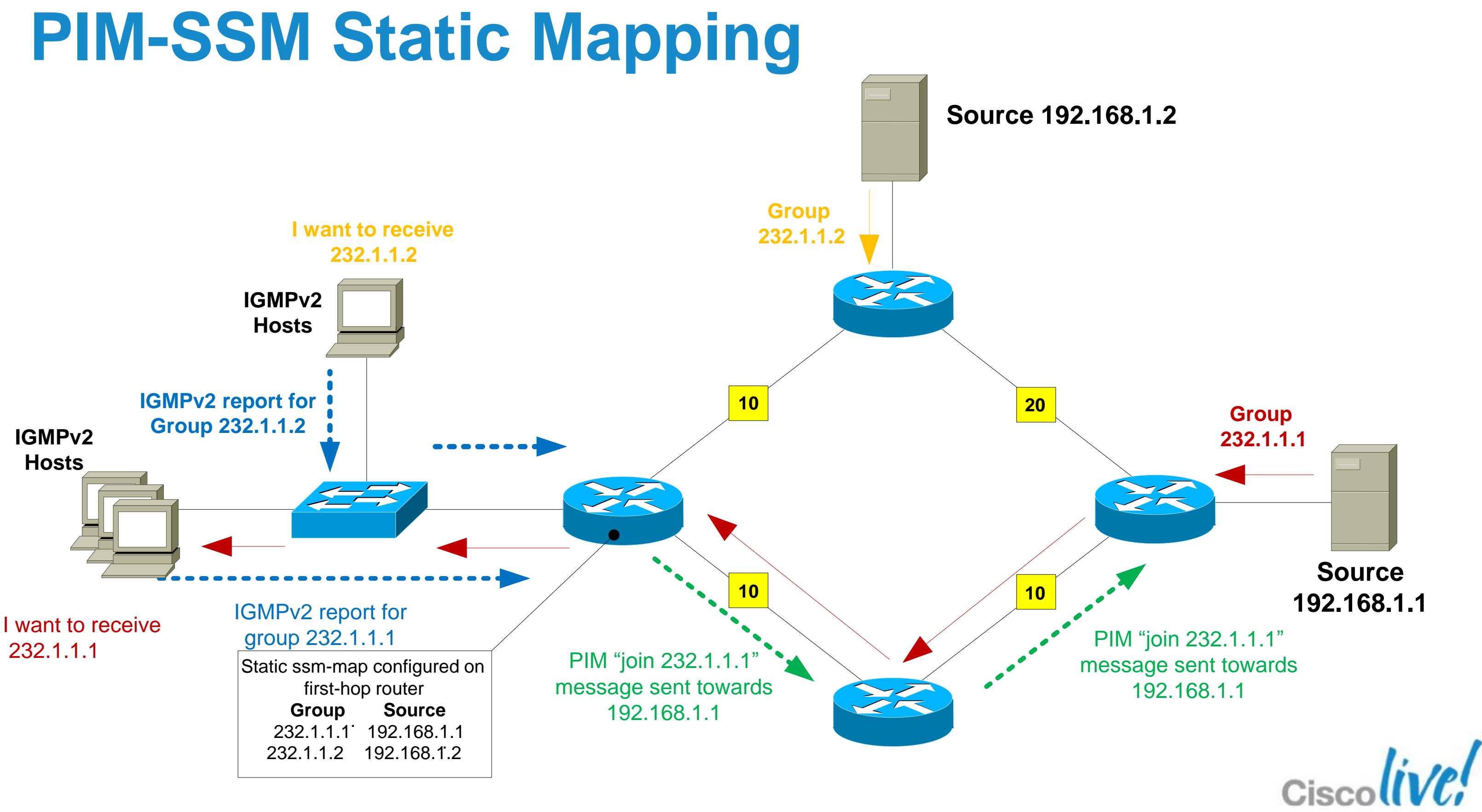

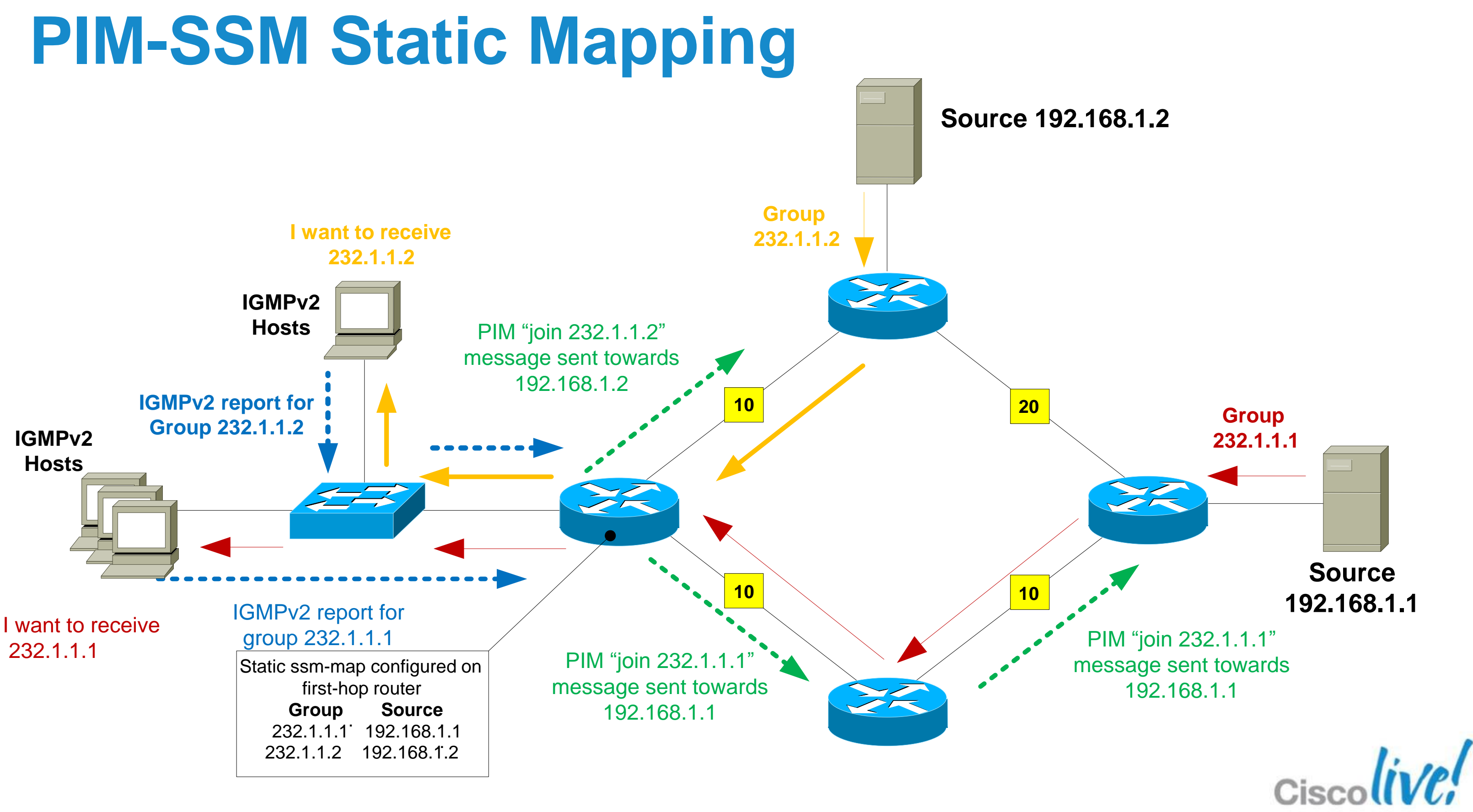

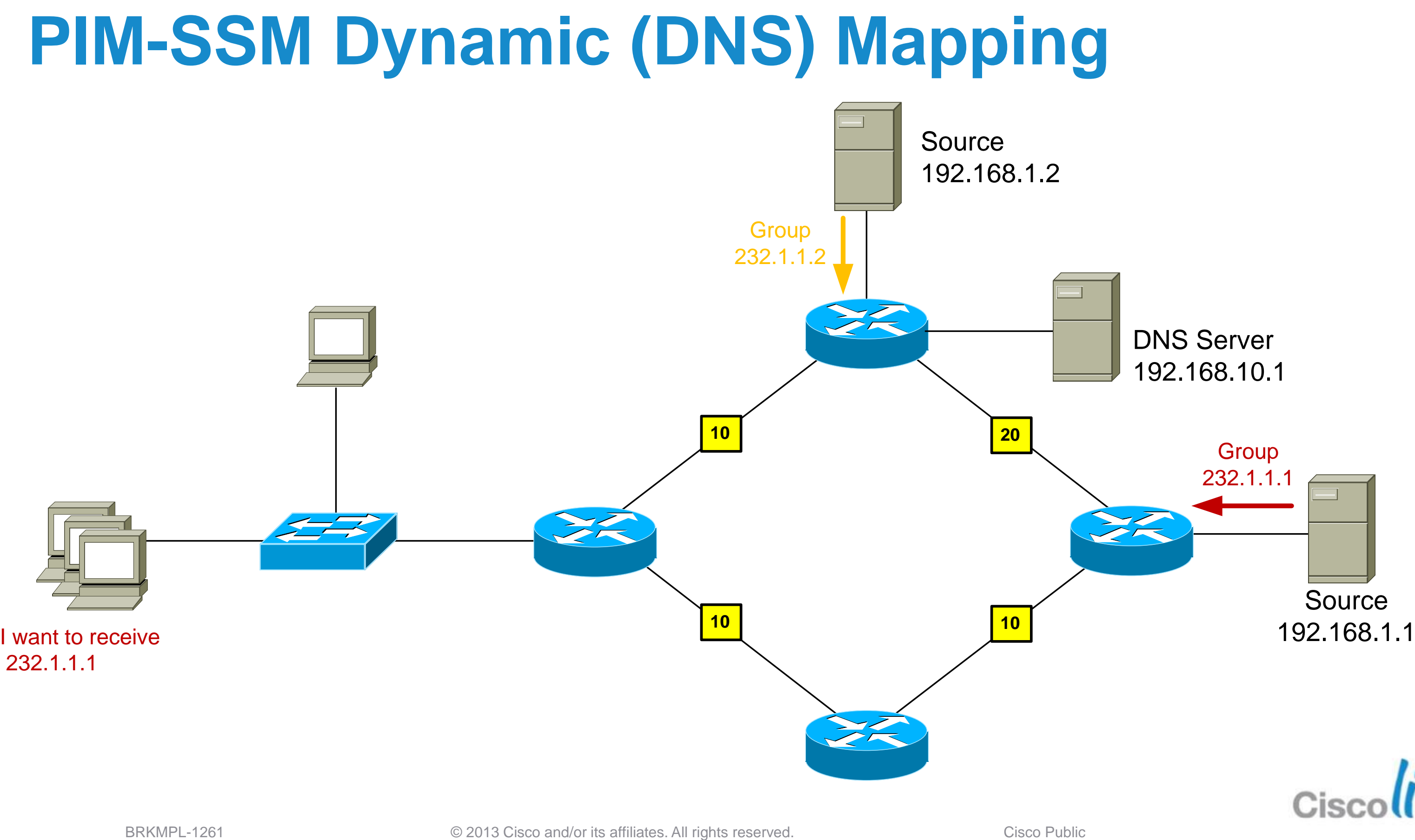

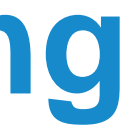

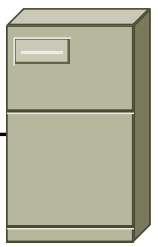

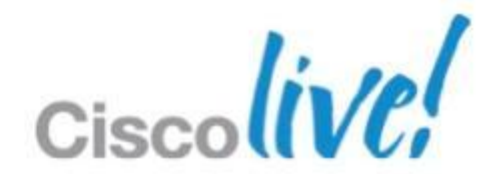

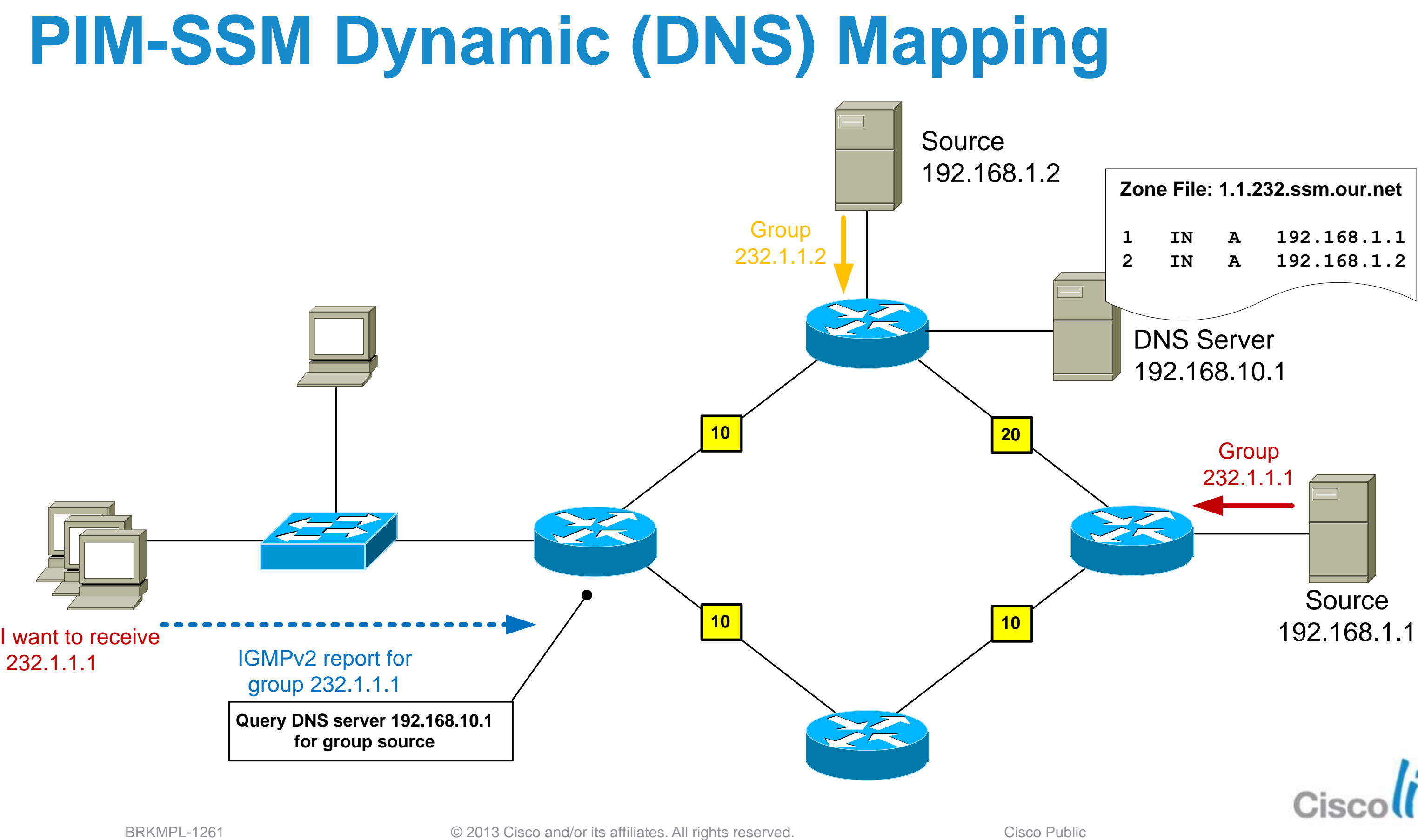

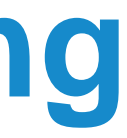

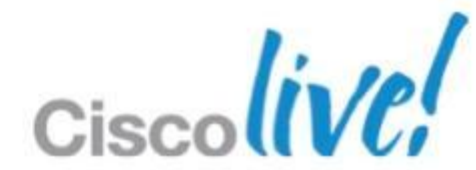

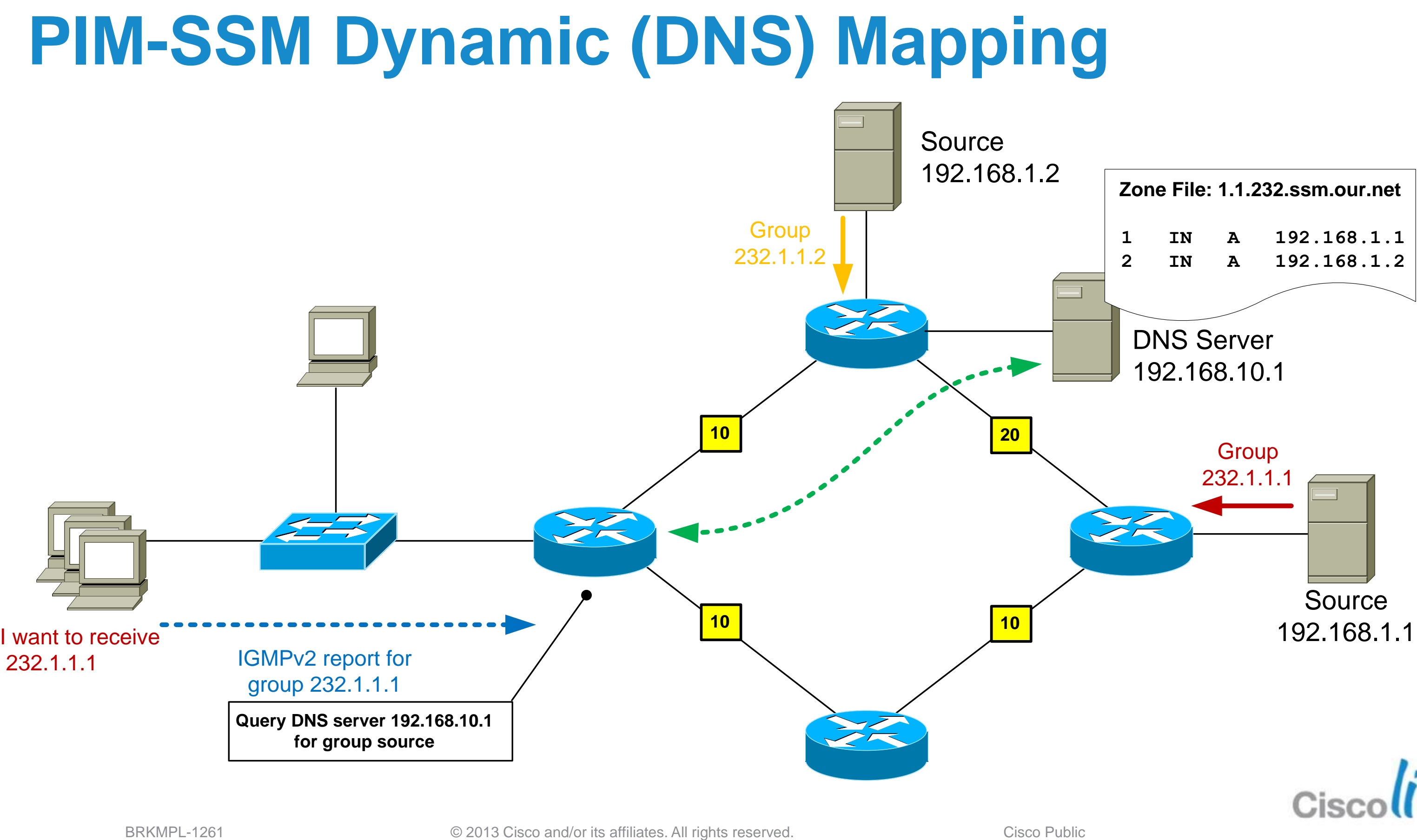

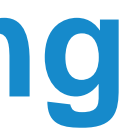

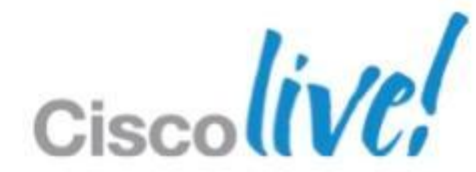

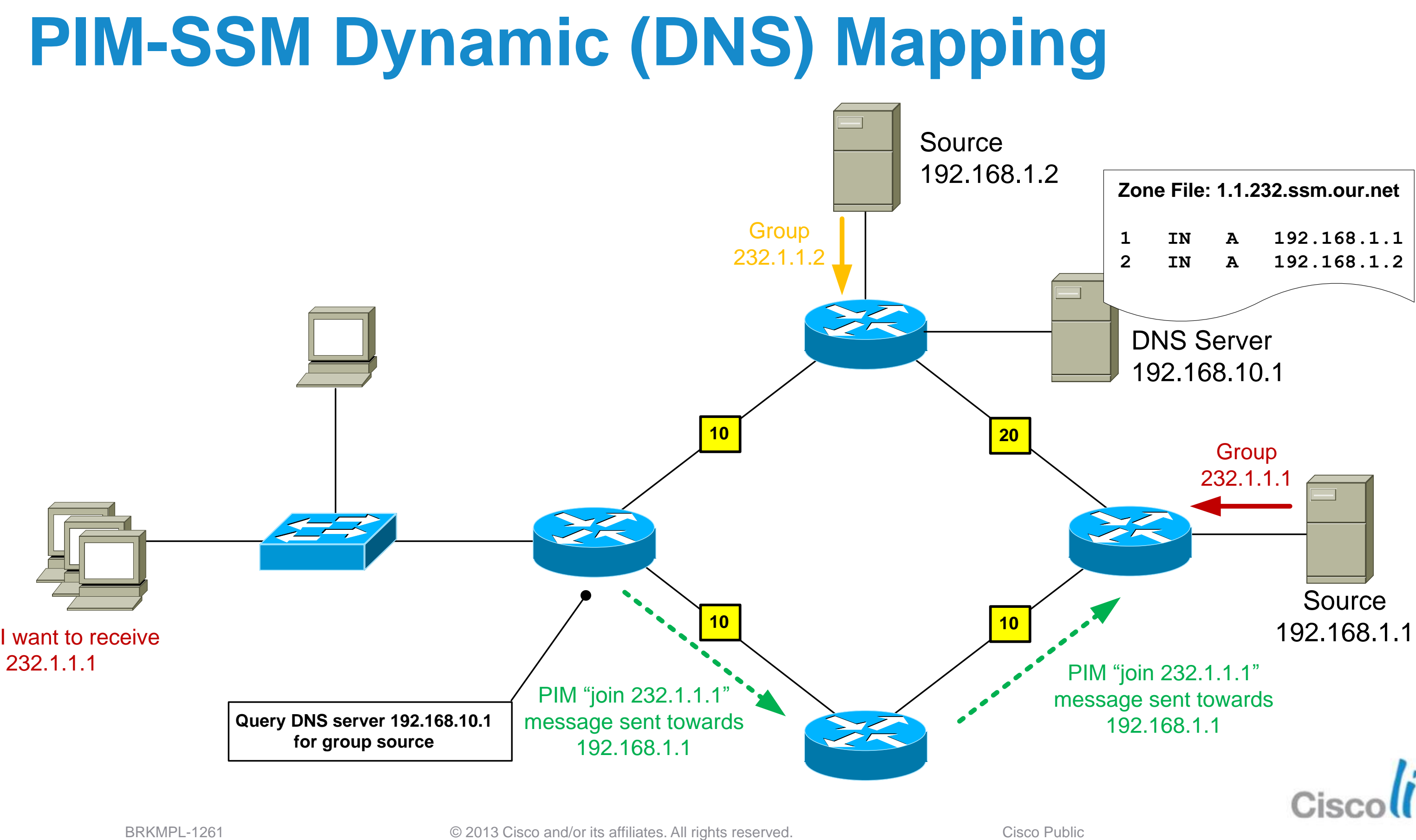

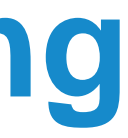

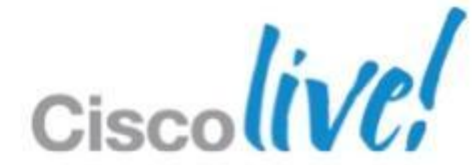

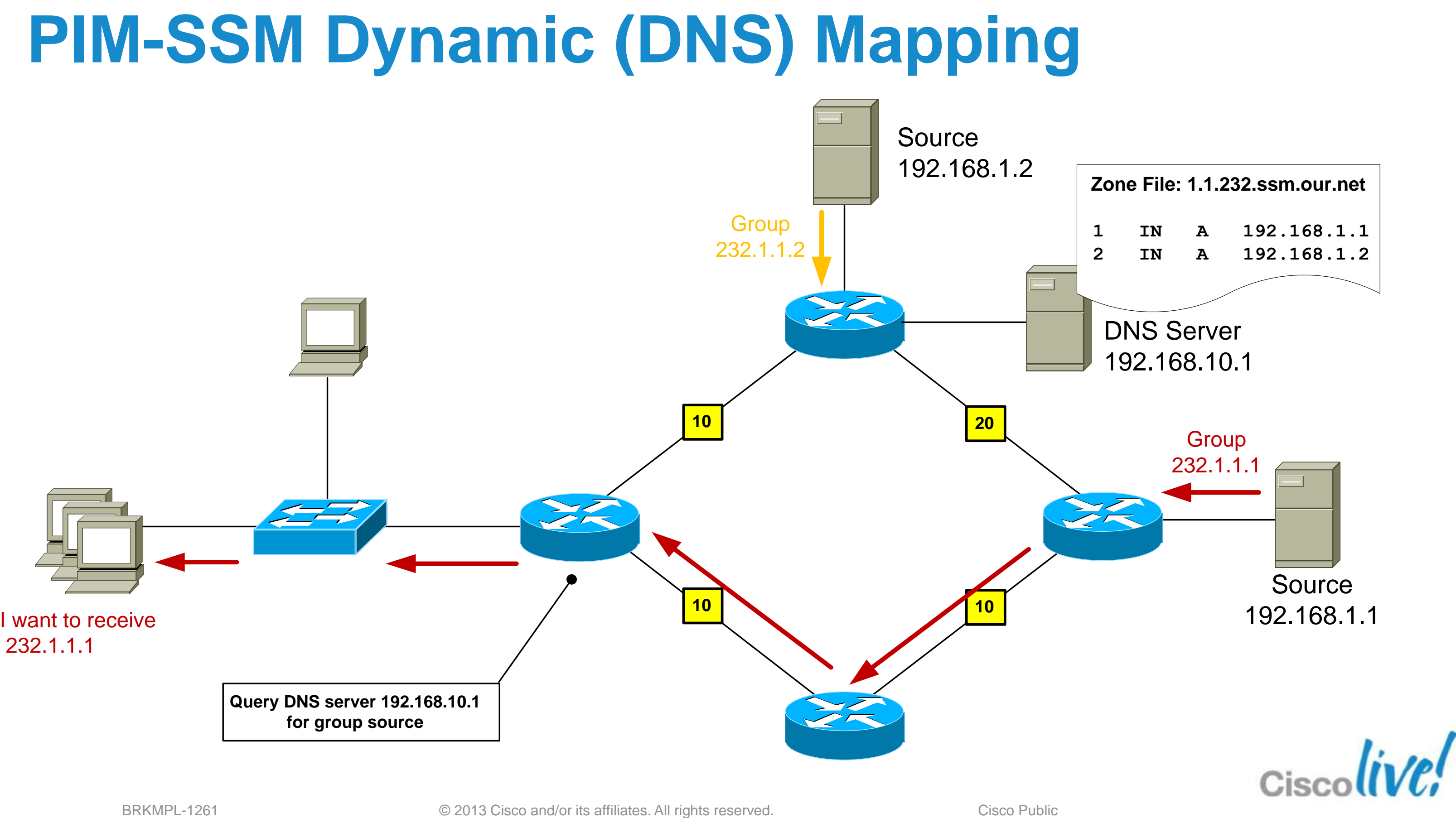

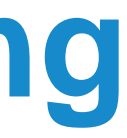

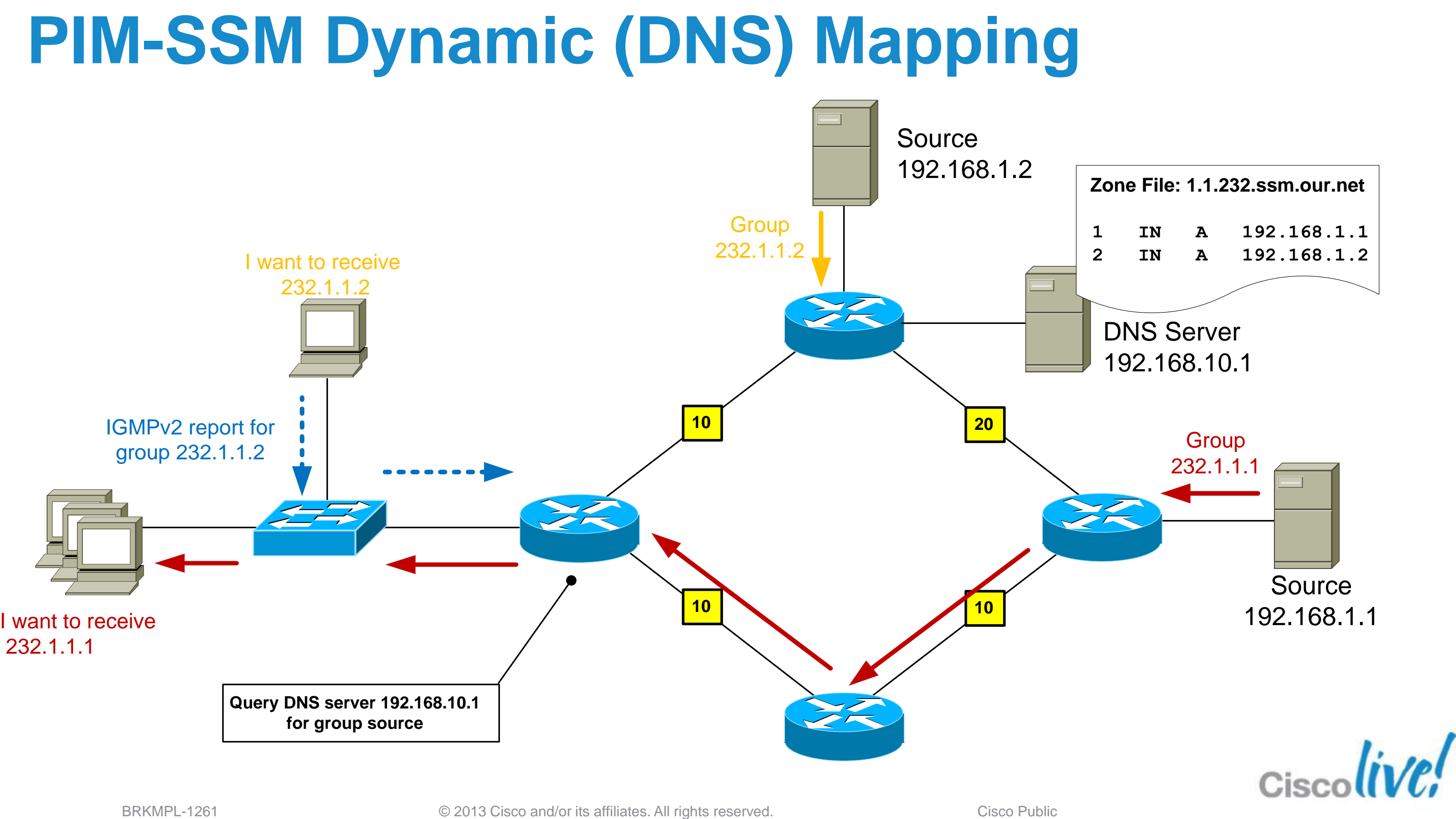

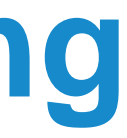

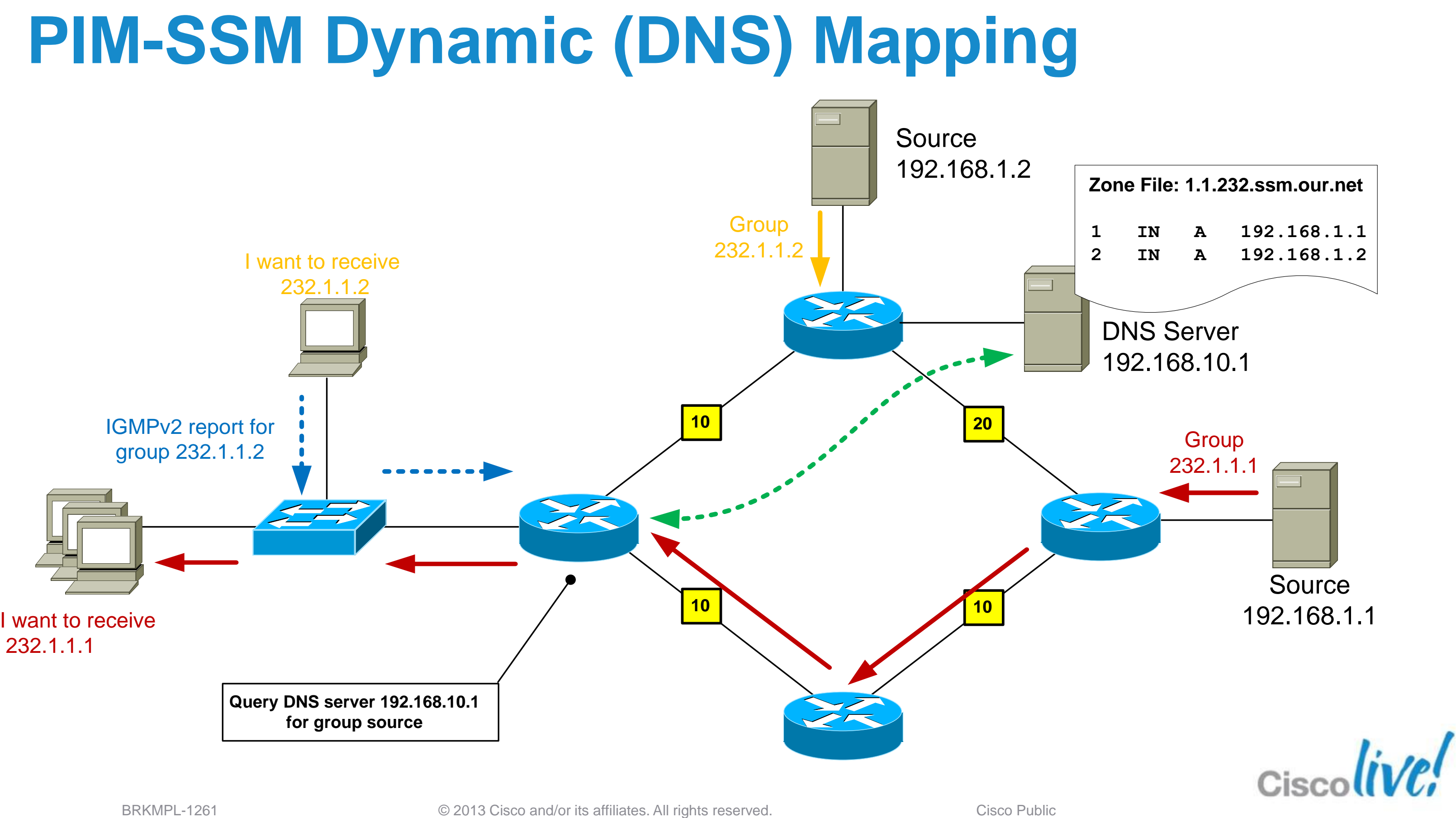

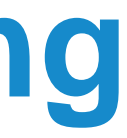

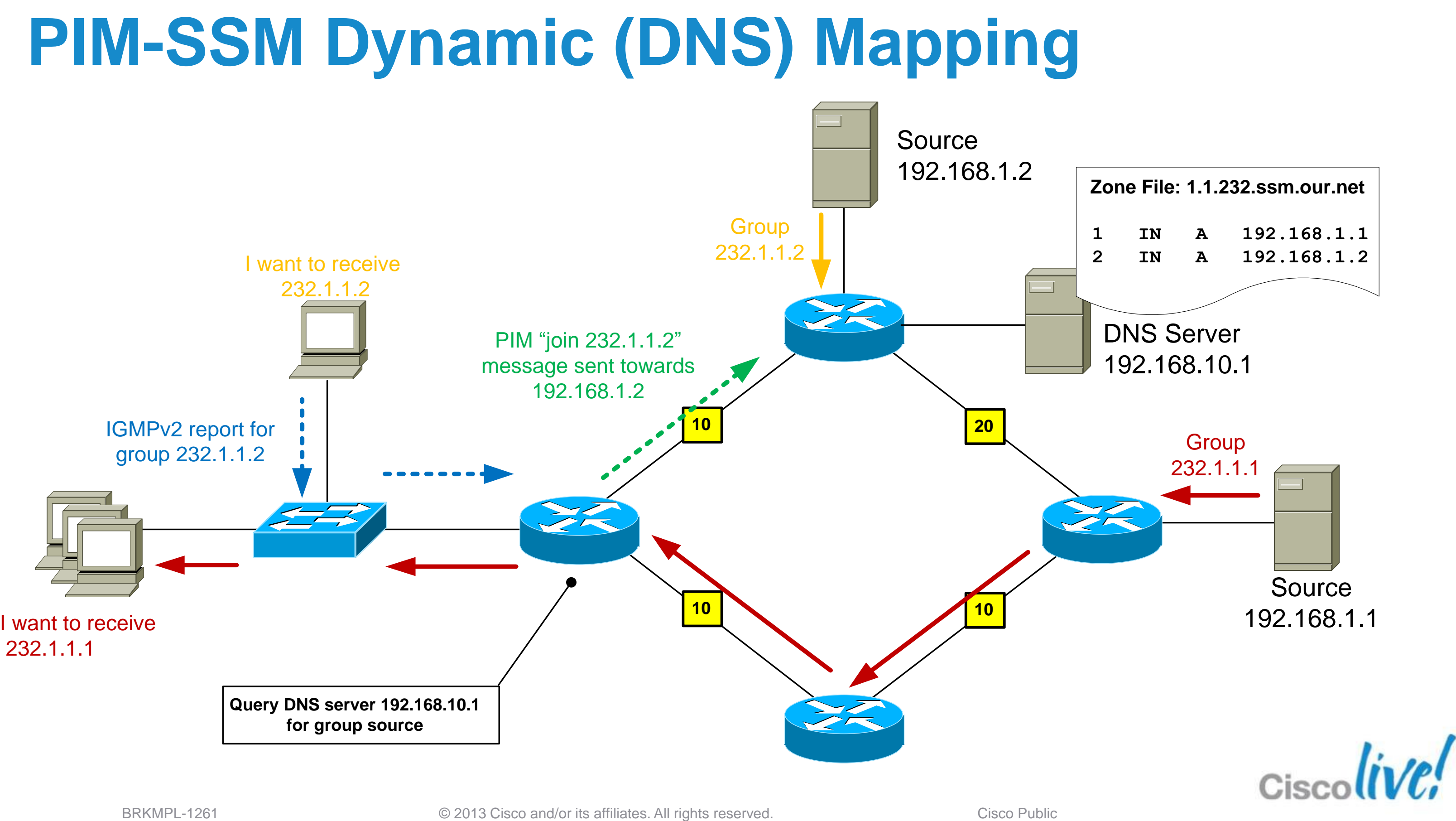

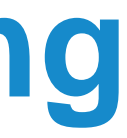

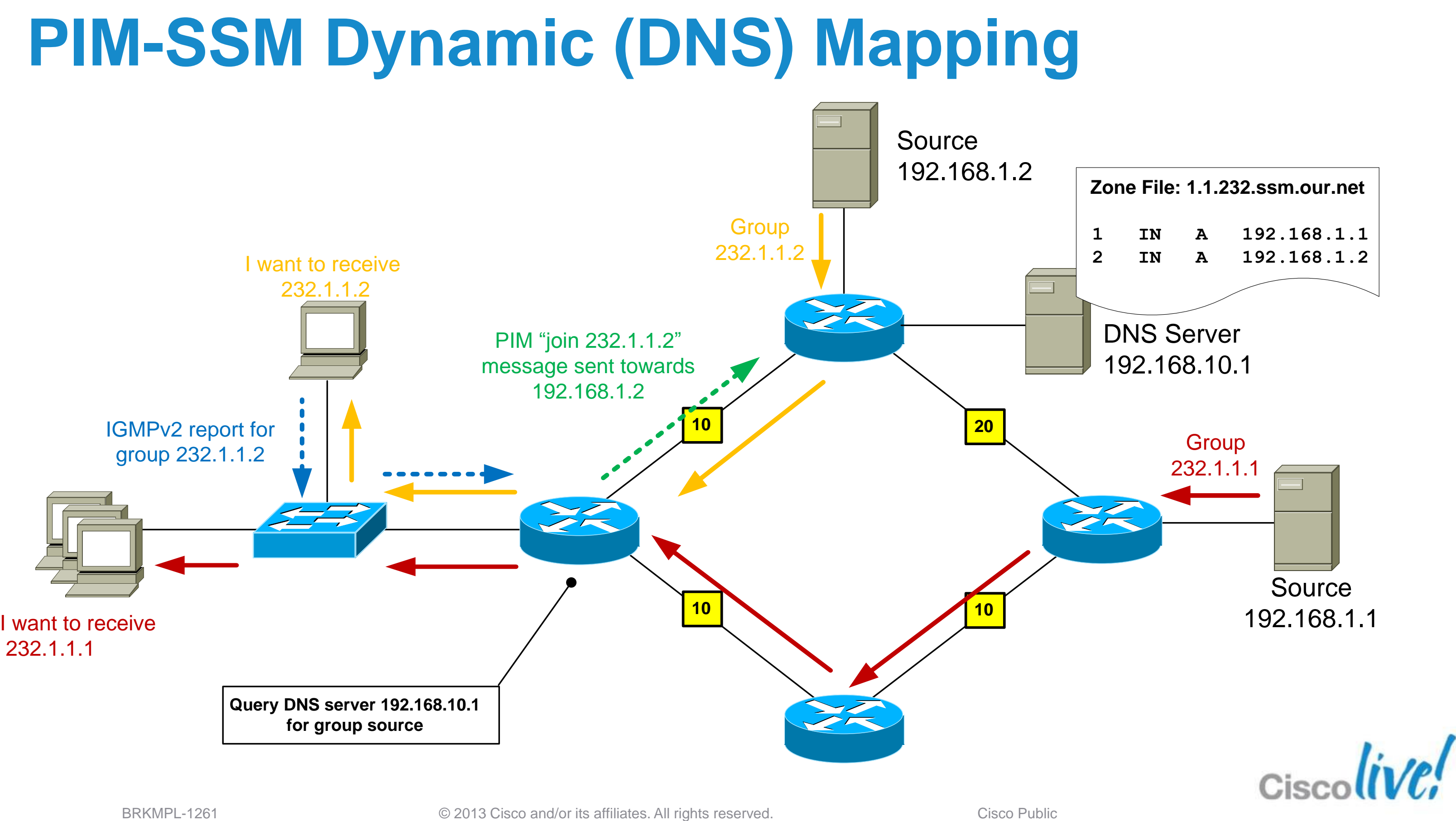

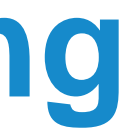

# **IPv4 vs. IPv6 Multicast. A Quick Glimpse**

All IGPs and BGPv4+ th IPv6 Mcast SAFI

SM: ASM, SSM, BiDir

### ast Listener Discovery MLDv1, v2

Scope Identifier

Ile RP Within Globally Shared Domains

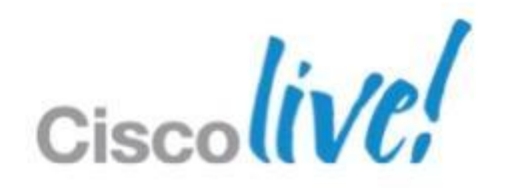

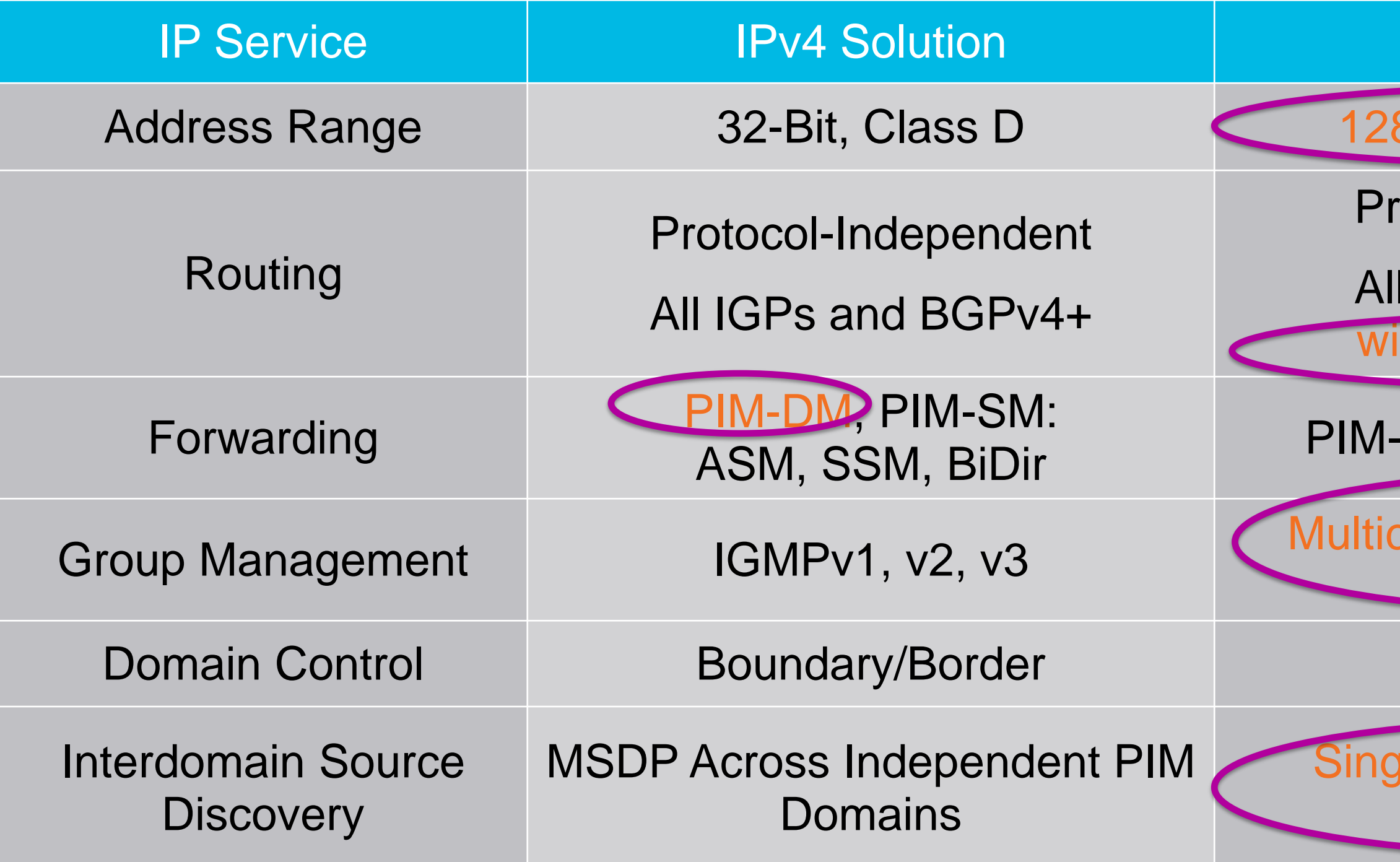

### **IPv6 Solution**

### 3-Bit (112-Bit Group)

otocol-Independent

# Multicast Design

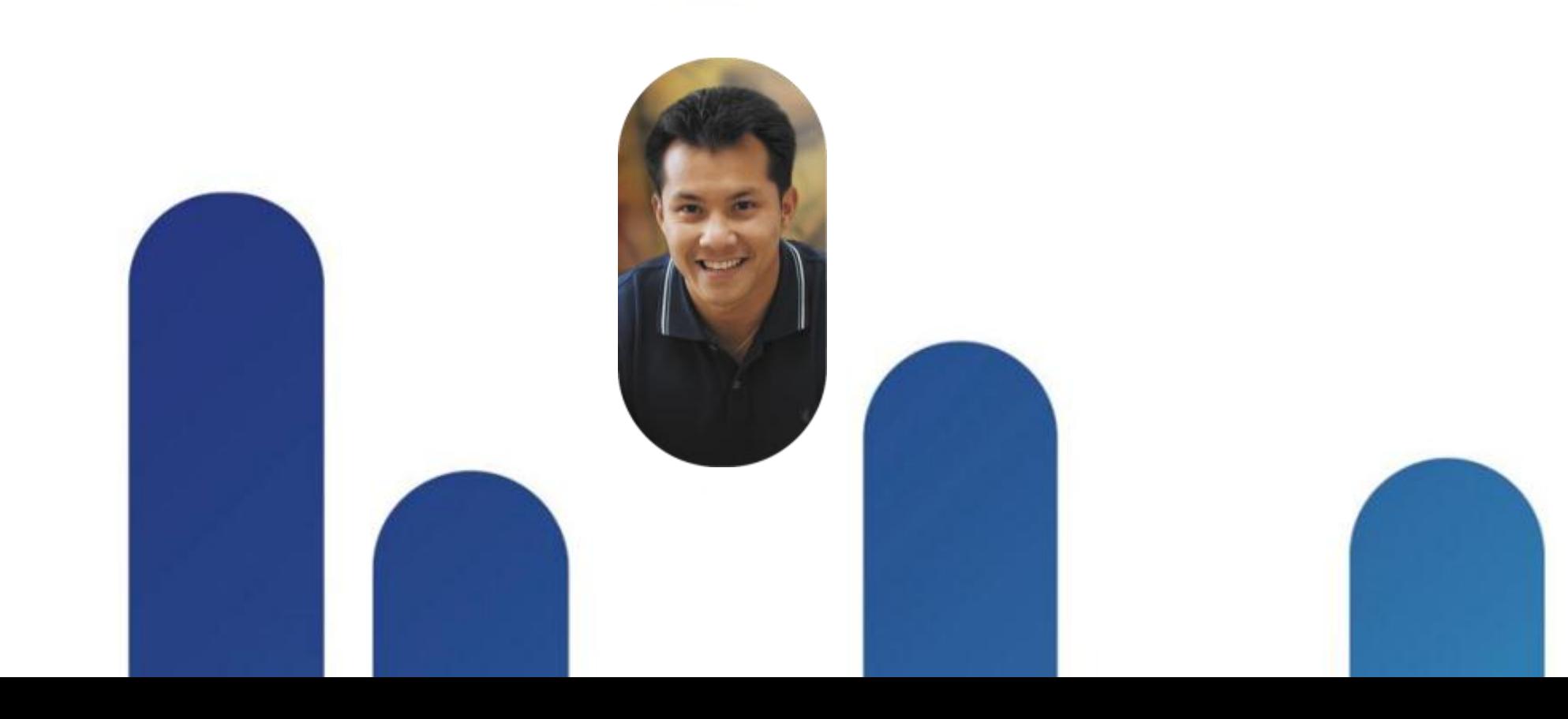

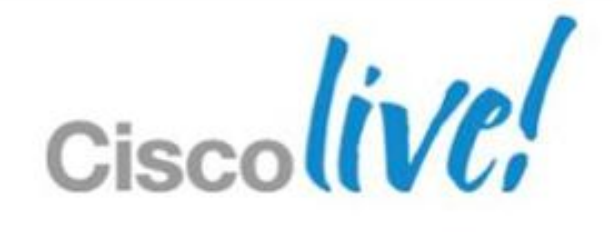

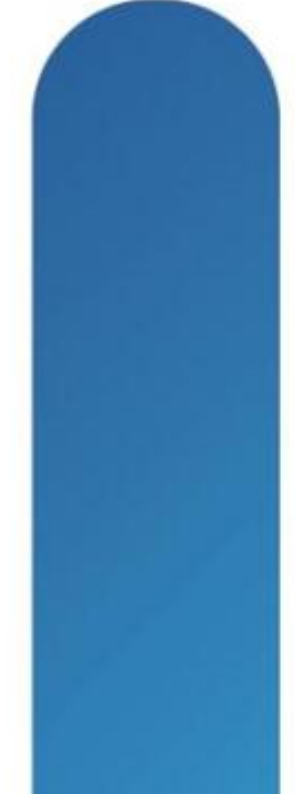

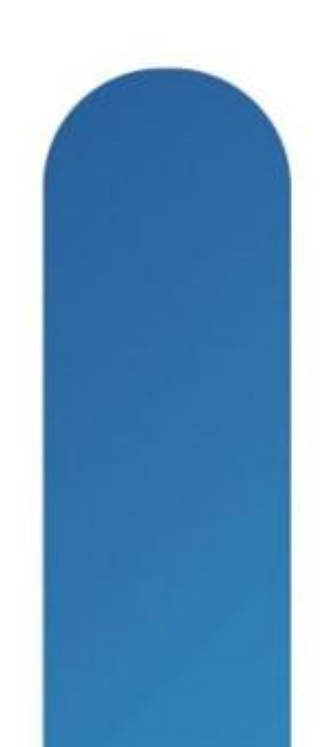

- Company has 1 head office with 200 staff, 1 branch office with 10 staff and occasional home users
- Management wants to deploy an in-house, always-on video channel that staff may watch at any time for the latest product releases and Company news
- **Important events will require all users to watch the channel** at the same time
- **The video bitrate is 2 Mbps**

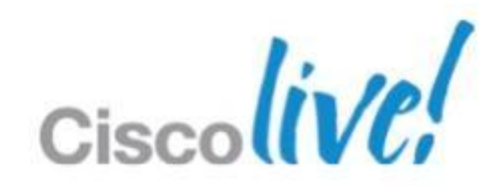

## **Case Study - Background**

## **Case Study – Network Topology**

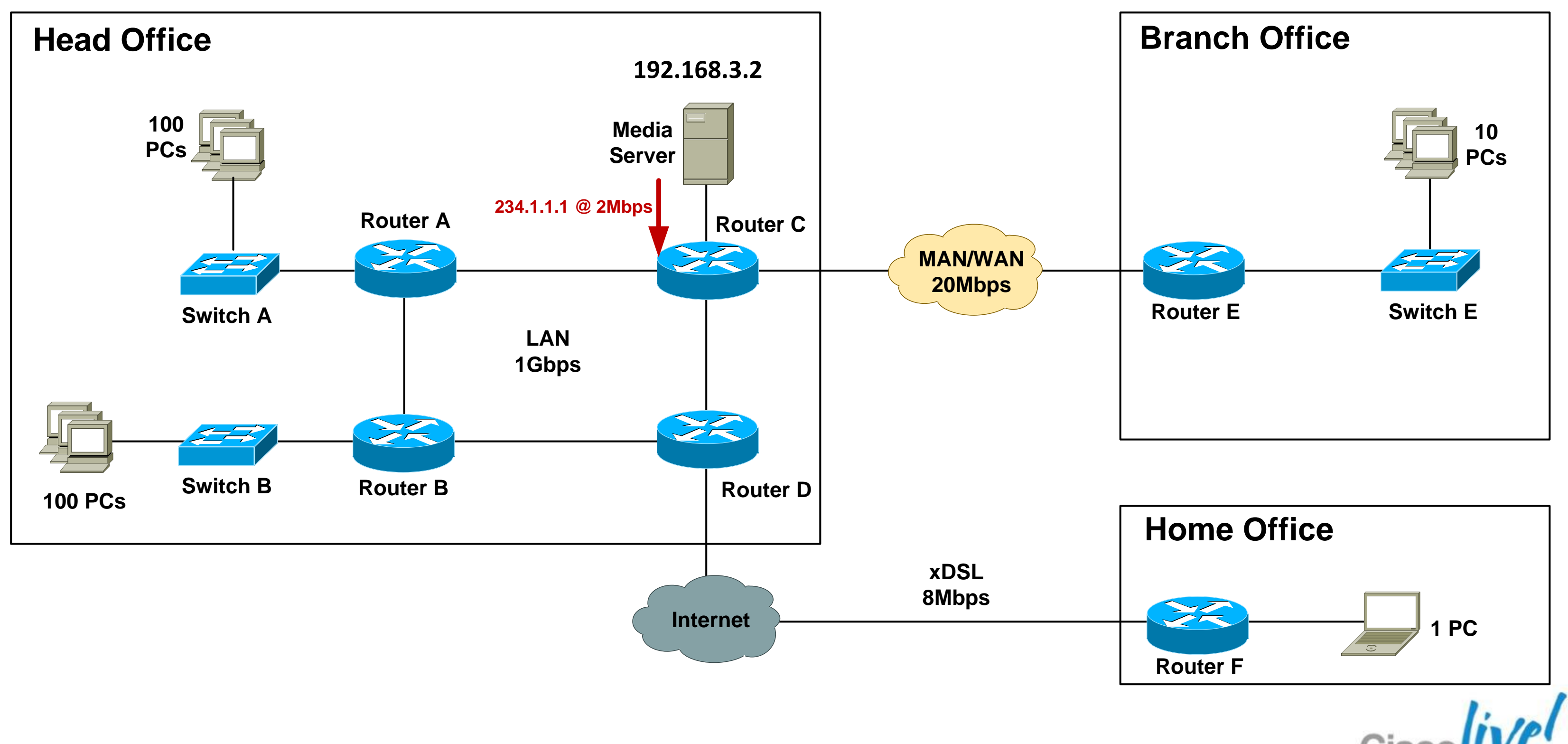

## **Case Study – Unicast Bandwidth Scenario**

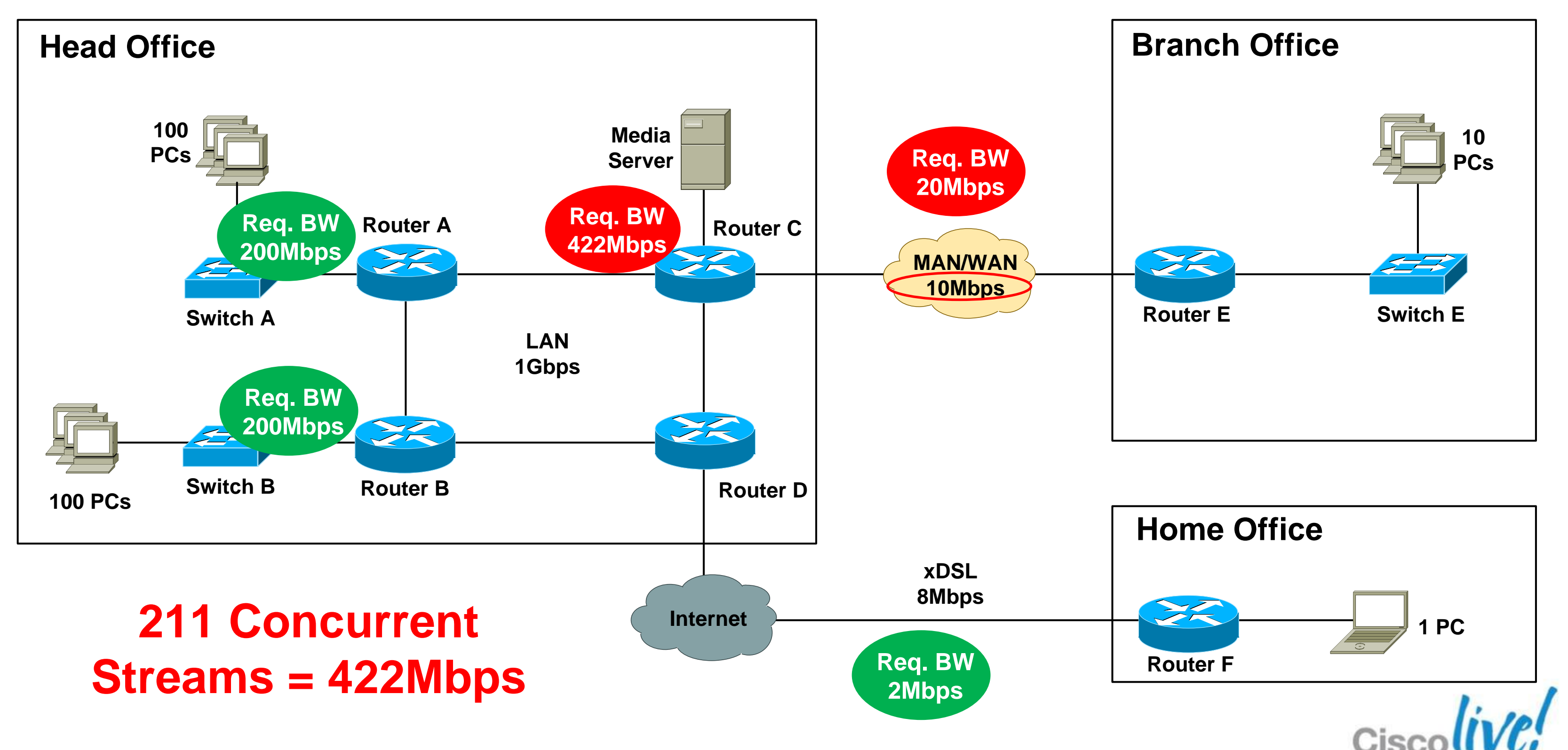

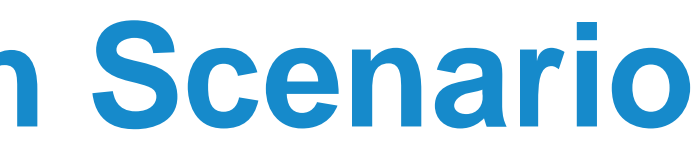

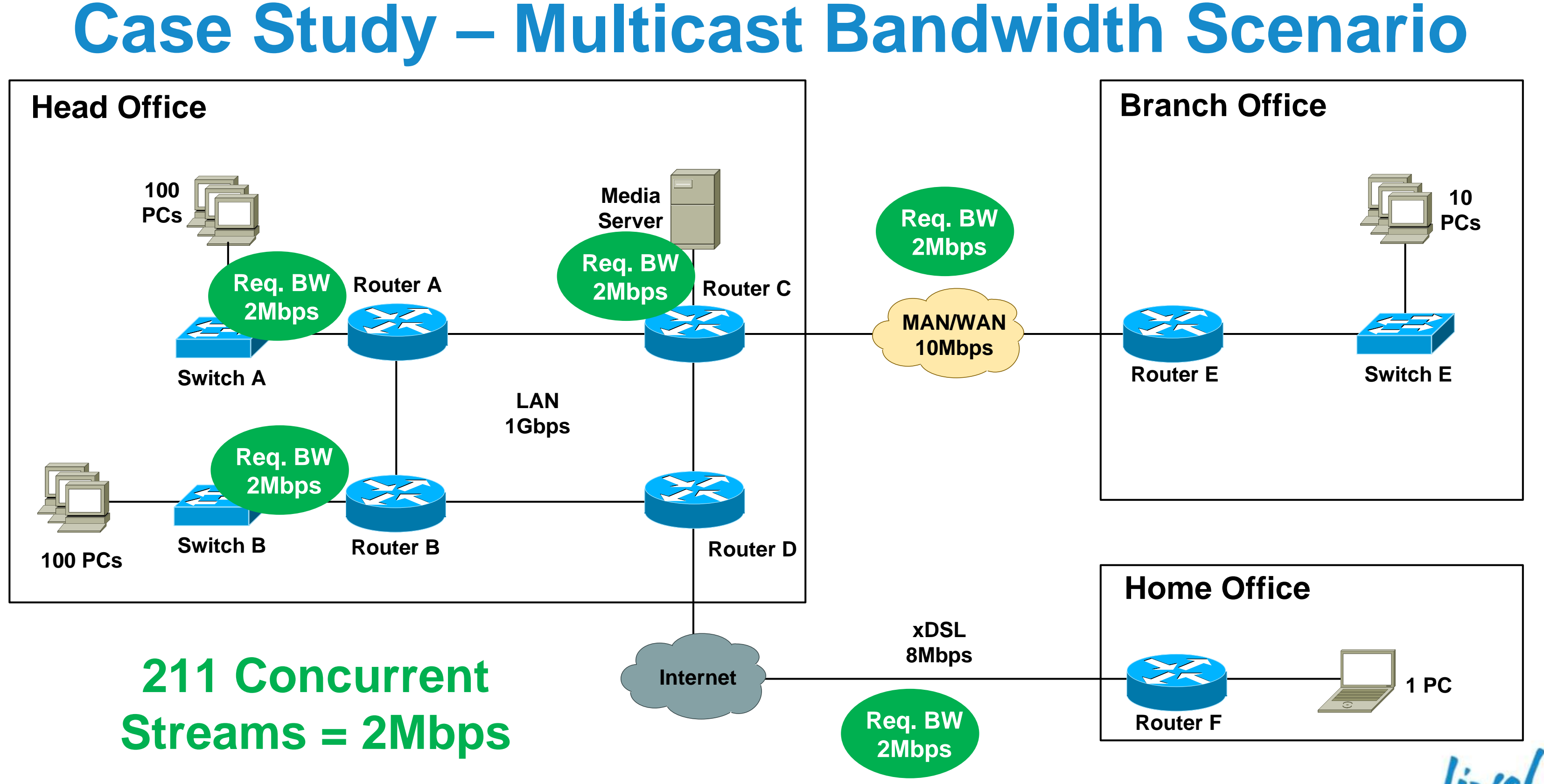

- Cisco IOS provides broad platform support for PIM (all variants) and IGMPv1/2/3
- Check with WAN provider for MC support
	- Dark fibre, EoSDH, EoMPLS, Frame relay, ATM, SDH/SONET, leased-line services – usually no issues
	- Managed ethernet, L3VPN, VPLS check with provider.
	- SP network generally needs to be configured for MC support
- No native support for multicast across the Internet
- No native IPSec support for multicast

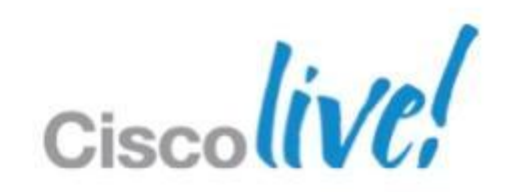

## **Case Study – Network Support for MC**

# **Case Study – Design Options**

■ Option 2: Source Specific Multicast (SSM) design Hosts run IGMPv3

 **Option 1: Any Source Multicast (ASM) design** Hosts run IGMPv2 Network runs PIM-SM with RP

• Option 3: SSM design with IGMP mapping Hosts run IGMPv2

Network runs PIM-SSM

Network runs PIM-SSM with source address mapping

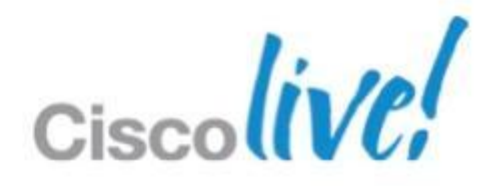

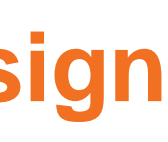

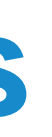

# **Case Study – ASM**

"ip igmp snooping vlan <x> immediate-leave" for vlans with directly attached hosts only. **Switch\_A#sh ip igmp snooping vlan 10 Vlan 10:**

### Step 1: Configure IGMP snooping on access switches

- **IGMP snooping enabled by default on Cisco devices**
- Configure

**-------- IGMP snooping : Enabled IGMPv2 immediate leave : Enabled Multicast router learning mode : pim-dvmrp CGMP interoperability mode : IGMP\_ONLY Robustness variable : 2 Last member query count : 2 Last member query interval : 1000**

**Switch\_A#**

- 
- 

- 
- 
- 
- 
- 

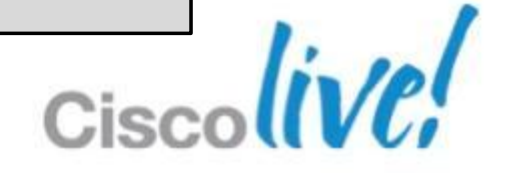

# **Case Study – ASM**

### Globally enable multicast routing:

### Step 2: Configure all routers for multicast

**Router\_A(config)#ip multicast-routing Router\_A(config)#do show ip multicast global Multicast Routing: enabled Multicast Multipath: disabled Multicast Route limit: No limit Multicast Triggered RPF check: enabled Multicast Fallback group mode: Sparse Router\_A(config)#**

### ■ Configure PIM on all internal router interfaces:

**Router\_A(config-if)#int fast 0/3 Router\_A(config-if)#ip pim sparse-mode Router\_A(config-if)#**

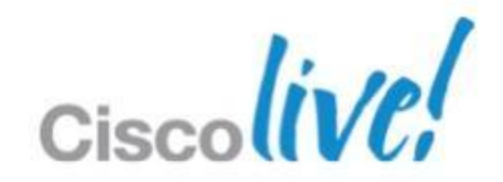

# **Case Study – ASM**

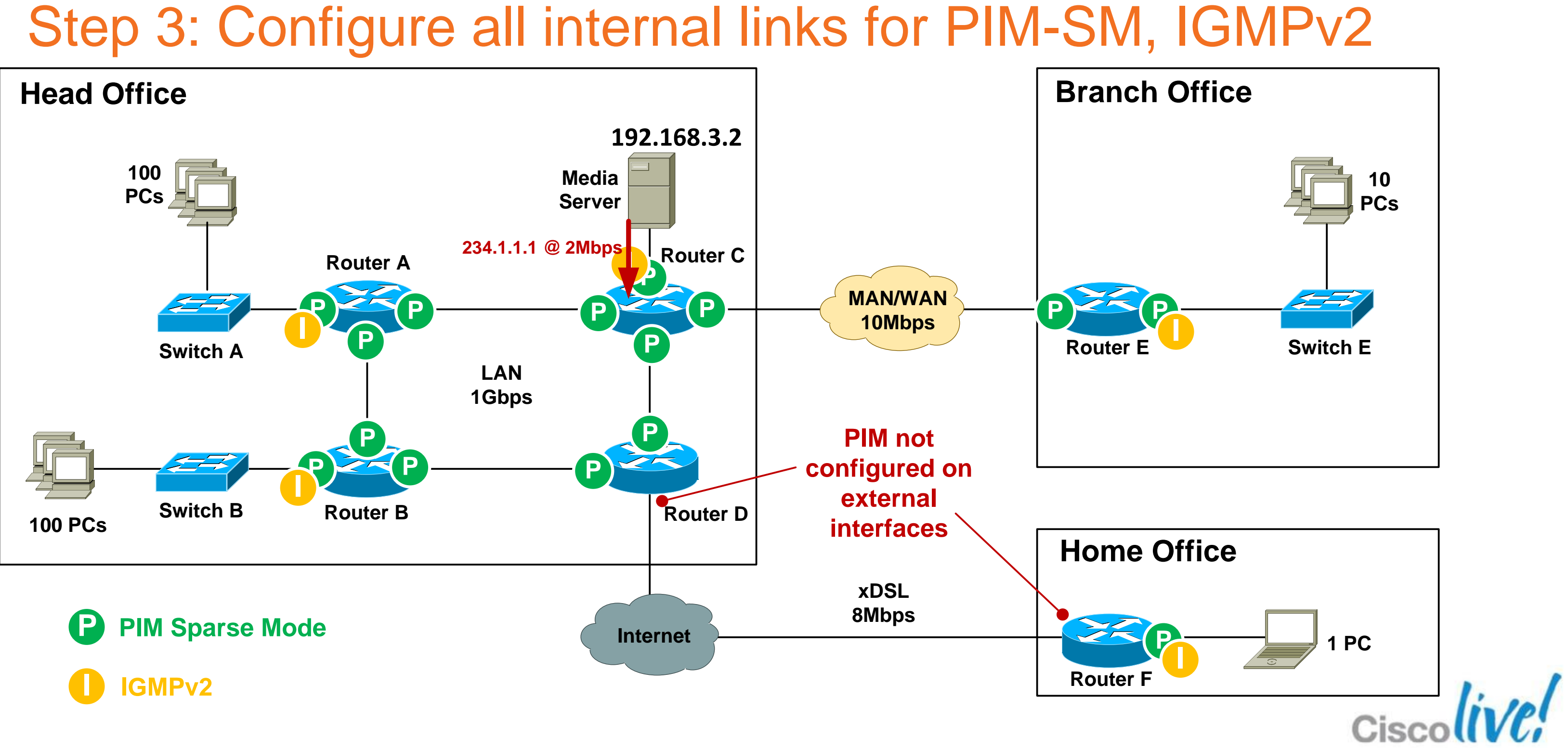

# **Case Study – ASM** Step 4: Verify PIM Neighbours

■ Note: when PIM is enabled on an interface, IGMPv2 is also automatically enabled on that interface.

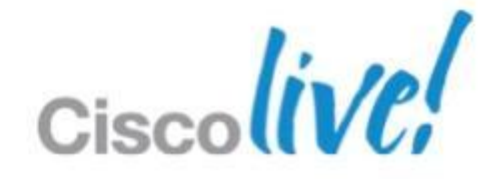

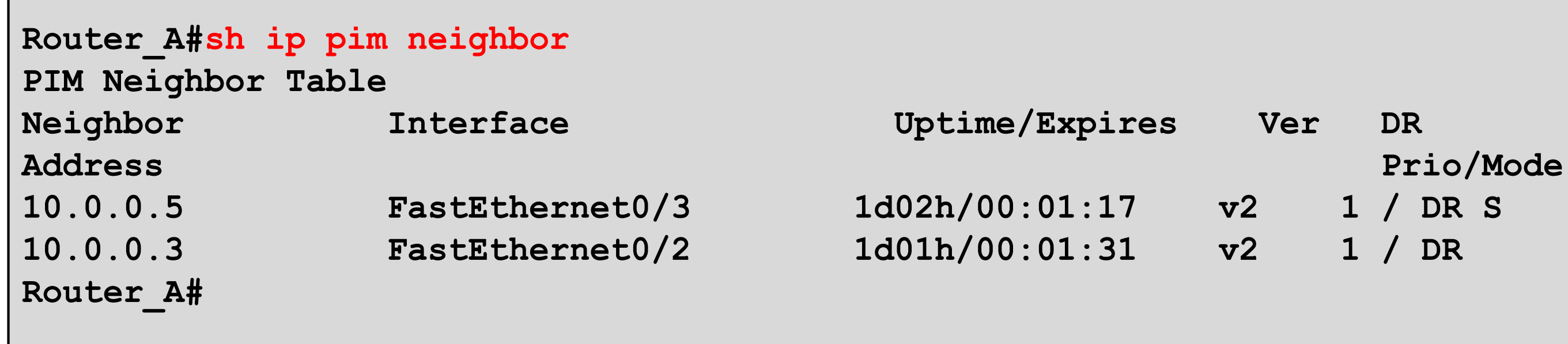

- **RP** should be in a central location between sender and receivers.
- CPU grunt not critical as RP processing overhead is low.
- Select a router that has high network availability.
- **Ensure the RP has a /32 loopback address as the source.**
- Recommended to assign loopback address dedicated for RP use only (not used for router ID etc).

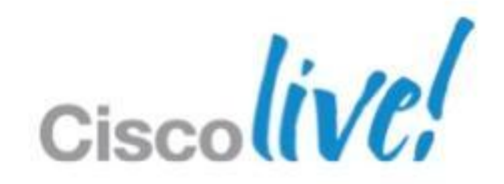

# **Case Study – ASM** Step 5: Select RP router
### **Case Study - ASM** Step 5: Select RP router

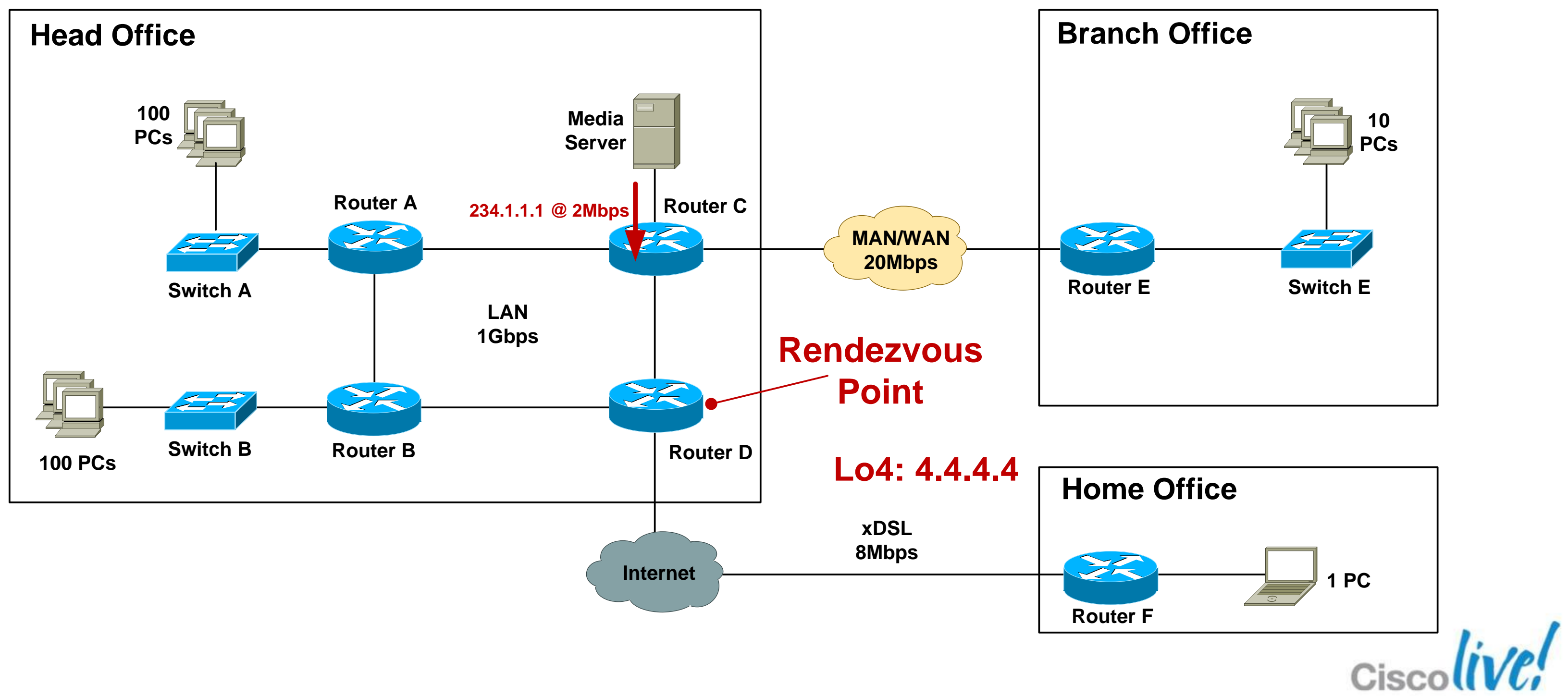

### Step 6: Configure static RP on all routers (including the RP)

### **Case Study – ASM**

**ip access-list standard MC\_Group\_1 permit 234.1.1.0 0.0.0.255**

**Router\_C#conf t Enter configuration commands, one per line. End with CNTL/Z.**

**Router\_C(config)#ip pim rp-address 4.4.4.4 MC\_Group\_1**

### Step 7: Verify RP to Group mappings

**Router\_C#sh ip pim rp mapping**

```
PIM Group-to-RP Mappings Acl: MC_Group_1, Static RP: 4.4.4.4 (Router_D) Router_C#
```
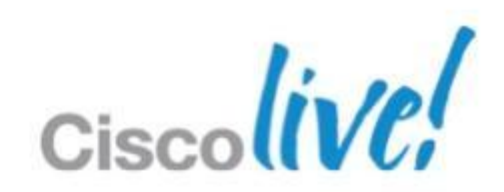

- Use GRE, L2TPv3 to tunnel MC over non-MC networks
- Need a static mroute for **both** the RP address and the MC source address for RPF check to pass.

**[http://www.cisco.com/en/US/tech/tk828/technologies\\_configuration](http://www.cisco.com/en/US/tech/tk828/technologies_configuration_example09186a00801a5aa2.shtml)** [\\_example09186a00801a5aa2.shtml](http://www.cisco.com/en/US/tech/tk828/technologies_configuration_example09186a00801a5aa2.shtml)

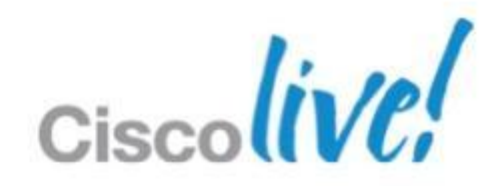

Step 8: Enable multicast over non-multicast networks

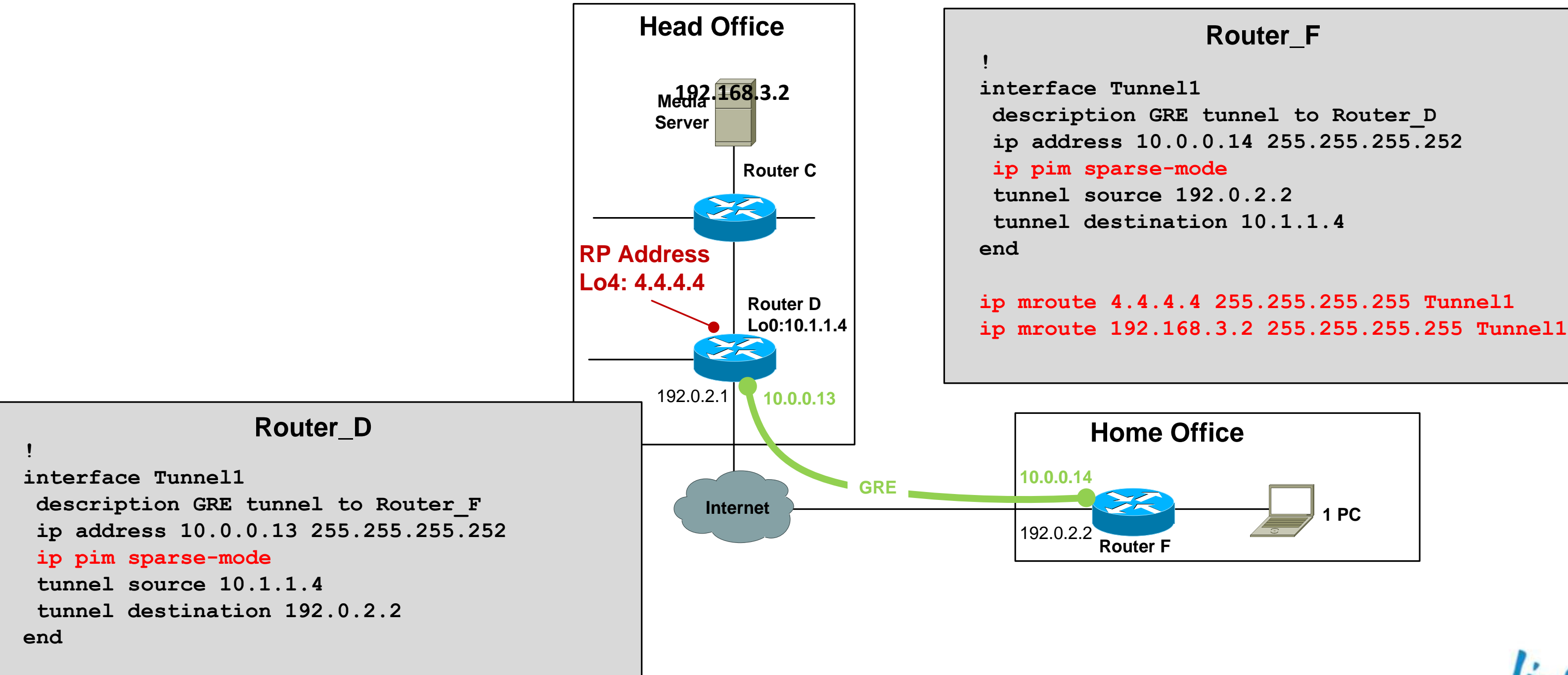

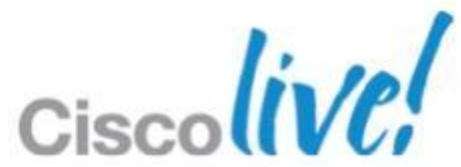

### **Case Study - ASM** Step 8: Enable multicast over non-multicast networks

### **Case Study – ASM – IGMP Verification**

```
I - v3lite, U - Urd, M - SSM (S,G) channel
                                                   Lo4: 4.4.4.4 Fa0/2 10.0.0.5
Router_A#show ip igmp membership Router_A#sh ip igmp membership Channel/Group-Flags: L - Local, S - static, V - virtual, R - Reported through v3 Channel/Group Reporter Uptime Exp. Flags Interface /*,234.1.1.1 192.168.1.2 00:43:29 stop 3MA Fa0/12 Channel/Group Reporter Uptime Exp. Flags Interface 192.168.3.2,234.1.1.1 00:43:29 02:03 RA Fa0/12 *,234.1.1.1 192.168.1.2 00:00:12 02:47 2A Fa0/12 Route \frac{1}{2}Flags: A - aggregate, T - tracked 1,2,3 - The version of IGMP the group is in <snip> Router_A#
```
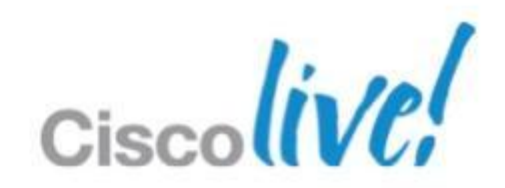

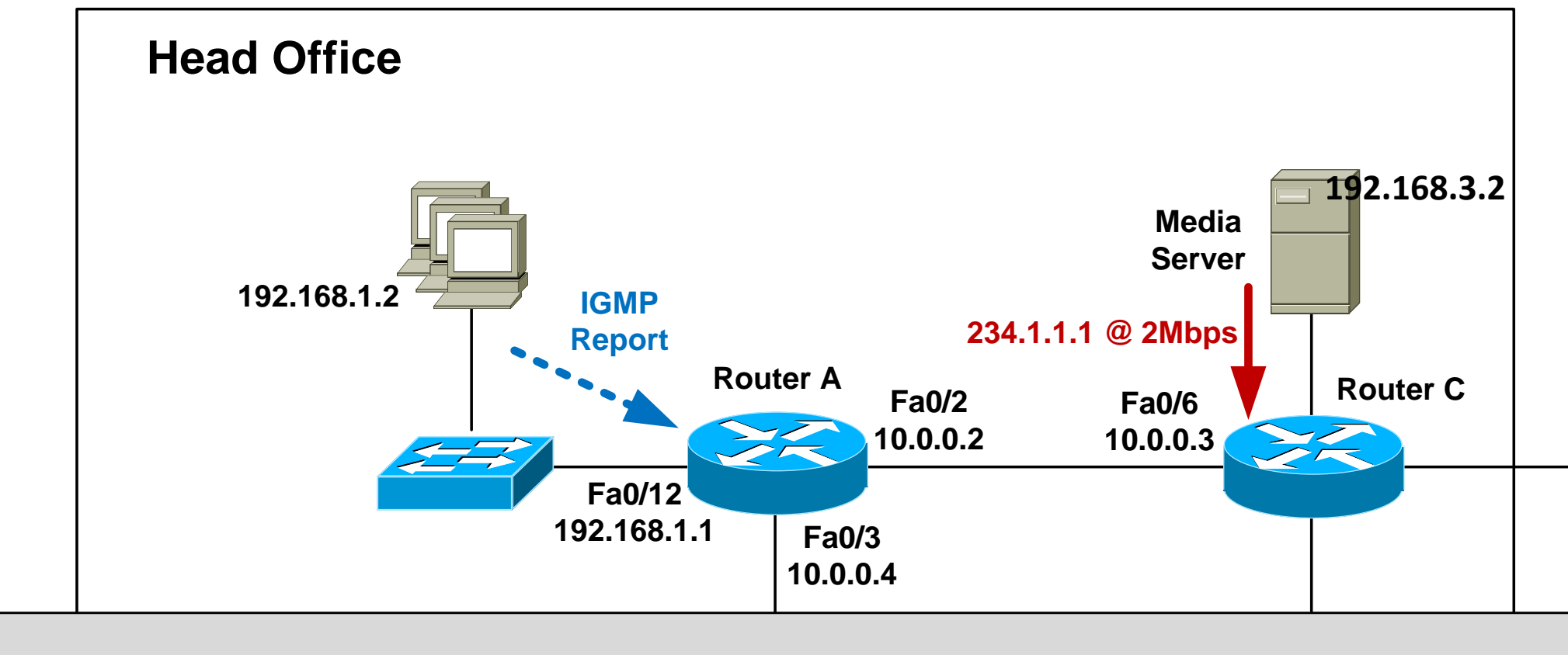

### **Case Study – ASM – Mroute Verification**

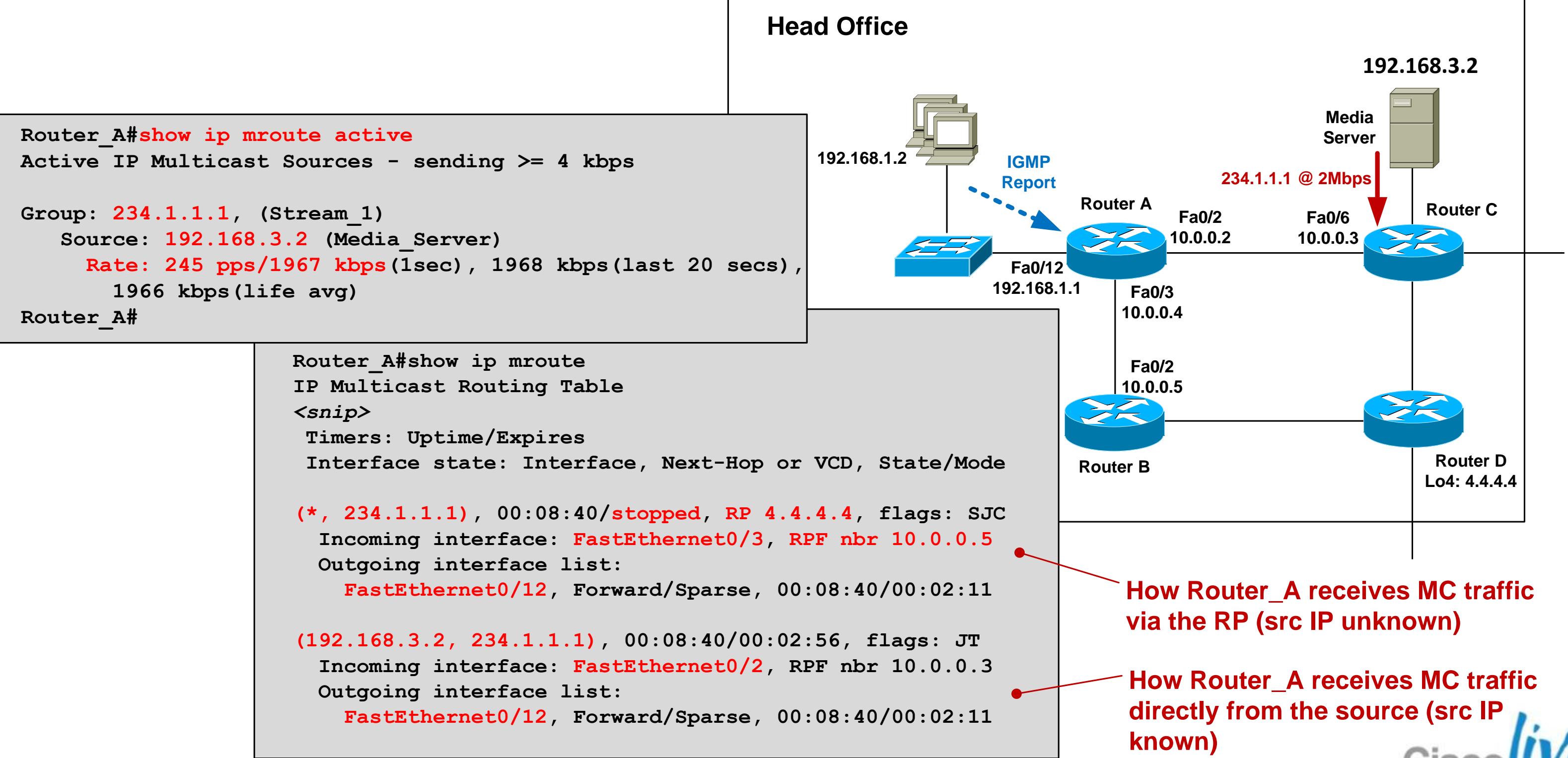

# **Case Study – Design Options**

- Option 1: Any Source Multicast (ASM) design Hosts run IGMPv2
	- Network runs PIM-SM
- **Option 2: Source Specific Multicast (SSM) design** Hosts run IGMPv3 Network runs PIM-SSM
- Option 3: SSM design with IGMP mapping Hosts run IGMPv2
	- Network runs PIM-SSM with source address mapping

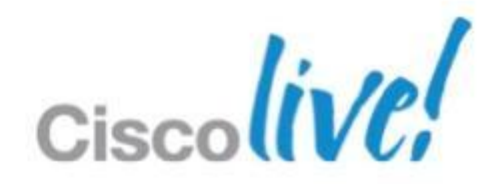

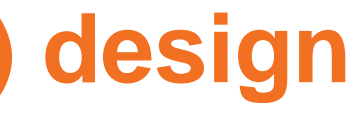

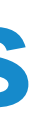

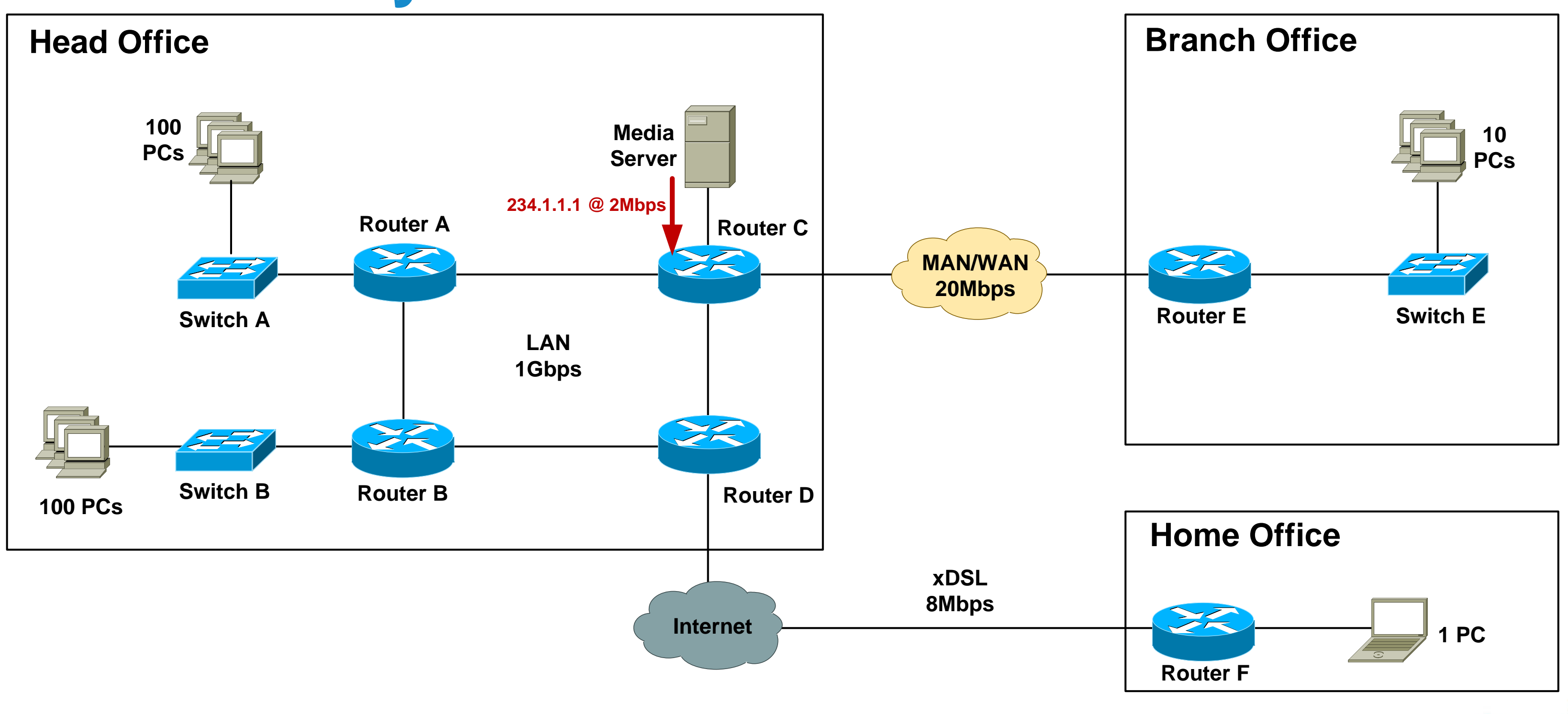

![](_page_115_Picture_5.jpeg)

### **Case Study – SSM** Globally enable multicast routing: Step 1: Configure all routers for SSM

**! Define ACL for SSM ranges (default is 232.0.0.0/8)**

**Router\_A(config)#ip access-list standard SSM-Groups Router\_A(config-std-nacl)#permit 234.0.0.0 0.255.255.255**

**! Configure SSM range**

**Router\_A(config-std-nacl)#ip pim ssm range SSM-Groups Router\_A(config)#**

![](_page_116_Picture_10.jpeg)

**Router\_A(config)#ip multicast-routing**

### ■ Configure PIM-SSM ranges:

■ Need to explicitly configure IGMPv3 on router interface that connects to LAN

### Step 2: Configure IGMP

**IGMPv3 snooping enabled by default on Cisco devices** 

```
Router_A(config)#int fast 0/12
Router_A(config-if)#ip igmp version 3
```
Router\_A(config)#int fast 0/12<br>Router\_A(config-if)#ip igmp version 3<br>Router\_A(config-if)#<br>Router A(config-if)#<br>Router A(config-if)# **IGMP is enabled on interface Current IGMP host version is 3 Current IGMP router version is 3 IGMP query interval is 60 seconds IGMP querier timeout is 120 seconds** *<snip>* **Router\_A#**

![](_page_117_Picture_10.jpeg)

### Step 3: Configure all internal links for PIM-SM

![](_page_118_Figure_2.jpeg)

### Step 4: Enable multicast over non-multicast networks

**• Need a static mroute for MC source only** 

![](_page_119_Figure_3.jpeg)

![](_page_119_Picture_12.jpeg)

# **Case Study – SSM – IGMP Verification**

**Router B / - Filtering entry (Exclude mode (S,G), Include mode (\*,G)) Lo4: 4.4.4.4 Fa0/2 10.0.0.5**

```
Router_A#show ip igmp membership
```
![](_page_120_Figure_1.jpeg)

```
Channel/Group-Flags:
```
![](_page_120_Picture_170.jpeg)

**Router\_A#**

![](_page_120_Picture_11.jpeg)

# **Case Study – SSM – Mroute Verification**

![](_page_121_Figure_1.jpeg)

# **Case Study – Design Options**

- Option 1: Any Source Multicast (ASM) design Hosts run IGMPv2
	- Network runs PIM-SM
- Option 2: Source Specific Multicast (SSM) design Hosts run IGMPv3
	- Network runs PIM-SSM
- **Option 3: SSM design with IGMP mapping Hosts run IGMPv2**

**Network runs PIM-SSM with source address mapping**

![](_page_122_Picture_10.jpeg)

![](_page_122_Picture_13.jpeg)

![](_page_122_Picture_15.jpeg)

# **Case Study – IGMPv2 + PIM-SSM** Step 1: Configure IGMPv2 snooping on access switches

**IGMP snooping enabled by default on Cisco devices** 

 Configure **"ip igmp snooping vlan <x> immediate-leave"**

![](_page_123_Picture_153.jpeg)

**Switch\_A#**

![](_page_123_Picture_10.jpeg)

### **Case Study – IGMPv2 + PIM-SSM** Globally enable multicast routing: Step 2: Configure all routers for multicast

### Configure PIM on all **internal** router interfaces:

**Router\_A(config)#ip multicast-routing Router\_A(config)#do show ip multicast global Multicast Routing: enabled Multicast Multipath: disabled Multicast Route limit: No limit Multicast Triggered RPF check: enabled Multicast Fallback group mode: Sparse Router\_A(config)#**

**Router\_A(config-if)#int fast 0/3 Router\_A(config-if)#ip pim sparse-mode Router\_A(config-if)#**

![](_page_124_Picture_7.jpeg)

![](_page_124_Picture_8.jpeg)

### **Case Study – IGMPv2 + PIM-SSM**

![](_page_125_Figure_1.jpeg)

![](_page_125_Picture_5.jpeg)

# **Case Study – IGMPv2 + PIM-SSM** Step 3: Configure all routers for SSM

■ Configure PIM-SSM ranges:

**! Define ACL for SSM ranges (default is 232.0.0.0/8)**

**Router\_A(config)#ip access-list standard SSM-Groups Router\_A(config-std-nacl)#permit 234.0.0.0 0.255.255.255**

**! Configure SSM range**

**Router\_A(config-std-nacl)#ip pim ssm range SSM-Groups Router\_A(config)#**

![](_page_126_Picture_9.jpeg)

![](_page_126_Picture_11.jpeg)

**Router\_A(config)#no ip igmp ssm-map query dns Router\_A(config)#access-list 10 permit host 234.1.1.1 Router\_A(config)#ip igmp ssm-map static 10 192.168.3.2**

### **Case Study – IGMPv2 + PIM-SSM** Step 4a: Configure static IGMP SSM mapping

### **Globally enable IGMP mapping**

**Router\_A(config)#ip igmp ssm-map enable**

### ■ Configure static group-to-source mapping using ACL:

### **"When I see an IGMPv2 report for groups defined in ACL 10, assign the source address 192.168.3.2"**

# **Case Study – IGMPv2 + PIM-SSM** Step 4b: Configure dynamic IGMP SSM mapping **Globally enable IGMP mapping**

Configure dynamic group-to-source mapping using DNS:

**Router\_A(config)#ip igmp ssm-map enable**

**Router\_A(config)#ip igmp ssm-map query dns Router\_A(config)#ip name-server 192.168.3.10**

> **"When I see an IGMPv2 report for any group, perform a reverse DNS lookup to obtain the source address"**

![](_page_128_Picture_9.jpeg)

### **Case Study – IGMPv2 + PIM-SSM** IGMP SSM mapping configuration locations

![](_page_129_Figure_1.jpeg)

![](_page_129_Picture_5.jpeg)

# **Case Study – SSM Mapping Verification** Step 5: Verify IGMP mapping

**Static mapping** 

![](_page_130_Picture_131.jpeg)

![](_page_130_Figure_8.jpeg)

### **Dynamic mapping**

**DNS name : 1.1.1.234.in-addr.arpa**

![](_page_130_Picture_10.jpeg)

![](_page_130_Picture_132.jpeg)

# **Case Study – SSM Mapping – Verification**

![](_page_131_Figure_1.jpeg)

# **Router-Router Signalling: PIM Choices**

- For simple MC deployments, use these guidelines:
	- If your hosts and MC application support IGMPv3, use PIM-SSM.
	- If IGMPv3 support is not an option, use PIM-SM and IGMPv2.
	- Consider IGMP mapping if IGMPv3 host and application support is "Coming Soon".

![](_page_132_Picture_8.jpeg)

# Troubleshooting

![](_page_133_Picture_1.jpeg)

![](_page_133_Picture_2.jpeg)

![](_page_133_Picture_3.jpeg)

![](_page_133_Picture_4.jpeg)

# **Mimicking a Multicast Source**

**Use a ping flood or** traffic generator to fake it....

Use video streaming software on a PC such as VLC:

**vlc --repeat filename.avi --sout '#standard{access=udp,mux=ts,dst=234.1.1.1:1234}**

**MC\_Source#ping Protocol [ip]: Target IP address: 234.1.1.1 Repeat count [1]: 100000000000 Datagram size [100]: 1300 Timeout in seconds [2]: 0 Extended commands [n]: y Interface [All]: FastEthernet1/0/24 Source address: 192.168.3.2 Type escape sequence to abort. Sending 1215752192, 1300-byte ICMP Echos to 234.1.1.1, timeout is 0 seconds: Packet sent with a source address of 192.168.3.2 ...................................................**

![](_page_134_Picture_8.jpeg)

![](_page_134_Picture_11.jpeg)

# **Mimicking a Multicast Receiver**

**PC running VLC to join MC group** 

```
vlc udp:@234.1.1.1 (IGMPv2 report)
```
*or*

**vlc udp:192.168.3.2@234.1.1.1 (IGMPv3 report)**

### **Router joins MC group as if it were a receiver**

```
! Send IGMPv2 report for 234.1.1.1 Router(config-if)#ip igmp version 2 Router(config-if)#ip igmp join-group 234.1.1.1
```
**or**

```
! Send IGMPv3 report for 234.1.1.1, source 192.168.3.2 Router(config-if)#ip igmp version 3 Router(config-if)#ip igmp join-group 234.1.1.1 source 192.168.3.2
```
![](_page_135_Picture_12.jpeg)

![](_page_135_Picture_15.jpeg)

# **Mimicking a Multicast Receiver**

■ Statically join a router interface to a group

![](_page_136_Figure_10.jpeg)

![](_page_136_Picture_11.jpeg)

**Fa0/12** Router (config-if) #ip igmp static-group 234.1.1.1<br>
Router (config-if) #ip igmp static-group 234.1.1.1 source 192.168.3.2<br>
Router (config-if) #ip igmp static-group 234.1.1.1 ssm-map<br>
Router (config-if) #ip igmp static-gro **Receivers are not required. Just send the MC stream onto the LAN regardless.**

![](_page_136_Picture_9.jpeg)

### **Common Causes of Multicast Problems**

- Source problem
	- Is the source sending the MC stream properly ?
- **Receiver issue** 
	- Is the client asking to receive the stream ?
- **Underlying network issue** 
	- Is the underlying network OK ?
- **MC network misconfiguration** Is the network configured correctly ?

![](_page_137_Picture_11.jpeg)

- **Verify source is actually sending MC stream** 
	- ‒ tcpdump, Wireshark, SNMP
- Check first-hop router is receiving MC at correct bit-rate
	- ‒ compare current rate to baseline and historical rate

### **Source Not Sending Stream Correctly**

```
Router_C#sh ip mroute active Active IP Multicast Sources - sending >= 4 kbps Group: 234.1.1.1, (Stream_1) Source: 192.168.3.2 (Media_Server) Rate: 165 pps/1324 kbps(1sec), 1964 kbps(last 30 secs), 1963 kbps(life avg) Router_C#
```
![](_page_138_Picture_9.jpeg)

![](_page_138_Picture_12.jpeg)

### **Source – Low TTL Value**

### **Incorrect source TTL can cause MC stream to be dropped**

![](_page_139_Figure_2.jpeg)

### **Receiver Issue**

 Use **"debug ip igmp"** to verify IGMP reports are being received.

**IGMP(0): Received v2 Report on FastEthernet0/12 from 192.168.1.2 for 234.1.1.1 IGMP(0): Received Group record for group 234.1.1.2, mode 2 from 192.168.1.2 for 0 sources IGMP(0): WAVL Insert group: 234.1.1.1 interface: FastEthernet0/12 Successful IGMP(0): MRT Add/Update FastEthernet0/12 for (\*,234.1.1.1)**

If not seeing reports come in, then use packet sniffer on receiver.

![](_page_140_Picture_9.jpeg)

Q: Why might users report a general network issue as a multicast problem ?

A: Small amounts of packet loss, excessive latency or jitter, routing reconvergence are immediately evident to streaming audio/video users.

■ Check for interface errors, link congestion, duplex mismatch, routing reachability – Networking 101 stuff !

![](_page_141_Picture_12.jpeg)

# **Underlying Network Issue**

■ The cause of most multicast problems is not multicast (!)

# **Multicast Network Misconfiguration**

### **• Verify**

- ‒ All internal links have pim sparse mode configured
- ‒ RP is configured on all routers (including the RP itself)

```
Router_F#sh ip mroute IP Multicast Routing Table <snip> Timers: Uptime/Expires Interface state: Interface, Next-Hop or VCD, State/Mode (*, 234.1.1.1), 00:06:17/stopped, RP 0.0.0.0, flags: SJC Incoming interface: Null, RPF nbr 0.0.0.0 Outgoing interface list: FastEthernet0/1, Forward/Sparse, 00:06:17/00:02:44
                              Missing RP configuration
```
![](_page_142_Picture_8.jpeg)

- 
- 
- 

![](_page_142_Picture_14.jpeg)

```
Router_F#sh ip mroute IP Multicast Routing Table <snip> (*, 234.1.1.1), 00:15:01/stopped, RP 4.4.4.4, flags: SJC Incoming interface: Tunnel1, RPF nbr 10.0.0.13, Mroute Outgoing interface list: FastEthernet0/1, Forward/Sparse, 00:15:01/00:01:19 (192.168.3.2, 234.1.1.1), 00:04:40/00:02:33, flags: J Incoming interface: Null, RPF nbr 0.0.0.0, Mroute Outgoing interface list: FastEthernet0/1, Forward/Sparse, 00:04:40/00:01:19 Router_F#
```
![](_page_143_Picture_8.jpeg)

### **Multicast Network Misconfiguration**

### **• Verify**

- ‒ Network and hosts are running same IGMP version
- ‒ Verify RPF check passes. '**sh ip mroute count | inc RPF failed|Other**

# **RPF Check Failure (should never be 0.0.0.0) RPF Check OK**
### **Where to From Here.....**

- **Rendezvous Point Auto-discovery**
- **High availability**

Source Redundancy

RP Redundancy

Fast convergence

- **Multicast Security**
- **Interdomain multicast**
- **IPv6** multicast

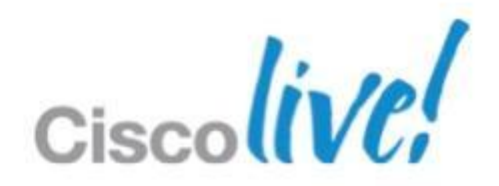

## **Additional Resources**

- Cisco Live Virtual Breakout Sessions <https://www.ciscoliveaustralia.com/portal/login.ww>
	- ‒BRKEVT-2923: Optimising Enterprise Network Platform for Video
	- ‒BRKRST-2311: IPv6 Planning, Deployment and Operations
	- -BRKRST-2301: Enterprise IPv6 Deployments
	- ‒BRKSPV-1202: Introduction to IPTV and Service Provider Video **Technologies**
- Cisco Live "Meet the Expert" sessions
- CCO documentation:<http://www.cisco.com/go/multicast>

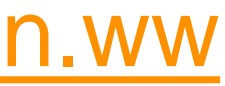

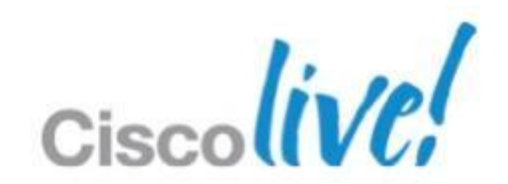

# Q & A

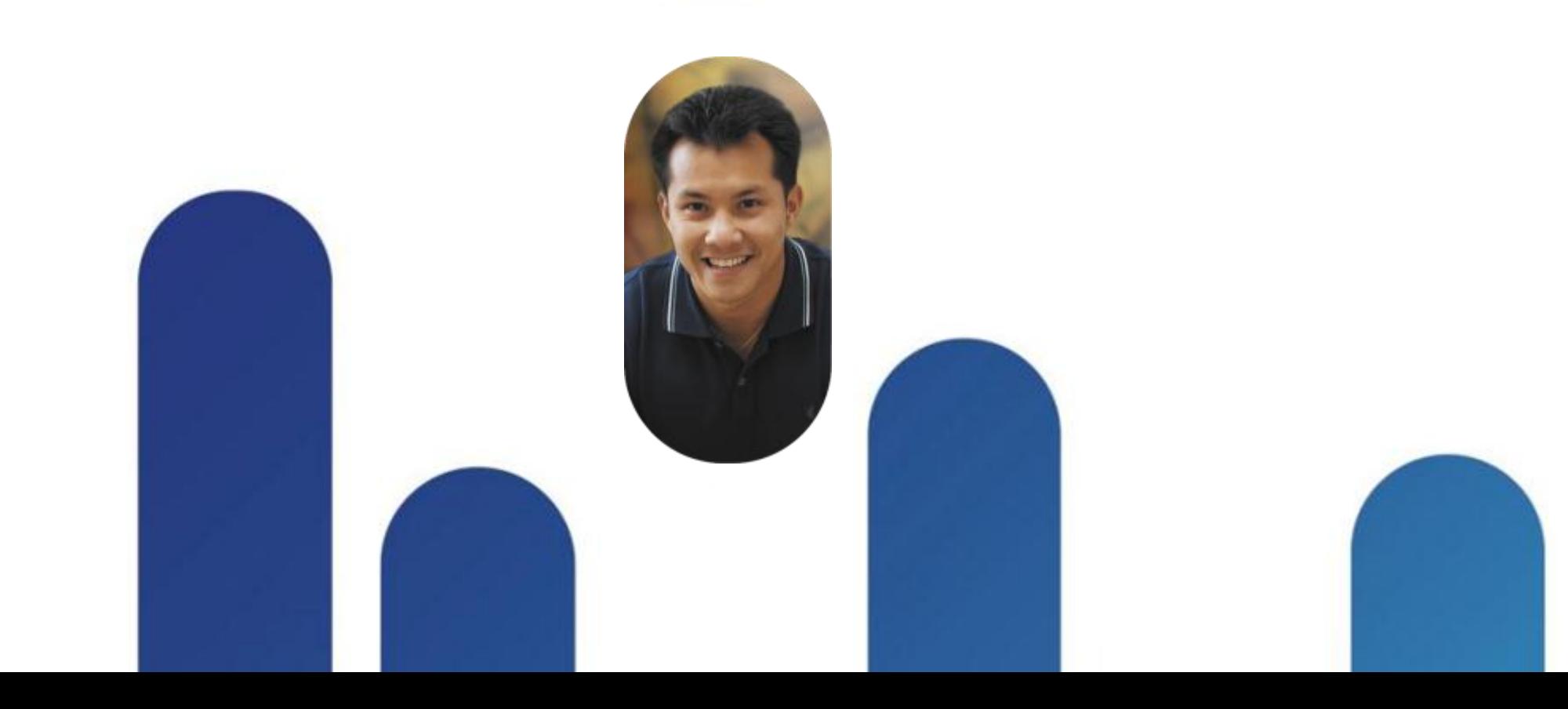

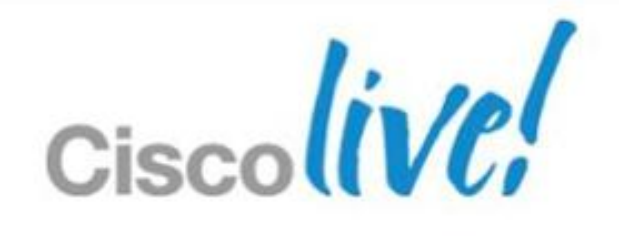

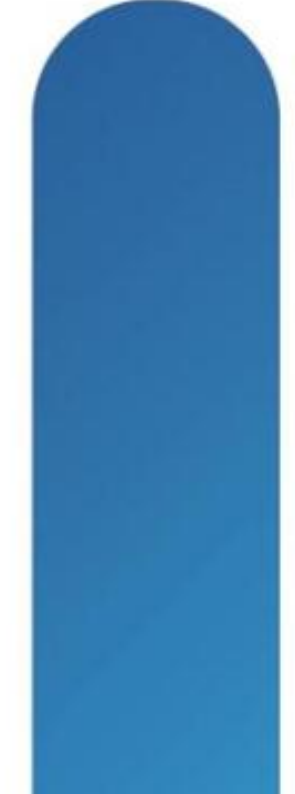

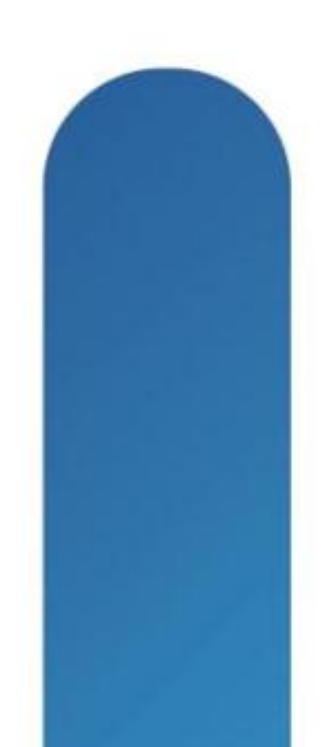

# **Complete Your Online Session Evaluation**

### **Give us your feedback and receive a Cisco Live 2013 Polo Shirt!**

Complete your Overall Event Survey and 5 Session Evaluations.

- Directly from your mobile device on the Cisco Live Mobile App
- By visiting the Cisco Live Mobile Site [www.ciscoliveaustralia.com/mobile](http://www.ciscoliveaustralia.com/mobile)
- **Visit any Cisco Live Internet Station located** throughout the venue

Polo Shirts can be collected in the World of Solutions on Friday 8 March 12:00pm-2:00pm

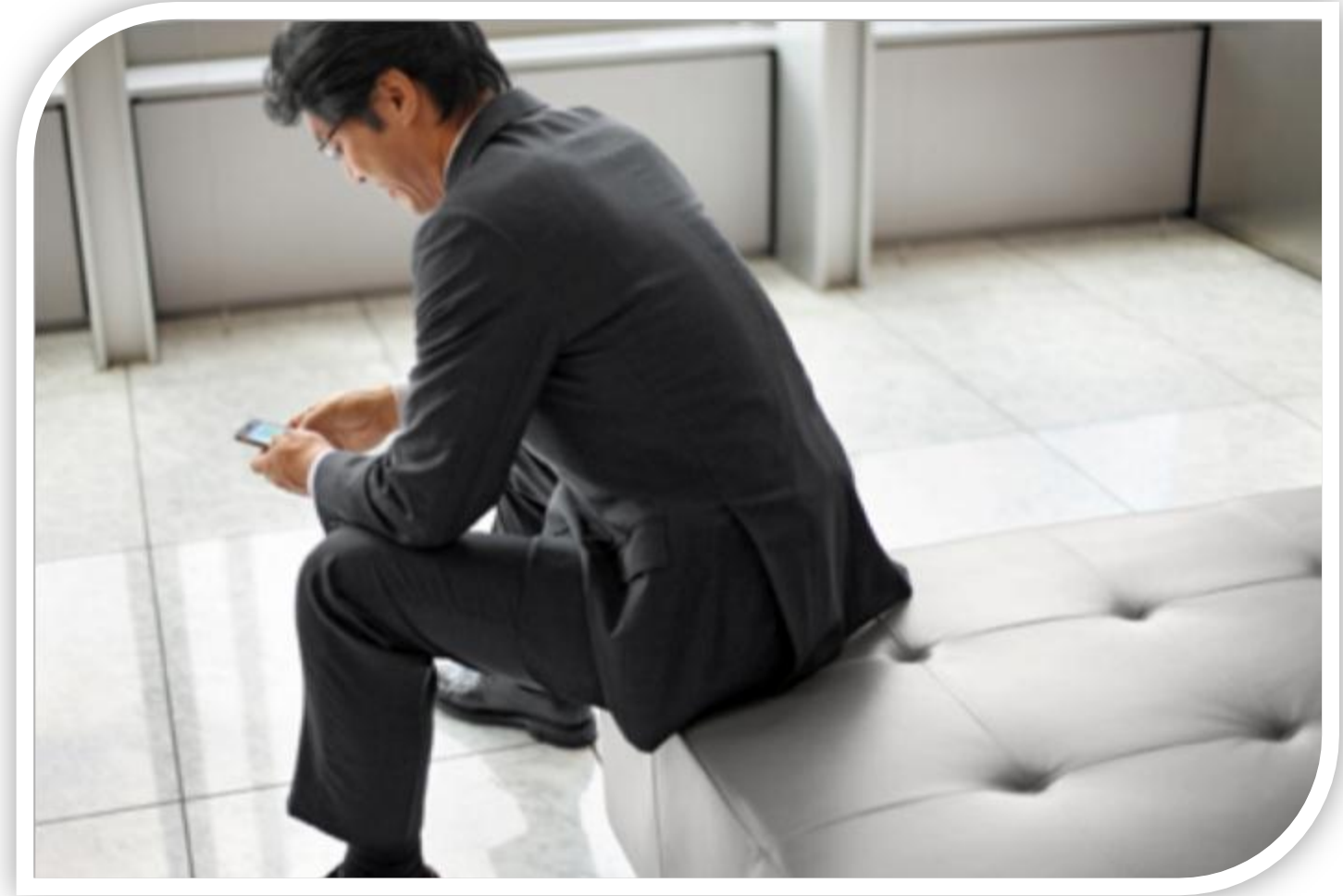

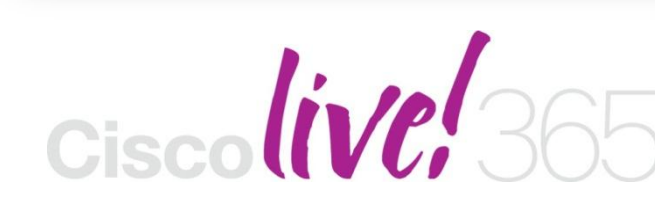

Don't forget to activate your Cisco Live 365 account for access to all session material,

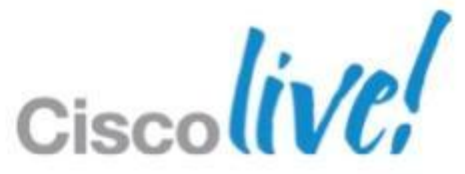

communities, and on-demand and live activities throughout the year. Log into your Cisco Live portal and click the "Enter Cisco Live 365" button. [www.ciscoliveaustralia.com/portal/login.ww](http://www.ciscoliveaustralia.com/portal/login.ww)

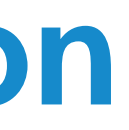

# CISCO

BRKMPL-1261 Cisco end/or its affiliates. All rights reserved. Cisco Public

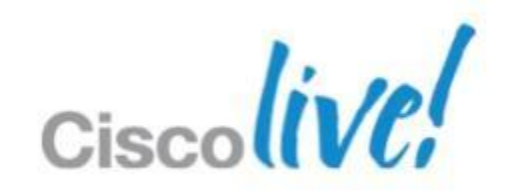